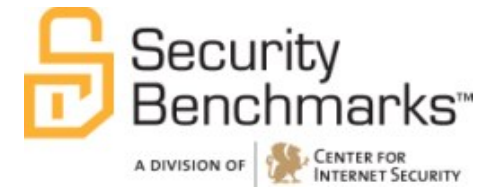

# **CIS Oracle Solaris 10 Benchmark**

v5.1.0

The CIS Security Benchmarks division provides consensus-oriented information security products, services, tools, metrics, suggestions, and recommendations (the "SB Products") as a public service to Internet users worldwide. Downloading or using SB Products in any way signifies and confirms your acceptance of and your binding agreement to these CIS Security Benchmarks Terms of Use.

#### *CIS SECURITY BENCHMARKS TERMS OF USE*

#### *BOTH CIS SECURITY BENCHMARKS DIVISION MEMBERS AND NON-MEMBERS MAY:*

- Download, install, and use each of the SB Products on a single computer, and/or
- Print one or more copies of any SB Product that is in a .txt, .pdf, .doc, .mcw, or .rtf format, but only if each such copy is printed in its entirety and is kept intact, including without limitation the text of these CIS Security Benchmarks Terms of Use.

#### *UNDER THE FOLLOWING TERMS AND CONDITIONS:*

- **SB Products Provided As Is**. CIS is providing the SB Products "as is" and "as available" without: (1) any representations, warranties, or covenants of any kind whatsoever (including the absence of any warranty regarding: (a) the effect or lack of effect of any SB Product on the operation or the security of any network, system, software, hardware, or any component of any of them, and (b) the accuracy, utility, reliability, timeliness, or completeness of any SB Product); or (2) the responsibility to make or notify you of any corrections, updates, upgrades, or fixes.
- **Intellectual Property and Rights Reserved**. You are not acquiring any title or ownership rights in or to any SB Product, and full title and all ownership rights to the SB Products remain the exclusive property of CIS. All rights to the SB Products not expressly granted in these Terms of Use are hereby reserved.
- **Restrictions**. You acknowledge and agree that you may not: (1) decompile, dis-assemble, alter, reverse engineer, or otherwise attempt to derive the source code for any software SB Product that is not already in the form of source code; (2) distribute, redistribute, sell, rent, lease, sublicense or otherwise transfer or exploit any rights to any SB Product in any way or for any purpose; (3) post any SB Product on any website, bulletin board, ftp server, newsgroup, or other similar mechanism or device; (4) remove from or alter these CIS Security Benchmarks Terms of Use on any SB Product; (5) remove or alter any proprietary notices on any SB Product; (6) use any SB Product or any component of an SB Product with any derivative works based directly on an SB Product or any component of an SB Product; (7) use any SB Product or any component of an SB Product with other products or applications that are directly and specifically dependent on such SB Product or any component for any part of their functionality; (8) represent or claim a particular level of compliance or consistency with any SB Product; or (9) facilitate or otherwise aid other individuals or entities in violating these CIS Security Benchmarks Terms of Use.
- **Your Responsibility to Evaluate Risks**. You acknowledge and agree that: (1) no network, system, device, hardware, software, or component can be made fully secure; (2) you have the sole responsibility to evaluate the risks and benefits of the SB Products to your particular circumstances and requirements; and (3) CIS is not assuming any of the liabilities associated with your use of any or all of the SB Products.
- **CIS Liability**. You acknowledge and agree that neither CIS nor any of its employees, officers, directors, agents or other service providers has or will have any liability to you whatsoever (whether based in contract, tort, strict liability or otherwise) for any direct, indirect, incidental, consequential, or special damages that arise out of or are connected in any way with your use of any SB Product.
- **Indemnification**. You agree to indemnify, defend, and hold CIS and all of CIS's employees, officers, directors, agents and other service providers harmless from and against any liabilities, costs and expenses incurred by any of them in connection with your violation of these CIS Security Benchmarks Terms of Use.
- **Jurisdiction**. You acknowledge and agree that: (1) these CIS Security Benchmarks Terms of Use will be governed by and construed in accordance with the laws of the State of Maryland; (2) any action at law or in equity arising out of or relating to these CIS Security Benchmarks Terms of Use shall be filed only in the courts located in the State of Maryland; and (3) you hereby consent and submit to the personal jurisdiction of such courts for the purposes of litigating any such action.
- **U.S. Export Control and Sanctions laws**. Regarding your use of the SB Products with any non-U.S. entity or country, you acknowledge that it is your responsibility to understand and abide by all U.S. sanctions and export control laws as set from time to time by the U.S. Bureau of Industry and Security (BIS) and the U.S. Office of Foreign Assets Control (OFAC).

*SPECIAL RULES FOR CIS MEMBER ORGANIZATIONS:* CIS reserves the right to create special rules for: (1) CIS Members; and (2) Non-Member organizations and individuals with which CIS has a written contractual relationship. CIS hereby grants to each CIS Member Organization in good standing the right to distribute the SB Products within such Member's own organization, whether by manual or electronic means. Each such Member Organization acknowledges and agrees that the foregoing grants in this paragraph are subject to the terms of such Member's membership arrangement with CIS and may, therefore, be modified or terminated by CIS at any time.

# **Table of Contents**

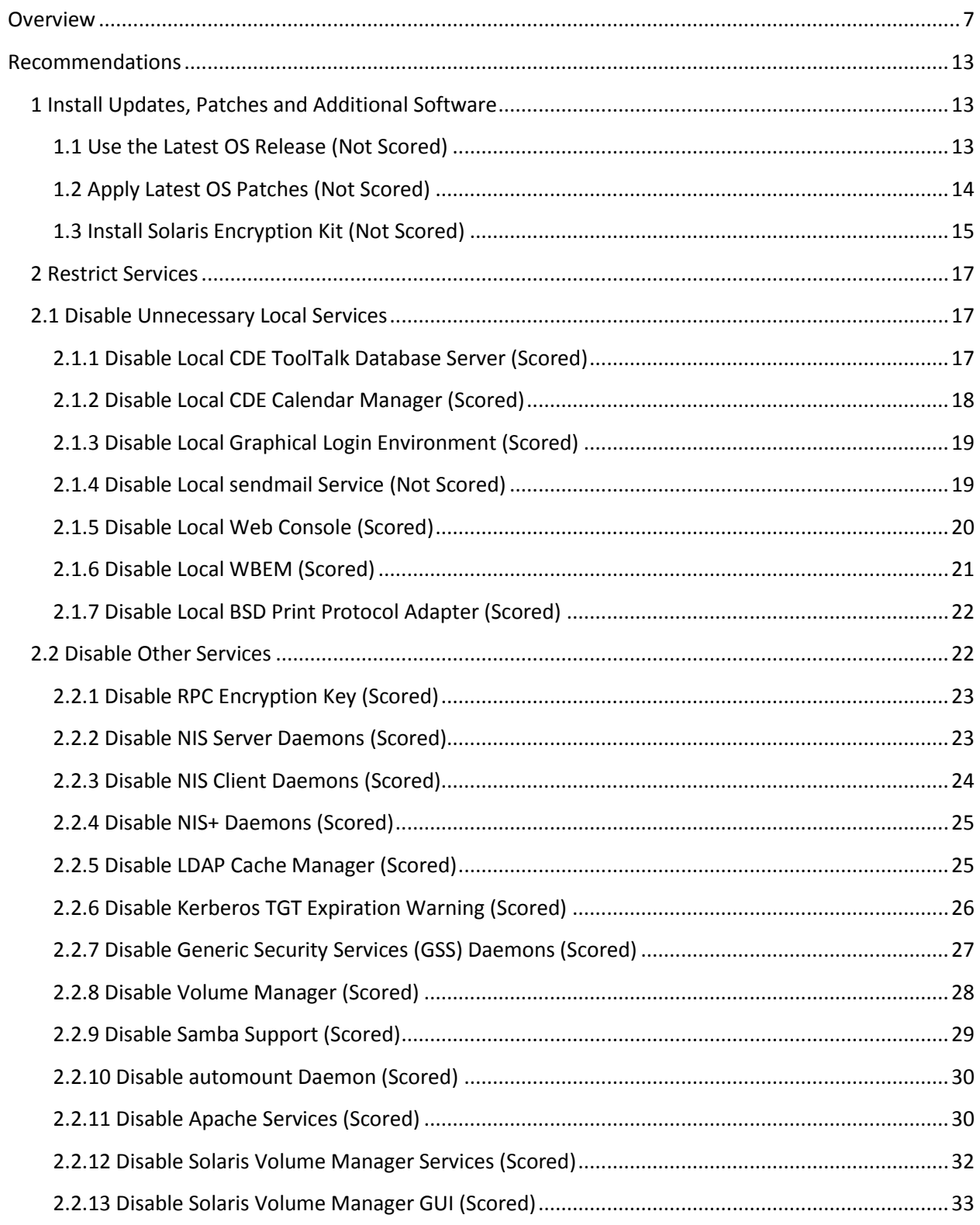

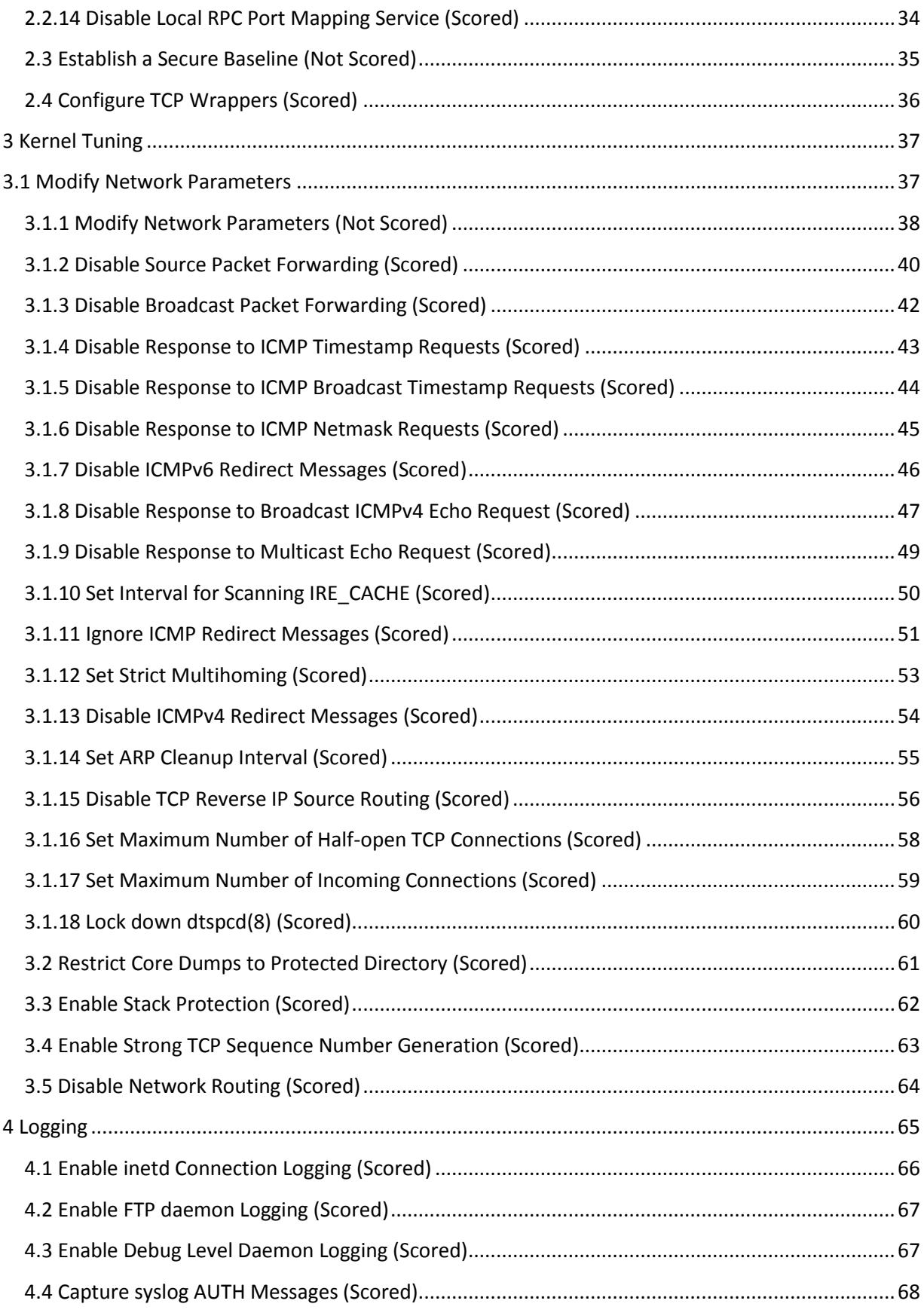

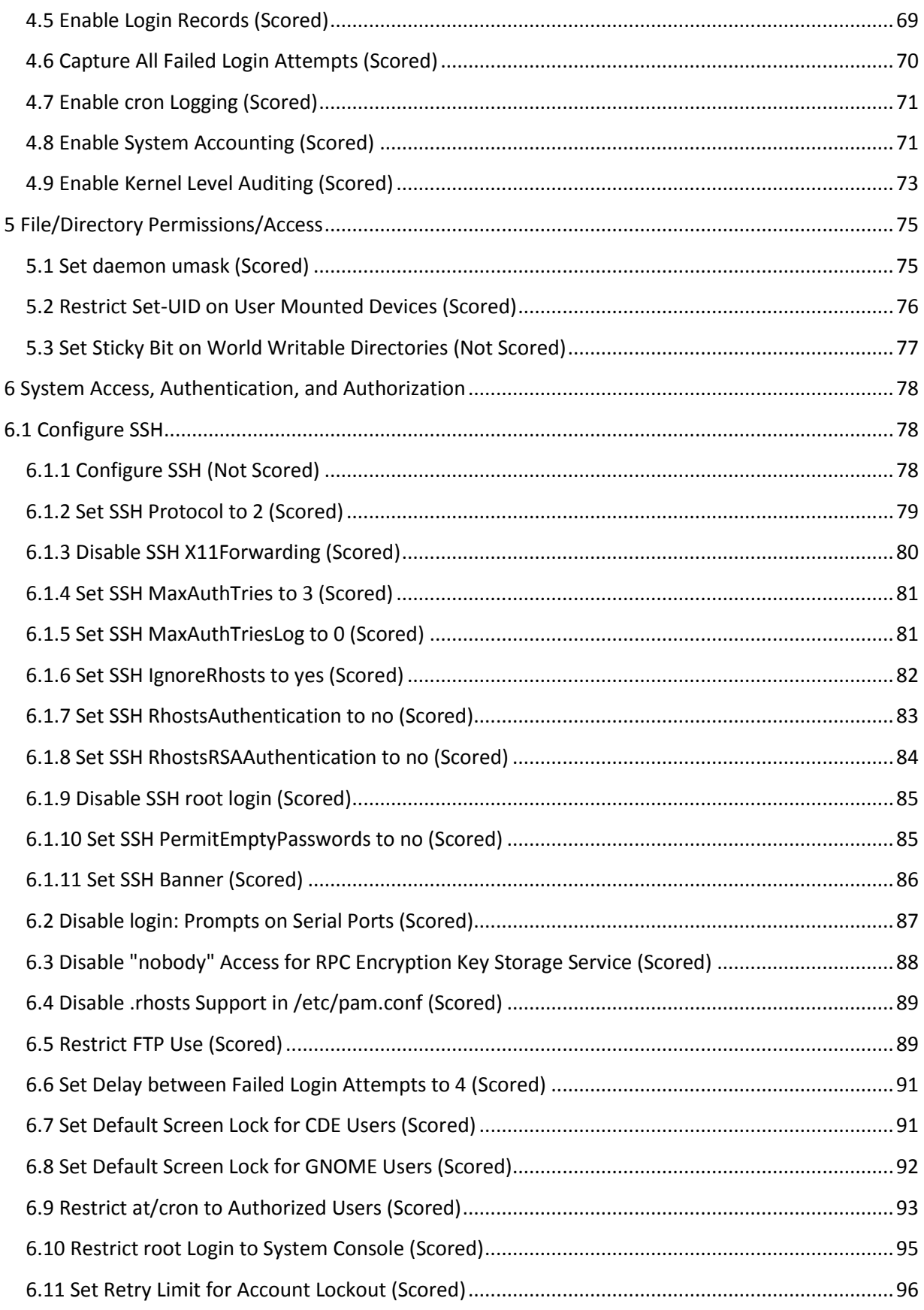

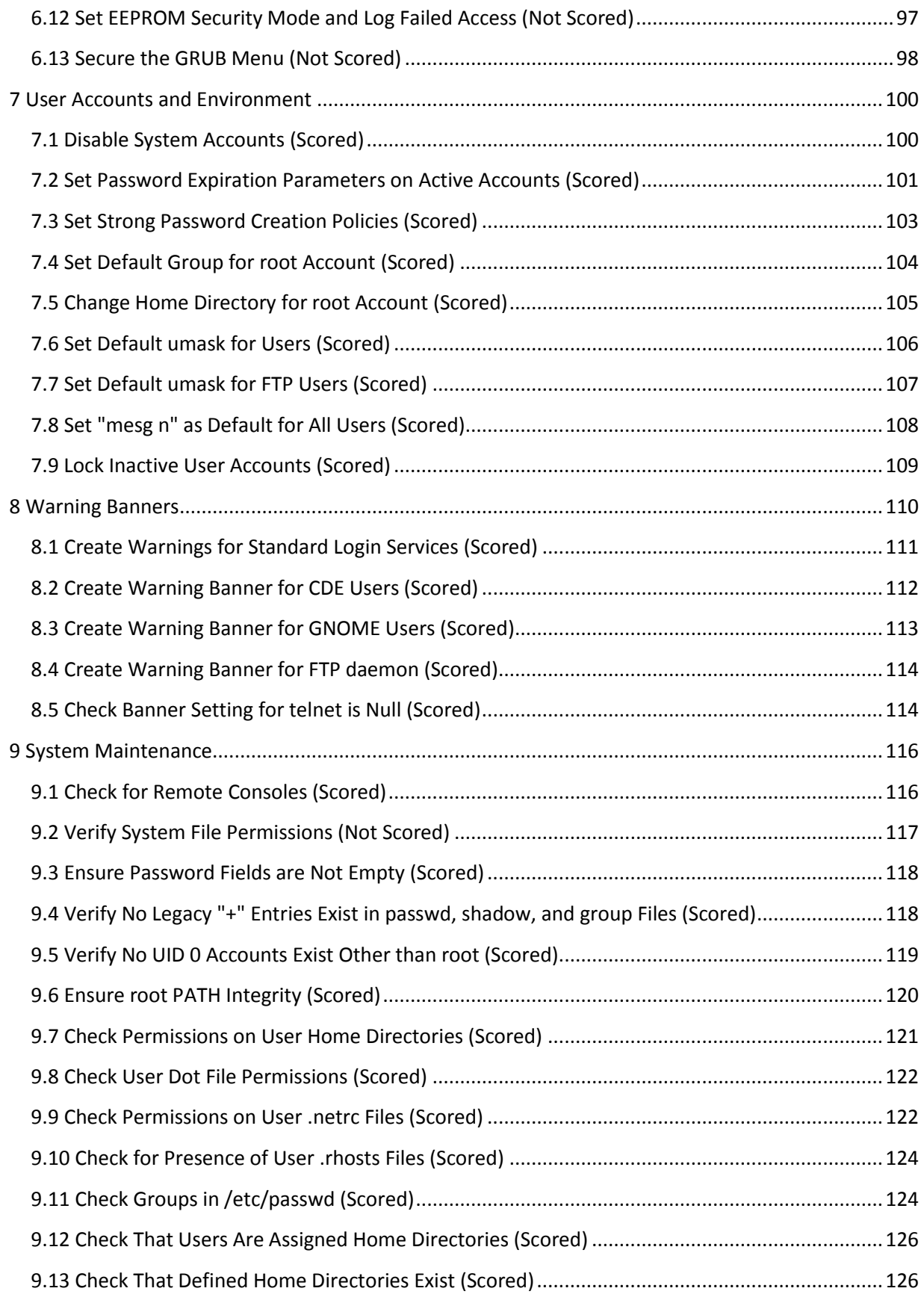

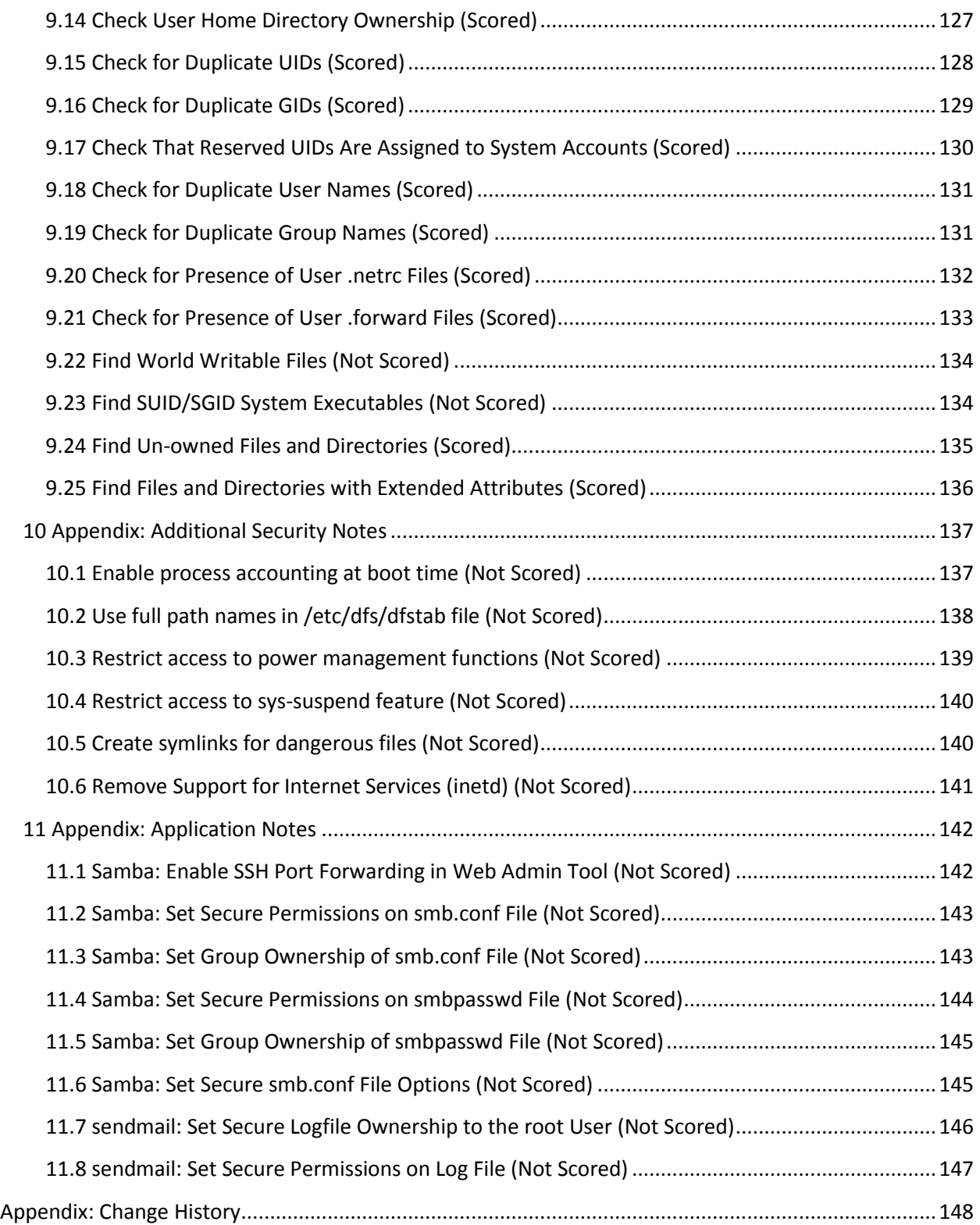

# <span id="page-7-0"></span>**Overview**

This document, Security Configuration Benchmark for Solaris 10 11/06 through 10/09, was specifically designed to address the recommended security settings included in Solaris 10 11/06 (Update 3) through Solaris 10 10/09 (Update 8) running on x86 or SPARC platforms. The Solaris 10 operating system (Solaris 10 OS) was originally released in March 2005 and has since undergone several updates. While many of the controls discussed in this document were available in earlier versions of the Solaris OS, some of the functionality discussed may not be present in those older versions. This guide was tested against Solaris 10 10/09 as installed using the SUNWCXall "Entire Distribution Plus OEM" software installation cluster. To obtain the latest version of this guide, please visit [http://benchmarks.cisecurity.org.](http://benchmarks.cisecurity.org/) If you have questions, comments, or have identified ways to improve this guide, please write us a[t feedback@cisecurity.org.](mailto:feedback@cisecurity.org)

# *Intended Audience*

This document is intended for system and application administrators, security specialists, auditors, help desk, and platform deployment personnel who plan to develop, deploy, assess, or secure solutions that incorporate Solaris 10 11/06 through 10/09.

# *Consensus Guidance*

This benchmark was created using a consensus review process comprised of volunteer and contract subject matter experts. Consensus participants provide perspective from a diverse set of backgrounds including consulting, software development, audit and compliance, security research, operations, government, and legal.

Each CIS benchmark undergoes two phases of consensus review. The first phase occurs during initial benchmark development. During this phase, subject matter experts convene to discuss, create, and test working drafts of the benchmark. This discussion occurs until consensus has been reached on benchmark recommendations. The second phase begins after the benchmark has been released to the public Internet. During this phase, all feedback provided by the Internet community is reviewed by the consensus team for incorporation in the benchmark. If you are interested in participating in the consensus review process, please send us a note to [feedback@cisecurity.org.](mailto:feedback@cisecurity.org)

# *Typographical Conventions*

The following typographical conventions are used throughout this guide:

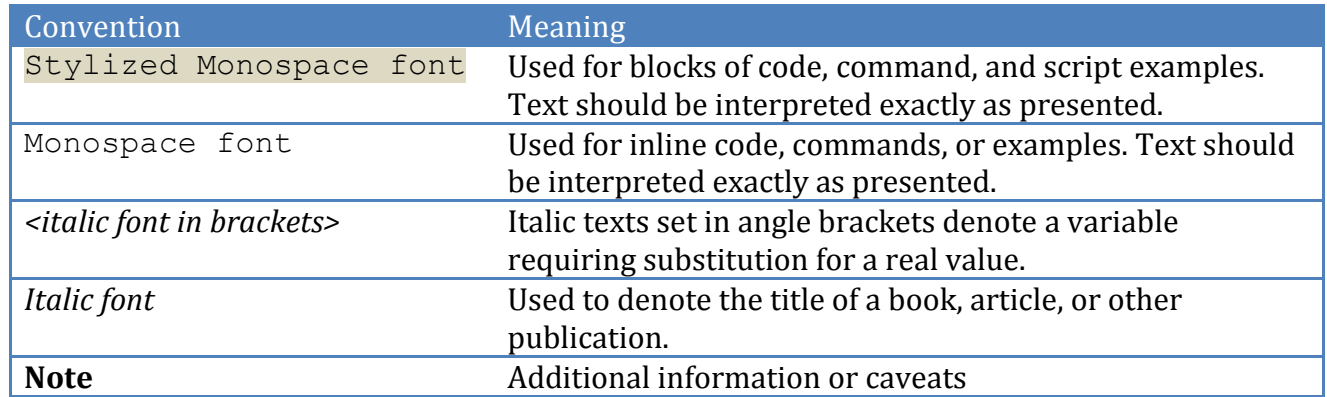

# *Scoring Information*

A scoring status indicates whether compliance with the given recommendation impacts the assessed target's benchmark score. The following scoring statuses are used in this benchmark:

#### **Scored**

Failure to comply with "Scored" recommendations will decrease the final benchmark score. Compliance with "Scored" recommendations will increase the final benchmark score.

#### **Not Scored**

Failure to comply with "Not Scored" recommendations will not decrease the final benchmark score. Compliance with "Not Scored" recommendations will not increase the final benchmark score.

# *Profile Definitions*

The following configuration profiles are defined by this Benchmark:

**Level 1**

Items in this profile intend to:

- o be practical and prudent;
- o provide a clear security benefit; and
- o not negatively inhibit the utility of the technology beyond acceptable means.
- **Level 2**

This profile extends the "Level 1" profile. Items in this profile exhibit one or more of the following characteristics:

- o are intended for environments or use cases where security is paramount
- o acts as defense in depth measure
- o may negatively inhibit the utility or performance of the technology.

# *Acknowledgements*

This benchmark exemplifies the great things a community of users, vendors, and subject matter experts can accomplish through consensus collaboration. The CIS community thanks the entire consensus team with special recognition to the following individuals who contributed greatly to the creation of this guide:

#### **Author**

Carole Fennelly Jonathan Klein

#### **Contributor**

Wilfred Artman Nelson Benitez Vladimir Bogodist Glenn Brunette, *Oracle Corporation* Chris Cook, *Cable & Wireless Worldwide* Blake Frantz, *Center for Internet Security* Filip Francis, *Telenet* Ian Hunt, *Global Crossing* Jason Mackanick, *Defense Information Systems Agency (DISA)* David Pollard, *National Aeronautics and Space Administration* Doug Schmidt Damian Southard, *Cardiff University* Jay Beale Luis Catacora, *U.S. Dept. of Labor* Rael Daruszka, *VMC* Mike Rose

The CIS community also extends thanks to the Defense Information Systems Agency (DISA) Field Security Office (FSO) for contributing their Solaris 10 Update 7 configuration baseline for use in the development of this benchmark. The CIS community also extends thanks to those that contributed to previous versions of this Benchmark:

Adam Montville, Andrew Gilmore, John Banghart, Christopher Calabrese, Dave Shackleford, David A. Kennel, Glenn Brunette, Hal Pomeranz, Hoang Truong Dinh, Jason Mackanick, Jay Beale, Joel Kirch, Joe Wulf, John Traenkenschuh, Keith Buck, Larry Cole, Mark Phillips, Nancy Whitney, Ralph Durkee, Randy Young, Timothy Wood, Tom Maloy, Tom Rhodes, Zack Yang.

# *Assumptions*

#### OS Platform

The recommendations and actions described in this document are based upon a complete Solaris OS installation using the SUNWCXall ("Entire Distribution Plus OEM" ) software installation cluster. Therefore, some actions may not apply to systems that have been installed with other installation clusters or fewer software packages.

#### System State

It is recommended that all actions be applied when the system is in a "quiet" state – one in which application and third party software and services are not active. Hardening services that may be used by running applications can have unpredictable results. If possible perform the actions when the system is running in "single user mode".

#### Test Actions

It is strongly recommended that all actions be first executed on a test or non-critical system before being performed on a production server. While the actions described in this document have been tested, there is no way to predict with certainty how they will affect a given environment.

#### Shell Environment

The actions listed in this document are written with the assumption that they will be executed by the root user running the  $/\sin/\sin$  shell and without  $\mathrm{noclobber}$  set.

#### Order of Operations

The actions listed in this document are written with the assumption that they will be executed in the order presented here. Some actions may need to be modified if the order is changed. Actions are written so that they may be copied directly from this document into a root shell window with a "cut-and-paste" operation.

Organizations wanting a more structured and repeatable process are encouraged to consider the Solaris Security Toolkit, a freely available and supported tool for both configuring and validating the security configuration of the Solaris OS. Always be sure to download the most recent version of this tool, including any patches, to take advantage of the latest functionality. For more information on this tool,

see <http://www.sun.com/software/security/jass/>

#### Backup Key Files

Before performing the steps of this benchmark it is strongly recommended that administrators at least make backup copies their system configuration as critical files will be modified by recommended actions listed in this document. If this step is not performed, then the site may have no reasonable back-out strategy for reversing system modifications made as a result of this document. It is preferable to perform a complete system backup to ensure that nothing is missed.

#### Create /opt/CIS Directory (optional)

This benchmark includes a number of scripts to help the administrator implement the recommendations listed in this benchmark. These scripts are provided as-is with no implied warranty. It is strongly recommended that they be reviewed and modified to suit the organization's particular needs. The scripts are designed to be installed in a directory named /opt/CIS which must be created as follows (note the instruction to remove /opt/CIS if it already exists to ensure it contains only the latest files. This command will fail if it does not already exist):

```
# rm –rf /opt/CIS
# mkdir –m 700 /opt/CIS/
```
To install the scripts, copy the downloaded tar file to  $\sqrt{\mathrm{opt/cis}}$  and run the following command:

```
# tar xvf CIS_Sol10_scripts.tar
```
This will create two directories under /opt/CIS: audit and remediation.

# <span id="page-13-0"></span>**Recommendations**

# <span id="page-13-1"></span>*1 Install Updates, Patches and Additional Software*

Updating the operating system by applying software updates and patches is the first step for ensuring the security and reliability of the system. Vendors issue operating system updates when they become aware of security vulnerabilities and other serious functionality issues, but it is up to their customers to actually download and install these patches. Oracle's recommended patching strategy is covered in the document ["Solaris](http://www.sun.com/blueprints/0205/819-1002.pdf)  [Patch Management: Recommended Strategy"](http://www.sun.com/blueprints/0205/819-1002.pdf) available from <http://www.sun.com/bigadmin/patches/solaris/index.jsp>

### <span id="page-13-2"></span>*1.1 Use the Latest OS Release (Not Scored)*

#### **Profile Applicability:**

 $\bullet$  Level 1

#### **Description:**

Periodically, Oracle releases updates to the Solaris 10 operating system to support new hardware platforms, deliver new functionality as well as the bundle together a set of patches that can be tested as a unit.

#### **Rationale:**

Newer updates may contain security enhancements that would not be available through the standard patching process. As a result, it is recommended that the latest update of the Solaris 10 OS software be used to take advantage of the latest functionality. As with any software installation, organizations need to determine if a given update meets their requirements and verify the compatibility and supportability of any additional software against the update revision that is selected.

#### **Audit:**

1. Run the following command to determine the current OS level:

# head -1 /etc/release

#### **Remediation:**

Obtain and install the latest update of the Solaris 10 OS software.

#### **References:**

1. For more information on each of the Solaris 10 updates, see the "Solaris 10 What's New" documentation collection at[: http://docs.sun.com/app/docs/doc/817-0547?l=en](http://docs.sun.com/app/docs/doc/817-0547?l=en)

### <span id="page-14-0"></span>*1.2 Apply Latest OS Patches (Not Scored)*

#### **Profile Applicability:**

Level 1

#### **Description:**

During the patch cluster installation process, administrators may ignore individual patches that fail to install returning either code 2 (indicates that the patch has already been installed on the system) or code 8 (the patch applies to an operating system package which is not installed on the machine). If a patch install fails with any other return code, consult the patch installation  $\log$  in /var/sadm/install data.

Note that in addition to installing the Patch Clusters as described above, administrators may wish to also check the Solaris<*osrel*>.PatchReport file (available from the same FTP site as the patch clusters) for additional security or functionality patches that may be required on the local system. Administrators are also encouraged to check the individual README files provided with each patch for further information and post-install instructions. Automated tools for maintaining current patch levels are also available, such as the Oracle Patch Manager tool ("man smpatch" for more info).

Note that best practices recommend verifying the integrity of downloaded software and patches using file or package signatures. Failure to do so may result in the system being compromised by a "Trojan Horse" created by an attacker with unauthorized access to the archive site. Oracle provides digital signatures for its patches.

#### **Rationale:**

Installing the latest available patches provides protection from exploitation of known vulnerabilities that have been patched.

#### **Audit:**

Automated tools for maintaining current patch levels are available, such as the Oracle Patch Manager tool ("man smpatch" for more info). There are also a number of auditing tools that are designed to check for patch levels.

#### **Remediation:**

Create a directory to extract the patches. Make sure this directory is owned by root and mode 755, such as /var/tmp/patches. Obtain OraclePatch Cluster from <http://sunsolve.sun.com/show.do?target=patches/patch-access> and look for the

Recommended Patch Clusters. The downloaded file will, by default, be named <*osrel*>\_Recommended.zip, where <*osrel*> is the Solaris OS release number. Download the Patch Cluster into /var/tmp/patches using the following commands:

```
# mkdir /var/tmp/patches
# chmod 755 /var/tmp/patches
# cd /var/tmp/patches
```
Once the patch cluster is downloaded, extract and install the patches using the following commands:

```
# unzip -qq *_Recommended.zip
# cd * SunAlert Patch Cluster
# ./installcluster --<passcode>
# cd ..
# rm -rf *_Recommended*
```
The <passcode> may be found in the patch cluster README file and is required to ensure the README has been read.

#### **References:**

- 1. Solaris Patches and Updates<http://sunsolve.sun.com/show.do?target=patches/patch-access>
- 2. For more information on signed patches, see: <http://sunsolve.sun.com/search/document.do?assetkey=1-9-229051-1.>
- 3. Solaris Patch Management Strateg[y http://docs-pdf.sun.com/817-0574-12/817-0574-12.pdf](http://docs-pdf.sun.com/817-0574-12/817-0574-12.pdf)
- 4. Solaris Patch Testing Overview [http://sunsolve.sun.com/search/document.do?assetkey=1-9-](http://sunsolve.sun.com/search/document.do?assetkey=1-9-81064-1) [81064-1](http://sunsolve.sun.com/search/document.do?assetkey=1-9-81064-1)
- 5. Oracle Software Update Entitlement Policy for Solaris <http://sunsolve.sun.com/search/document.do?assetkey=1-9-203648-1>
- 6. How to Use Solaris Live Upgrade to Install Patches <http://www.sun.com/bigadmin/sundocs/articles/lu-patch.jsp>

# <span id="page-15-0"></span>*1.3 Install Solaris Encryption Kit (Not Scored)*

#### **Profile Applicability:**

 $\bullet$  Level 1

#### **Description:**

The Solaris 10 Encryption Kit contains kernel modules that implement various encryption algorithms for IPsec and Kerberos, utilities that encrypt and decrypt files from the command line, and libraries with functions that application programs call to perform encryption. The Encryption Kit enables larger key sizes (> 128) of the following algorithms:

AES (128, 192, and 256-bit key sizes) Blowfish (32 to 448-bit key sizes in 8-bit increments) RCFOUR/RC4 (8 to 2048-bit key sizes)

Please see the documentation included with the package for more information. Regulations on the export of encryption software are subject to change This action is not needed for systems running Solaris 10 08/07 and newer as the Solaris 10 Encryption Kit is installed by default. Do not use this software download on systems running Solaris 10 08/07 or newer versions of the operating system.

**Note:** If you are installing the Encryption Kit on Solaris 10 11/06 or older versions of the Solaris OS, the package will also install  $\text{SUNWCTYman}$ . On newer versions, the manual pages are included in the system manual pages by default.

#### **Rationale:**

Stronger encryption algorithms aid in protecting data from unauthorized access or disclosure.

#### **Audit:**

Perform the following to determine if the system is configured as recommended:

```
# pkgchk SUNWcry
# pkgchk SUNWcryr
```
#### **Remediation:**

For Solaris 10 11/06 or older versions of the Solaris OS, obtain the Solaris 10 Encryption Kit from [https://cds.sun.com/is-bin/INTERSHOP.enfinity/WFS/CDS-CDS\\_SMISite/](https://cds.sun.com/is-bin/INTERSHOP.enfinity/WFS/CDS-CDS_SMISite/%20en_US/-/USD/ViewProductDetail-Start?ProductRef=Sol10-GA-Encryption-G-F@CDSCDS_%20SMI) en\_US/-/USD/ViewProductDetail-Start?ProductRef=Sol10-GA-Encryption-G-F@CDSCDS [SMI](https://cds.sun.com/is-bin/INTERSHOP.enfinity/WFS/CDS-CDS_SMISite/%20en_US/-/USD/ViewProductDetail-Start?ProductRef=Sol10-GA-Encryption-G-F@CDSCDS_%20SMI)

After downloading the software, to implement this action, execute the following commands:

```
# unzip -qq sol-10-encrypt-GA-iso.zip
# lofiadm -a `pwd`/sol-10-encrypt-GA.iso /dev/lofi/1
# mount -F hsfs -o ro /dev/lofi/1 /mnt
```
Note that the device returned in the step above is the one to be used in the next step.

```
# mount -F hsfs -o ro /dev/lofi/1 /mnt
# cd /mnt/Encryption_10/`uname -p`/Packages
# pkgadd -d . all
[respond to pkgadd questions]
# cd
```

```
# umount /mnt
# lofiadm -d /dev/lofi/1
```
#### **References:**

- 1. For current information, please follow the links to Export Information at: <http://www.sun.com/sales/its/index.html>
- 2. This weblog describes strong encryption in Solaris 10: [http://blogs.sun.com/bubbva/entry/strong\\_encryption\\_included\\_with\\_solaris](http://blogs.sun.com/bubbva/entry/strong_encryption_included_with_solaris)

# <span id="page-17-0"></span>*2 Restrict Services*

While applying system updates and patches (see Items 1.1 and 1.2 above) helps correct known vulnerabilities, one of the best ways to protect the system against as yet unreported vulnerabilities is to disable all services that are not required for normal system operation. This prevents the exploitation of vulnerabilities discovered at a later date. If a service is not enabled, it cannot be exploited. The actions in this section of the document provide guidance on what services can be safely disabled and under which circumstances, greatly reducing the number of possible threats to the resulting system.

# <span id="page-17-1"></span>*2.1 Disable Unnecessary Local Services*

The "netservices limited" command reduces the network-accessible attack surface of Solaris by disabling the majority of services that listened for network connections in previous releases of the Solaris OS. Several services are not disabled, but rather are placed into a 'local only' mode where they will accept connections only if they originate from the local system itself. This was done to strike a balance between security and out of the box usability. If these services are not required, it is recommended that they too be disabled to guard against potential exploit by users and services that are operating locally on the system.

# <span id="page-17-2"></span>*2.1.1 Disable Local CDE ToolTalk Database Server (Scored)*

#### **Profile Applicability:**

• Level 1

#### **Description:**

The ToolTalk service enables independent CDE applications to communicate with each other without having direct knowledge of each other. Applications create and send ToolTalk messages to communicate with each other. The ToolTalk service receives these messages, determines the recipients, and then delivers the messages to the appropriate applications.

#### **Rationale:**

Unless your organization is specifically using the ToolTalk service, disable it. The best defense against a service being exploited is to disable it.

#### **Audit:**

Perform the following to determine if the system is configured as recommended:

```
# svcs -Ho state svc:/network/rpc/cde-ttdbserver:tcp
disabled
```
#### **Remediation:**

To disable the ToolTalk service, run the following command:

# svcadm disable svc:/network/rpc/cde-ttdbserver:tcp

# <span id="page-18-0"></span>*2.1.2 Disable Local CDE Calendar Manager (Scored)*

#### **Profile Applicability:**

 $\bullet$  Level 1

#### **Description:**

CDE Calendar Manager is an appointment and resource scheduling tool. CDE Calendar Manager can help you schedule and keep track of your daily appointments. Upon request, Calendar Manager can send you reminders in advance of your appointments. If you place the CDE Calendar Manager in local only mode, users on other computers will not be able to attach to the system calendar manager and look at the local user's calendar.

#### **Rationale:**

Unless your organization is specifically using the CDE Calendar Manager service, disable it.

#### **Audit:**

Perform the following to determine if the system is configured as recommended:

```
# svcs -Ho state svc:/network/rpc/cde-calendar-manager:default
disabled
```
#### **Remediation:**

To disable the CDE Calendar Manager service, run the following command:

# svcadm disable svc:/network/rpc/cde-calendar-manager:default

## <span id="page-19-0"></span>*2.1.3 Disable Local Graphical Login Environment (Scored)*

#### **Profile Applicability:**

• Level 1

#### **Description:**

The CDE login service provides the capability of logging into the system using an Xwindows type interface from the console. If XDMCP remote session access to a machine is not required at all, but graphical login access for the console is required, leave the service in local-only mode. If there is no requirement for graphical services on the console, disable this service. Run this command from the command-line interface as disabling it will kill any active graphical sessions.

CDE login manager is just one of two available in the Solaris OS, the other being the GNOME Display Manager which is not enabled by default in Solaris.

#### **Rationale:**

Unless your organization specifically requires graphical login access from the console, disable it.

#### **Audit:**

Perform the following to determine if the system is configured as recommended:

```
# svcs -Ho state svc:/application/graphical-login/cde-login
disabled
# svcs -Ho state svc:/application/gdm2-login
disabled
```
#### **Remediation:**

To disable graphical login access from the console, run the following command:

# svcadm disable svc:/application/graphical-login/cde-login

## <span id="page-19-1"></span>*2.1.4 Disable Local sendmail Service (Not Scored)*

#### **Profile Applicability:**

Level 1

#### **Description:**

If sendmail is set to local only mode, users on remote systems cannot connect to the sendmail daemon. This eliminates the possibility of a remote exploit attack against sendmail. Leaving sendmail in local-only mode permits mail to be sent out from the local system. If the local system will not be processing or sending any mail, disable the sendmail service. If you disable sendmail for local use, messages sent to the root account, such as for cron job output or audit daemon warnings, will fail to be delivered properly. Another solution often used is to disable sendmail's local-only mode and to have a cron job process all mail that is queued on the local system and send it to a relay host that is defined in the sendmail.cf file. It is recommended that sendmail be left in localonly mode unless there is a specific requirement to disable it.

#### **Rationale:**

Most systems can safely keep sendmail in local-only mode, but those who do not want it to run in any capacity can disable it as described in this section.

#### **Audit:**

Perform the following to determine if the system is configured as recommended:

# svcs -Ho state svc:/network/smtp:sendmail disabled

#### **Remediation:**

To disable sendmail for local use, run the following command:

# svcadm disable svc:/network/smtp:sendmail

#### **References:**

1. Please refer t[o http://sendmail.orgf](http://sendmail.org/)or more information on sendmail.

### <span id="page-20-0"></span>*2.1.5 Disable Local Web Console (Scored)*

#### **Profile Applicability:**

• Level 1

#### **Description:**

The Java Web Console  $(sm \in \text{coker}(1M))$  provides a common location for users to access web-based system management applications.

#### **Rationale:**

If there is no need to use web based management applications, disable this service.

#### **Audit:**

Perform the following to determine if the system is configured as recommended:

```
# svcs -Ho state svc:/system/webconsole:console
disabled
```
#### **Remediation:**

Perform the following to disable the Java Web Console:

# svcadm disable svc:/system/webconsole:console

# <span id="page-21-0"></span>*2.1.6 Disable Local WBEM (Scored)*

#### **Profile Applicability:**

• Level 1

#### **Description:**

Web-Based Enterprise Management (WBEM) is a set of management and Internet technologies. Solaris WBEM Services software provides WBEM services in the Solaris OS, including secure access and manipulation of management data. The software includes a Solaris platform provider that enables management applications to access information about managed resources such as devices and software in the Solaris OS. WBEM is used by the Solaris Management Console (SMC).

#### **Rationale:**

If your site does not use Web-Based Enterprise Management, disable this service.

#### **Audit:**

Perform the following to determine if the system is configured as recommended:

```
# svcs -Ho state svc:/application/management/wbem
disabled
```
#### **Remediation:**

To disable Web-Based Enterprise Management, run the following command:

# svcadm disable svc:/application/management/wbem

## <span id="page-22-0"></span>*2.1.7 Disable Local BSD Print Protocol Adapter (Scored)*

#### **Profile Applicability:**

• Level 1

#### **Description:**

RFC 1179 describes the Berkeley system based line printer protocol. The service is used to control local Berkeley system based print spooling. It listens on port 515 for incoming print jobs. Secure by default limits access to the line printers by only allowing print jobs to be initiated from the local system. If the machine does not have locally attached printers, disable this service. Note that this service is not required for printing to a network printer.

**Note:** In Solaris 10, Update 8, this service is disabled by netservices limited if the service svc:/application/print/server is disabled.

#### **Rationale:**

If your site does not use local Berkeley system based print spooling, disable this service.

#### **Audit:**

Perform the following to determine if the system is configured as recommended:

```
# svcs -Ho state svc:/application/print/rfc1179
disabled
```
#### **Remediation:**

To disable local Berkeley system based print spooling, run the following command:

```
# svcadm disable svc:/application/print/rfc1179
```
# <span id="page-22-1"></span>*2.2 Disable Other Services*

The "netservices limited" command disables a majority of services, but there are some not touched by the SBD setting that can be disabled if they are not required. It is also important to confirm that an unnecessary service has not been either explicitly or inadvertently enabled by a system administrator.

# <span id="page-23-0"></span>*2.2.1 Disable RPC Encryption Key (Scored)*

#### **Profile Applicability:**

Level 1

#### **Description:**

The keyserv process is only required for sites that are using Oracle's Secure RPC mechanism. The most common uses for Secure RPC on Solaris machines are NIS+ and "secure NFS", which uses the Secure RPC mechanism to provide higher levels of security than the standard NFS protocols. Do not confuse "secure NFS" with sites that use Kerberos authentication as a mechanism for providing higher levels of NFS security. "Kerberized" NFS does not require the keyserv process to be running.

#### **Rationale:**

The keyserv process is only required for sites that are using Oracle's Secure RPC mechanism. If you are not using Oracle's Secure RPC mechanism, disable this service.

#### **Audit:**

Perform the following to determine if the system is configured as recommended:

```
# svcs -Ho state svc:/network/rpc/keyserv
disabled
```
#### **Remediation:**

To disable the keyserv process, run the following command:

# svcadm disable svc:/network/rpc/keyserv

## <span id="page-23-1"></span>*2.2.2 Disable NIS Server Daemons (Scored)*

#### **Profile Applicability:**

Level 1

#### **Description:**

These daemons are only required on systems that are acting as an NIS server for the local site. Typically there are only a small number of NIS servers on any given network. These services are disabled by default unless the system has been previously configured to act as a NIS server.

#### **Rationale:**

NIS server daemons are disabled by default and users are encouraged to use LDAP in place of NIS.

#### **Audit:**

Perform the following to determine if the system is configured as recommended:

```
# svcs -Ho state svc:/network/nis/server
disabled
# svcs -Ho state svc:/network/nis/passwd
disabled
# svcs -Ho state svc:/network/nis/update
disabled
# svcs -Ho state svc:/network/nis/xfr
disabled
```
#### **Remediation:**

No action is necessary to disable NIS server daemons unless they have been specifically enabled by the administrator. If so, they may be disabled using the following commands:

# svcadm disable svc:/network/nis/server # svcadm disable svc:/network/nis/passwd # svcadm disable svc:/network/nis/update # svcadm disable svc:/network/nis/xfr

## <span id="page-24-0"></span>*2.2.3 Disable NIS Client Daemons (Scored)*

#### **Profile Applicability:**

 $\bullet$  Level 1

#### **Description:**

If the local site is not using the NIS naming service to distribute system and user configuration information, this service may be disabled. This service is disabled by default unless the NIS service has been configured on the system.

#### **Rationale:**

NIS client daemons are disabled by default and users are encouraged to use LDAP in place of NIS.

#### **Audit:**

Perform the following to determine if the system is configured as recommended:

```
# svcs -Ho state svc:/network/nis/client
disabled
```
#### **Remediation:**

No action is necessary to disable NIS client daemons unless they have been specifically enabled by the administrator. If so, they may be disabled using the following command:

```
# svcadm disable svc:/network/nis/client
```
### <span id="page-25-0"></span>*2.2.4 Disable NIS+ Daemons (Scored)*

#### **Profile Applicability:**

• Level 1

#### **Description:**

NIS+ was designed to be a more secure version of NIS. However, the use of NIS+ has been deprecated by Oracle and customers are encouraged to use LDAP as an alternative naming service. This service is disabled by default unless the NIS+ service has been configured on the system.

#### **Rationale:**

NIS+ is disabled by default and users are encouraged to use LDAP in place of NIS+.

#### **Audit:**

Perform the following to determine if the system is configured as recommended:

```
# svcs -Ho state svc:/network/rpc/nisplus
disabled
```
#### **Remediation:**

No action is necessary to disable NIS+ daemons unless they have been specifically enabled by the administrator. If so, they may be disabled using the following command:

```
# svcadm disable svc:/network/rpc/nisplus
```
## <span id="page-25-1"></span>*2.2.5 Disable LDAP Cache Manager (Scored)*

#### **Profile Applicability:**

• Level 1

#### **Description:**

If the local site is not currently using LDAP as a naming service, there is no need to keep LDAP-related daemons running on the local machine. This service is disabled by default unless LDAP client services have been configured on the system. If a naming service is required, users are encouraged to use LDAP instead of NIS/NIS+.

#### **Rationale:**

Unless your organization specifically requires a naming service, disable it.

#### **Audit:**

Perform the following to determine if the system is configured as recommended:

```
# svcs -Ho state svc:/network/ldap/client
disabled
```
#### **Remediation:**

No action is necessary to disable the LDAP cache manager unless it has been specifically enabled by the administrator. To disable the LDAP cache manager, run the following command:

```
# svcadm disable svc:/network/ldap/client
```
## <span id="page-26-0"></span>*2.2.6 Disable Kerberos TGT Expiration Warning (Scored)*

#### **Profile Applicability:**

• Level 1

#### **Description:**

While Kerberos can be a security enhancement, if the local site is not currently using Kerberos then there is no need to have the Kerberos TGT expiration warning enabled.

#### **Rationale:**

Unless your organization specifically requires uses Kerberos, disable it.

#### **Audit:**

Perform the following to determine if the system is configured as recommended:

```
# svcs -Ho state svc:/network/security/ktkt warn
disabled
```
#### **Remediation:**

To disable the Kerberos TGT expiration warning, run the following command:

# svcadm disable svc:/network/security/ktkt\_warn

# <span id="page-27-0"></span>*2.2.7 Disable Generic Security Services (GSS) Daemons (Scored)*

#### **Profile Applicability:**

Level 1

#### **Description:**

The GSS API is a security abstraction layer that is designed to make it easier for developers to integrate with different authentication schemes. It is most commonly used in applications for sites that use Kerberos for network authentication, though it can also allow applications to interoperate with other authentication schemes.

**Note:** Since this service uses Oracle's standard RPC mechanism, it is important that the system's RPC portmapper (rpcbind) also be enabled when this service is turned on. This daemon will be taken offline if rpcbind is disabled. For more information see Item 2.3.14.

#### **Rationale:**

GSS does not expose anything external to the system as it is configured to use TLI (protocol = ticotsord) by default. However, unless your organization is using the GSS API, disable it.

#### **Audit:**

Perform the following to determine if the system is configured as recommended:

```
# svcs -Ho state svc:/network/rpc/gss
disabled
```
#### **Remediation:**

To disable the GSS API, run the following command:

# svcadm disable svc:/network/rpc/gss

# <span id="page-28-0"></span>*2.2.8 Disable Volume Manager (Scored)*

#### **Profile Applicability:**

Level 1

#### **Description:**

The volume manager automatically mounts external devices for users whenever the device is attached to the system. These devices include CD-R, CD-RW, floppies, DVD, USB and 1394 mass storage devices. See the  $\text{vol}$  (1M) manual page for more details.

**Note:** Since this service uses Oracle's standard RPC mechanism, it is important that the system's RPC portmapper (rpcbind) also be enabled when this service is turned on. For more information see Item 2.3.14 Disable Local RPC Port Mapping Service

#### **Rationale:**

Allowing users to mount and access data from removable media devices makes it easier for malicious programs and data to be imported onto your network. It also introduces the risk that sensitive data may be transferred off the system without a log record. Another alternative is to edit the /etc/vold.conf file and comment out any removable devices that you do not want users to be able to mount.

#### **Audit:**

Perform the following to determine if the system is configured as recommended:

```
# svcs -Ho state svc:/system/filesystem/volfs
disabled
# svcs -Ho state svc:/network/rpc/smserver
disabled
```
#### **Remediation:**

To disable  $\text{vol}$ d, run the following command:

```
# svcadm disable svc:/system/filesystem/volfs
# svcadm disable svc:/network/rpc/smserver
```
**Note:**  $rm_{eff}(1)$  and the CDE Filemanager are rpc.smserverd clients. If you need to support these services, but still want to disable vold, then do not disable smserver in the action above.

# <span id="page-29-0"></span>*2.2.9 Disable Samba Support (Scored)*

#### **Profile Applicability:**

Level 1

#### **Description:**

Solaris includes the popular open source Samba server for providing file and print services to Windows-based systems. This allows a Solaris system to act as a file or print server on a Windows network, and even act as a Domain Controller (authentication server) to older Windows operating systems. Note that on Solaris releases prior to 11/06 the file /etc/sfw/smb.conf does not exist and the service will not be started by default even on newer releases.

#### **Rationale:**

Samba has been known to have security issues. If this functionality is not required by the site, disable this service.

#### **Audit:**

Perform the following to determine if the system is configured as recommended:

Solaris 10 <= 11/06

```
# pgrep smbd
# ls -l /etc/sfw/smb.conf
/etc/sfw/smb.conf: No such file or directory
```
Solaris 10 >= 8/07

```
# svcs -Ho state svc:/network/samba
disabled
```
#### **Remediation:**

To disable Samba, run the appropriate command for your Solaris OS level:

Solaris 10 <= 11/06

```
# /etc/init.d/samba stop
# mv /etc/sfw/smb.conf /etc/sfw/smb.conf.CIS
```
Solaris 10 >= 8/07

# <span id="page-30-0"></span>*2.2.10 Disable automount Daemon (Scored)*

#### **Profile Applicability:**

• Level 1

#### **Description:**

The automount daemon is normally used to automatically mount NFS file systems from remote file servers when needed. However, the automount daemon can also be configured to mount local (loopback) file systems as well, which may include local user home directories, depending on the system configuration. Sites that have local home directories configured via the automount daemon in this fashion will need to ensure that this daemon is running for Oracle's Solaris Management Console administrative interface to function properly. If the automount daemon is not running, the mount points created by SMC will not be mounted.

**Note:** Since this service uses Oracle's standard RPC mechanism, it is important that the system's RPC portmapper (rpcbind) also be enabled when this service is turned on. For more information see Item 2.3.14 Disable Local RPC Portmapping Service.

#### **Rationale:**

If there is no need to use automount, disable it.

#### **Audit:**

Perform the following to determine if the system is configured as recommended:

```
# svcs -Ho state svc:/system/filesystem/autofs
disabled
```
#### **Remediation:**

To disable the automount daemon, run the following command:

# svcadm disable svc:/system/filesystem/autofs

# <span id="page-30-1"></span>*2.2.11 Disable Apache Services (Scored)*

#### **Profile Applicability:**

Level 1

#### **Description:**

The action in this section describes disabling the Apache 1.x and 2.x web servers provided with Solaris 10. Both services are disabled by default. Run control scripts for Apache 1 and the NCA web servers still exist, but the services will only be started if the respective configuration files have been set up appropriately, and these configuration files do not exist by default.

Even if the system is a Web server, the local site may choose not to use the Web server provided with Solaris in favor of a locally developed and supported Web environment. If the machine is a Web server, the administrator is encouraged to search the Web for additional documentation on Web server security.

#### **Rationale:**

Unless your organization specifically requires Apache services, disable it.

#### **Audit:**

Perform the following to determine if the system is configured as recommended:

Apache 1.x:

```
# pgrep httpd
# ls /etc/apache/httpd.conf
/etc/apache/httpd.conf: No such file or directory
```
Apache 2.x:

```
# svcs -Ho state svc:/network/http:apache2
disabled
```
#### **Remediation:**

To disable Apache, run the appropriate command for the version installed:

Apache 1.x:

```
# /etc/init.d/apache stop
# mv /etc/apache/httpd.conf /etc/apache/httpd.conf.CIS
```
Apache 2.x:

# svcadm disable svc:/network/http:apache2

**References:**

- 1. Apache Benchmark and scoring tool from CIS, [http://www.cisecurity.org/bench\\_apache.html,](http://www.cisecurity.org/bench_apache.html,)
- 2. Apache Foundation's "Security Tips" document [http://httpd.apache.org/docs-](http://httpd.apache.org/docs-2.0/misc/security_tips.html)[2.0/misc/security\\_tips.html](http://httpd.apache.org/docs-2.0/misc/security_tips.html)

### <span id="page-32-0"></span>*2.2.12 Disable Solaris Volume Manager Services (Scored)*

#### **Profile Applicability:**

• Level 1

#### **Description:**

The Solaris Volume Manager, formerly known as Solstice DiskSuite, provides functionality for managing disk storage, disk arrays, etc. However, many systems without large storage arrays do not require that these services be enabled or may be using an alternate volume manager rather than the bundled SVM functionality. This service is disabled by default in the OS.

#### **Rationale:**

Unless your organization specifically requires the Solaris Volume Manager, disable this service.

#### **Audit:**

Perform the following to determine if the system is configured as recommended:

```
# svcs -Ho state svc:/system/metainit
disabled
# svcs -Ho state svc:/system/mdmonitor
disabled
```
Solaris 10 <= 11/06

```
# svcs -Ho state svc:/platform/sun4u/mpxio-upgrade
disabled
```
Solaris 10 >= 8/07

```
# svcs -Ho state svc:/system/device/mpxio-upgrade
disabled
```
#### **Remediation:**

To disable the Solaris Volume Manager, run the following commands:

```
# svcadm disable svc:/system/metainit
# svcadm disable svc:/system/mdmonitor
```
In addition, run the appropriate command for the Solaris 10 level that you are running:

Solaris 10 <= 11/06

# svcadm disable svc:/platform/sun4u/mpxio-upgrade

Solaris 10 >= 8/07

# svcadm disable svc:/system/device/mpxio-upgrade

### <span id="page-33-0"></span>*2.2.13 Disable Solaris Volume Manager GUI (Scored)*

#### **Profile Applicability:**

 $\bullet$  Level 1

#### **Description:**

The Solaris Volume Manager, formerly Solstice DiskSuite, provides software RAID capability for Solaris systems. This functionality can either be controlled via the GUI administration tools provided with the operating system, or via the command line. However, the GUI tools cannot function without several daemons listed in Item 2.3.12 Disable Solaris Volume Manager Services enabled. If you have disabled Solaris Volume Manager Services, also disable the Solaris Volume Manager GUI.

**Note:** Since these services use Oracle's standard RPC mechanism, it is important that the system's RPC portmapper  $(r_{\rm pebind})$  also be enabled when these services are turned on. For more information see Item 2.3.14 Disable Local RPC Port Mapping Service.

#### **Rationale:**

Since the same functionality that is in the GUI is available from the command line interface, administrators are strongly urged to leave these daemons disabled and administer volumes directly from the command line.

#### **Audit:**

Perform the following to determine if the system is configured as recommended:

```
# svcs -Ho state svc:/network/rpc/mdcomm
disabled
# svcs -Ho state svc:/network/rpc/meta
```

```
disabled
# svcs -Ho state svc:/network/rpc/metamed
disabled
# svcs -Ho state svc:/network/rpc/metamh
disabled
```
#### **Remediation:**

To disable the GUI administration tools for the Solaris Volume Manager, run the following commands:

```
# svcadm disable svc:/network/rpc/mdcomm
# svcadm disable svc:/network/rpc/meta
# svcadm disable svc:/network/rpc/metamed
# svcadm disable svc:/network/rpc/metamh
```
# <span id="page-34-0"></span>*2.2.14 Disable Local RPC Port Mapping Service (Scored)*

#### **Profile Applicability:**

• Level 1

#### **Description:**

Remote Procedure Calls (RPC) is used by many services within the Solaris 10 operating system. Some of these services allow external connections to use the service (e.g. NFS, NIS).

#### **Rationale:**

RPC-based services are typically deployed to use very weak or non-existent authentication and yet may share very sensitive information. Unless one of the services is required on this machine, it is best to disable RPC-based tools completely. If you are unsure whether or not a particular third-party application requires RPC services, consult with the application vendor.

#### **Audit:**

Perform the following to determine if the system is configured as recommended:

```
# svcs -Ho state svc:/network/rpc/bind
disabled
```
#### **Remediation:**

To disable local RPC port mapping service, run the following command:

```
# svcadm disable svc:/network/rpc/bind
```
If you want to restrict access to this service, but not disable it completely, consider using a host-based firewall such as  $ipfilter(5)$  to control what hosts are allowed to access this daemon. Alternatively, TCP Wrappers support can be enabled in the daemon with the commands:

```
# svccfg -s svc:/network/rpc/bind setprop \
   config/enable_tcpwrappers = true
# svcadm refresh rpc/bind
```
# <span id="page-35-0"></span>*2.3 Establish a Secure Baseline (Not Scored)*

### **Profile Applicability:**

• Level 1

#### **Description:**

Starting with Solaris 10 11/06, Oracle has provided an option for new installations to install the system as "Secure By Default (SBD)." Use of this installation option provides a secure system base in which the only network service that is enabled for remote access is Secure Shell (ssh) Some services, such as sendmail(1M) and syslogd(1M), are enabled for local connections only. Users who are upgrading to this release or who wish to establish a secure baseline may invoke the SBD settings by running the netservices(1M) command. SBD settings will not be reversed by applying patches.

#### **Rationale:**

The best defense against a service being exploited is to disable it. Disabling unnecessary services reduces the attack surface.

#### **Audit:**

To see what services are being listened on, type the following command and see if the listening services are bound to the Loopback interface:

# netstat -an | grep LISTEN

Portscanning tools also be used to verify that unnecessary TCP and UDP services have been disabled.

#### **Remediation:**

To establish a hardened OS baseline as recommended by Oracle, run the netservices (1M) command as follows:
# netservices limited

**Note:** At present, there is a known bug that prevents webconsole from refreshing after "netservices limited" is run:

6555726 svc:/system/webconsole SMF service doesn't have a refresh method

Until a patch is available, this bug requires that an extra step be performed to restart the webconsole as follows:

```
# svcadm restart svc:/system/webconsole:console
```
# *2.4 Configure TCP Wrappers (Scored)*

#### **Profile Applicability:**

• Level 1

#### **Description:**

TCP Wrappers is a host-based access control system that allows administrators to control who has access to various network services based on the IP address of the remote end of the connection. TCP Wrappers also provide logging information via syslog about both successful and unsuccessful connections. Rather than enabling TCP Wrappers for all services with "inetadm -M ...", the administrator has the option of enabling TCP Wrappers for individual services with "inetadm -m <svcname> tcp\_wrappers=TRUE", where *<svcname>* is the name of the specific service that uses TCP Wrappers.

#### **Rationale:**

TCP Wrappers provides more granular control over which systems can access services which limits the attack vector. The logs show attempted access to services from nonauthorized systems, which can help identify unauthorized access attempts.

#### **Audit:**

To verify that tcp\_wrappers is enabled, run the following command and verify that the value is set to TRUE:

```
# inetadm -p | grep tcp_wrappers 
tcp_wrappers=TRUE
# ls /etc/hosts.deny
/etc/hosts.deny
# ls /etc/hosts.allow
/etc/hosts.allow
```
### **Remediation:**

To enable TCPWrappers, run the following commands:

1. Create /etc/hosts.allow:

# echo "ALL: <net>/<mask>, <net>/<mask>, ..." > /etc/hosts.allow

where each *<net>/<mask>* combination (for example, "192.168.1.0/255.255.255.0") represents one network block in use by your organization that requires access to this system.

2. Create /etc/hosts.deny:

# echo "ALL: ALL" >/etc/hosts.deny

3. Update default policy with inetadm:

# inetadm -M tcp\_wrappers=TRUE

Note that the above actions will only provide filtering on standard TCP-based services that are spawned by inetd. To protect UDP and RPC-based services that are spawned from inetd, consider implementing a host-based firewall such as ipfilter ("man ipf" for further information). The versions of SSH and sendmail that ship with Solaris 10 will automatically use TCP Wrappers to filter access if a hosts.allow or hosts.deny file exists. Also, the command "svccfg -s rpc/bind setprop config/enable tcpwrappers=true" will enable TCP Wrappers for the rpc/bind service.

# *3 Kernel Tuning*

This section describes additional measures that may be taken to provide protection on the kernel level.

# *3.1 Modify Network Parameters*

Network device drivers have parameters that can be set to provide stronger security settings, depending on environmental needs. This section describes modifications to network parameters for IP, ARP and TCP.

# *3.1.1 Modify Network Parameters (Not Scored)*

## **Profile Applicability:**

• Level 1

## **Description:**

Network device drivers have parameters that can be set to provide stronger security settings, depending on environmental needs. This section describes modifications to network parameters for IP, ARP and TCP.

The settings described in this section meet most functional needs while providing additional security against common network attacks. However, it is important to understand the needs of your particular environment to determine if these settings are appropriate for you.

### **Note:**

```
The items that are Solaris 10 defaults include:
ip_forward_directed_broadcasts
ip<sup>forward</sup> src_routed
ip6_forward_src_routed
ip respond to timestamp
ip_respond_to_timestamp_broadcast
ip respond to address mask broadcast
ip6_send_redirects
tcp_rev_src_routes
```
### The items that are NOT Solaris 10 defaults include:

```
arp cleanup interval
ip ire arp interval
ip_ignore_redirect
ip6_ignore_redirect
ip respond to echo broadcast
ip_strict_dst_mutihoming
ip6_strict_dst_multihoming
ip send redirects
tcp_conn_req_max_q0
tcp_conn_req_max_q
tcp_extra_priv_ports_add
```
Note that we are creating a new script that will be executed at boot time to reconfigure the network parameters described in this section. The file cis netconfig.xml is an SMF manifest for the cis netconfig service. The cis netconfig.sh script that follows is a compilation of all the network parameter settings in this section. Once imported into the SMF database, the cis netconfig.sh script will run on every system reboot to set the network parameters appropriately. Oracle is moving away from legacy run control scripts in /etc/init.d in favor of using SMF services.

#### **Rationale:**

#### **Audit:**

The following subsections have an audit point for each of these items. For convenience, they are summarized in this section. Run the following commands and verify that the output is as shown.

```
# ndd -get /dev/ip ip_forward_src_routed
\Omega# ndd -get /dev/ip ip6 forward src routed
\Omega# ndd -get /dev/tcp tcp_rev_src_routes
\Omega# ndd -get /dev/ip ip forward directed broadcasts
\Omega# ndd -get /dev/tcp tcp_conn_req_max_q0
4096
# ndd -get /dev/tcp tcp_conn_req_max_q
1024
# ndd -get /dev/ip ip respond to timestamp
\Omega# ndd -get /dev/ip ip respond to timestamp broadcast
\Omega# ndd -get /dev/ip ip respond to address mask broadcast
\Omega# ndd -get /dev/ip ip respond to echo multicast
0
# ndd -get /dev/ip ip6 respond to echo multicast
0
# ndd -get /dev/ip ip respond to echo broadcast
\Omega# ndd -get /dev/arp arp_cleanup_interval
60000
# ndd -get /dev/ip ip ire arp interval
60000
# ndd -get /dev/ip ip ignore redirect
1
# ndd -get /dev/ip ip6_ignore_redirect
1
# ndd -get /dev/tcp tcp_extra_priv_ports
2049
6112
# ndd -get /dev/ip ip_strict_dst_multihoming
1
# ndd -get /dev/ip ip6 strict dst multihoming
1
# ndd -get /dev/ip ip_send_redirects
\Omega# ndd -get /dev/ip ip6_send_redirects
0
```
#### **Remediation:**

cat > cis netconfig.sh << END #!/sbin/sh

```
ndd -set /dev/ip ip_forward_src_routed 0
ndd -set /dev/ip ip6 forward src routed 0
ndd -set /dev/tcp tcp_rev_src_routes 0
ndd -set /dev/ip ip forward directed broadcasts 0
ndd -set /dev/tcp tcp_conn_req_max_q0 4096
ndd -set /dev/tcp tcp_conn_req_max_q 1024
ndd -set /dev/ip ip_respond_to_timestamp 0
ndd -set /dev/ip ip_respond_to_timestamp_broadcast 0
ndd -set /dev/ip ip_respond_to_address_mask_broadcast 0
ndd -set /dev/ip ip_respond_to_echo_multicast 0
ndd -set /dev/ip ip6_respond_to_echo_multicast 0
ndd -set /dev/ip_ip_respond_to_echo_broadcast 0
ndd -set /dev/arp arp_cleanup_interval 60000
ndd -set /dev/ip ip ire arp interval 60000
ndd -set /dev/ip ip_ignore_redirect 1
ndd -set /dev/ip ip6_ignore_redirect 1
ndd -set /dev/tcp tcp_extra_priv_ports_add 6112
ndd -set /dev/ip ip_strict_dst_multihoming 1
ndd -set /dev/ip ip6_strict_dst_multihoming 1
ndd -set /dev/ip ip_send_redirects 0
ndd -set /dev/ip ip6 send redirects 0
END
chmod +x cis_netconfig.sh
```
Place the script in /lib/svc/method.

Appendix B contains a script to create an SMF service to run all the network commands described in the following sub-sections. If the SMF service is created as described in Appendix B, execute the following command for it to take effect:

```
cp cis netconfig.sh /lib/svc/method
chmod 750 /lib/svc/method/cis_netconfig.sh
svccfg import cis_netconfig.xml
```
When the service is enabled or system is rebooted, the cis netconfig.sh script will be executed and the appropriate network parameters will be updated. Store the file in /var/svc/manifest/site if it has to be re-imported into the system at a later date. A description for each network parameter seeting is included in the following sections.

# *3.1.2 Disable Source Packet Forwarding (Scored)*

## **Profile Applicability:**

• Level 1

## **Description:**

The ip forward src routed and ip6 forward src routed parameters control whether IPv4/IPv6 forwards packets with source IPv4/IPv6 routing options

**Note:** These settings will NOT persist between reboots.

Appendix B contains a script to create an SMF service to run the commands. If the SMF service is created as described in Appendix B, execute the following command for it to take effect:

```
# cp cis netconfig.sh /lib/svc/method
# chmod 750 /lib/svc/method/cis netconfig.sh
# svccfg import cis netconfig.xml
```
When the service is enabled or system is rebooted, the  $cis$  netconfig.sh script will be executed and the appropriate network parameters will be updated. Store the file in /var/svc/manifest/site if it has to be re-imported into the system at a later date.

## **Rationale:**

Keep this parameter disabled to prevent denial of service attacks through spoofed packets.

## **Audit:**

To verify the correct network parameter settings, run the following commands and verify that the output is as shown:

IPv4:

# ndd -get /dev/ip ip forward src routed 0

## IPv6:

```
# ndd -get /dev/ip ip6 forward src routed
\overline{0}
```
## **Remediation:**

See the notes in Item 3.4 Modify Network Parameters regarding a master script that will be executed at boot time to reconfigure various network parameters. The file cis netconfig.xml is an SMF manifest for the cis netconfig service. Once imported into the SMF database, the cis netconfig.sh script will run on every system reboot to set the network parameters appropriately. Shown below is the ndd command that controls this particular parameter, but it does not persist between system reboots, which is the reason for creating the master script. Edit the script for the particular needs of your organization and place the script in /lib/svc/method.

IPv4:

# ndd -set /dev/ip ip\_forward\_src\_routed 0

IPv6:

# ndd -set /dev/ip ip6\_forward\_src\_routed 0

# *3.1.3 Disable Broadcast Packet Forwarding (Scored)*

## **Profile Applicability:**

• Level 1

### **Description:**

The ip forward directed broadcasts parameter controls whether or not Solaris forwards broadcast packets for a specific network if it is directly connected to the machine.

**Note:** This setting will NOT persist between reboots.

Appendix B contains a script to create an SMF service to run the commands. If the SMF service is created as described in Appendix B, execute the following command for it to take effect:

```
# cp cis netconfig.sh /lib/svc/method
# chmod 750 /lib/svc/method/cis_netconfig.sh
# svccfg import cis netconfig.xml
```
When the service is enabled or system is rebooted, the  $cis$  netconfig.sh script will be executed and the appropriate network parameters will be updated. Store the file in /var/svc/manifest/site if it has to be re-imported into the system at a later date.

### **Rationale:**

The default value of 1 causes Solaris to forward broadcast packets. An attacker could send forged packets to the broadcast address of a remote network, resulting in a broadcast flood. Setting this value to 0 prevents Solaris from forwarding these packets. Note that disabling this parameter also disables broadcast pings.

### **Audit:**

To verify the correct network parameter settings, run the following command and verify that the output is as shown:

```
# ndd -get /dev/ip ip forward directed broadcasts
0
```
### **Remediation:**

See the notes in Item 3.4 Modify Network Parameters regarding a master script that will be executed at boot time to reconfigure various network parameters. The file cis netconfig.xml is an SMF manifest for the cis netconfig service. Once imported into the SMF database, the cis netconfig.sh script will run on every system reboot to set the network parameters appropriately. Shown below is the ndd command that controls this particular parameter, but it does not persist between system reboots, which is the reason for creating the master script. Edit the script for the particular needs of your organization and place the script in /lib/svc/method.

# ndd -set /dev/ip ip forward directed broadcasts 0

# *3.1.4 Disable Response to ICMP Timestamp Requests (Scored)*

## **Profile Applicability:**

• Level 1

### **Description:**

The ip respond to timestamp parameter controls whether or not to respond to ICMP timestamp requests.

**Note:** This setting will NOT persist between reboots.

Appendix B contains a script to create an SMF service to run the commands. If the SMF service is created as described in Appendix B, execute the following command for it to take effect:

```
# cp cis netconfig.sh /lib/svc/method
# chmod 750 /lib/svc/method/cis netconfig.sh
# svccfg import cis netconfig.xml
```
When the service is enabled or system is rebooted, the cis netconfig.sh script will be executed and the appropriate network parameters will be updated. Store the file in /var/svc/manifest/site if it has to be re-imported into the system at a later date.

### **Rationale:**

Reduce attack surface by restricting a vector for host discovery.

### **Audit:**

To verify the correct network parameter settings, run the following command and verify that the output is as shown:

```
# ndd -get /dev/ip ip respond to timestamp
\Omega
```
### **Remediation:**

See the notes in Item 3.4 Modify Network Parameters regarding a master script that will be executed at boot time to reconfigure various network parameters. The file cis netconfig.xml is an SMF manifest for the cis netconfig service. Once imported into the SMF database, the cis netconfig.sh script will run on every system reboot to set the network parameters appropriately. Shown below is the ndd command that controls this particular parameter, but it does not persist between system reboots, which is the reason for creating the master script. Edit the script for the particular needs of your organization and place the script in /lib/svc/method.

# ndd -set /dev/ip ip\_respond\_to\_timestamp 0

#### **References:**

1. <http://capec.mitre.org/data/definitions/295.html>

## *3.1.5 Disable Response to ICMP Broadcast Timestamp Requests (Scored)*

### **Profile Applicability:**

• Level 1

### **Description:**

The ip respond to timestamp broadcast parameter controls whether or not to respond to ICMP broadcast timestamp requests.

**Note:** This setting will NOT persist between reboots.

Appendix B contains a script to create an SMF service to run the commands. If the SMF service is created as described in Appendix B, execute the following command for it to take effect:

```
# cp cis netconfig.sh /lib/svc/method
# chmod 750 /lib/svc/method/cis netconfig.sh
# svccfg import cis netconfig.xml
```
When the service is enabled or system is rebooted, the cis netconfig.sh script will be executed and the appropriate network parameters will be updated. Store the file in /var/svc/manifest/site if it has to be re-imported into the system at a later date.

### **Rationale:**

Reduce attack surface by restricting a vector for bulk host discovery.

## **Audit:**

To verify the correct network parameter settings, run the following command and verify that the output is as shown:

# ndd -get /dev/ip ip respond to timestamp broadcast 0

### **Remediation:**

See the notes in Item 3.4 Modify Network Parameters regarding a master script that will be executed at boot time to reconfigure various network parameters. The file cis netconfig.xml is an SMF manifest for the cis netconfig service. Once imported into the SMF database, the cis netconfig.sh script will run on every system reboot to set the network parameters appropriately. Shown below is the ndd command that controls this particular parameter, but it does not persist between system reboots, which is the reason for creating the master script. Edit the script for the particular needs of your organization and place the script in /lib/svc/method.

# ndd -set /dev/ip ip\_respond\_to\_timestamp\_broadcast 0

### **References:**

1. <http://capec.mitre.org/data/definitions/295.html>

# *3.1.6 Disable Response to ICMP Netmask Requests (Scored)*

## **Profile Applicability:**

Level 1

## **Description:**

The ip respond to address mask broadcast parameter controls whether or not to respond to ICMP netmask requests, typically sent by diskless clients when booting.

**Note:** This setting will NOT persist between reboots.

Appendix B contains a script to create an SMF service to run the commands. If the SMF service is created as described in Appendix B, execute the following command for it to take effect:

```
# cp cis netconfig.sh /lib/svc/method
# chmod 750 /lib/svc/method/cis_netconfig.sh
# svccfg import cis_netconfig.xml
```
When the service is enabled or system is rebooted, the cis netconfig.sh script will be executed and the appropriate network parameters will be updated. Store the file in /var/svc/manifest/site if it has to be re-imported into the system at a later date.

### **Rationale:**

An attacker could use the netmask information to determine network topology. The default value is 0.

### **Audit:**

To verify the correct network parameter settings, run the following command and verify that the output is as shown:

```
# ndd -get /dev/ip ip respond to address mask broadcast
\Omega
```
### **Remediation:**

See the notes in Item 3.4 Modify Network Parameters regarding a master script that will be executed at boot time to reconfigure various network parameters. The file cis netconfig.xml is an SMF manifest for the cis netconfig service. Once imported into the SMF database, the cis netconfig.sh script will run on every system reboot to set the network parameters appropriately. Shown below is the ndd command that controls this particular parameter, but it does not persist between system reboots, which is the reason for creating the master script. Edit the script for the particular needs of your organization and place the script in /lib/svc/method.

# ndd -set /dev/ip ip\_respond to address mask broadcast 0

# *3.1.7 Disable ICMPv6 Redirect Messages (Scored)*

### **Profile Applicability:**

Level 1

#### **Description:**

The ip6\_send\_redirects parameter controls whether or not IPv6 sends out ICMPv6 redirect messages.

**Note:** This setting will NOT persist between reboots.

Appendix B contains a script to create an SMF service to run the commands. If the SMF service is created as described in Appendix B, execute the following command for it to take effect:

```
# cp cis netconfig.sh /lib/svc/method
# chmod 750 /lib/svc/method/cis netconfig.sh
# svccfg import cis netconfig.xml
```
When the service is enabled or system is rebooted, the  $cis$  netconfig.sh script will be executed and the appropriate network parameters will be updated. Store the file in /var/svc/manifest/site if it has to be re-imported into the system at a later date.

# **Rationale:**

A malicious user can exploit the ability of the system to send ICMP redirects by continually sending packets to the system, forcing the system to respond with ICMP redirect messages, resulting in an adverse impact on the CPU and performance of the system.

## **Audit:**

To verify the correct network parameter settings, run the following command and verify that the output is as shown:

```
# ndd -get /dev/ip ip6_send_redirects
0
```
## **Remediation:**

See the notes in Item 3.4 Modify Network Parameters regarding a master script that will be executed at boot time to reconfigure various network parameters. The file cis netconfig.xml is an SMF manifest for the cis netconfig service. Once imported into the SMF database, the cis netconfig.sh script will run on every system reboot to set the network parameters appropriately. Shown below is the ndd command that controls this particular parameter, but it does not persist between system reboots, which is the reason for creating the master script. Edit the script for the particular needs of your organization and place the script in /lib/svc/method.

# ndd -set /dev/ip ip6 send redirects 0

# *3.1.8 Disable Response to Broadcast ICMPv4 Echo Request (Scored)*

## **Profile Applicability:**

Level 1

## **Description:**

The ip respond to echo broadcast parameter controls whether or not IPv4 responds to a broadcast ICMPv4 echo request.

**Note:** This setting will NOT persist between reboots.

Appendix B contains a script to create an SMF service to run the commands. If the SMF service is created as described in Appendix B, execute the following command for it to take effect:

```
# cp cis netconfig.sh /lib/svc/method
# chmod 750 /lib/svc/method/cis netconfig.sh
# svccfg import cis netconfig.xml
```
When the service is enabled or system is rebooted, the cis\_netconfig.sh script will be executed and the appropriate network parameters will be updated. Store the file in /var/svc/manifest/site if it has to be re-imported into the system at a later date.

### **Rationale:**

Responding to echo requests verifies that an address is valid, which can aid attackers in mapping out targets. ICMP echo requests are often used by network monitoring applications.

### **Audit:**

To verify the correct network parameter settings, run the following command and verify that the output is as shown:

```
# ndd -get /dev/ip ip respond to echo broadcast
\Omega
```
### **Remediation:**

See the notes in Item 3.4 Modify Network Parameters regarding a master script that will be executed at boot time to reconfigure various network parameters. The file cis netconfig.xml is an SMF manifest for the cis netconfig service. Once imported into the SMF database, the cis netconfig.sh script will run on every system reboot to set the network parameters appropriately. Shown below is the ndd command that controls this particular parameter, but it does not persist between system reboots, which is the reason for creating the master script. Edit the script for the particular needs of your organization and place the script in /lib/svc/method.

```
# ndd -set /dev/ip ip respond to echo broadcast 0
```
# *3.1.9 Disable Response to Multicast Echo Request (Scored)*

## **Profile Applicability:**

Level 1

## **Description:**

The ip6 respond to echo multicast and ip respond to echo multicast parameters control whether or not IPv6 or IPv4 responds to a multicast IPv6 or IPv4 echo request.

**Note:** This setting will NOT persist between reboots.

Appendix B contains a script to create an SMF service to run the commands. If the SMF service is created as described in Appendix B, execute the following command for it to take effect:

```
# cp cis netconfig.sh /lib/svc/method
```

```
# chmod 750 /lib/svc/method/cis netconfig.sh
```

```
# svccfg import cis netconfig.xml
```
When the service is enabled or system is rebooted, the  $cis$  netconfig.sh script will be executed and the appropriate network parameters will be updated. Store the file in /var/svc/manifest/site if it has to be re-imported into the system at a later date.

## **Rationale:**

Responding to multicast echo requests verifies that an address is valid, which can aid attackers in mapping out targets.

### **Audit:**

To verify the correct network parameter settings, run the following commands and verify that the output is as shown:

 $IPv4:$ 

```
# ndd -get /dev/ip ip respond to echo multicast
0
```
IPv6:

```
# ndd -get /dev/ip ip6 respond to echo multicast
\Omega
```
### **Remediation:**

See the notes in Item 3.4 Modify Network Parameters regarding a master script that will be executed at boot time to reconfigure various network parameters. The file cis netconfig.xml is an SMF manifest for the cis netconfig service. Once imported into the SMF database, the cis netconfig.sh script will run on every system reboot to set the network parameters appropriately. Shown below is the ndd command that controls this particular parameter, but it does not persist between system reboots, which is the reason for creating the master script. Edit the script for the particular needs of your organization and place the script in /lib/svc/method.

IPv4:

# ndd -set /dev/ip ip respond to echo multicast 0

IPv6:

# ndd -set /dev/ip ip6 respond to echo multicast 0

# *3.1.10 Set Interval for Scanning IRE\_CACHE (Scored)*

## **Profile Applicability:**

• Level 1

## **Description:**

The ip ire arp interval parameter determines the intervals in which Solaris scans the IRE CACHE (IP Resolved Entries) and deletes entries that are more than one scan old. This interval is used for solicited arp entries, not un-solicited which are handled by arp\_cleanup\_interval.

**Note:** This setting will NOT persist between reboots.

Appendix B contains a script to create an SMF service to run the commands. If the SMF service is created as described in Appendix B, execute the following command for it to take effect:

```
# cp cis netconfig.sh /lib/svc/method
# chmod 750 /lib/svc/method/cis_netconfig.sh
# svccfq import cis netconfig.xml
```
When the service is enabled or system is rebooted, the  $\text{cis}\,\text{netconfig.sh}$  script will be executed and the appropriate network parameters will be updated. Store the file in /var/svc/manifest/site if it has to be re-imported into the system at a later date.

## **Rationale:**

This helps mitigate ARP attacks (ARP poisoning). Consult with your local network team for additional security measures in this area, such as using static ARP, or fixing MAC addresses to switch ports.

## **Audit:**

To verify the correct network parameter settings, run the following command and verify that the output is as shown:

```
# ndd -get /dev/ip ip ire arp interval
60000
```
### **Remediation:**

See the notes in Item 3.4 Modify Network Parameters regarding a master script that will be executed at boot time to reconfigure various network parameters. The file cis netconfig.xml is an SMF manifest for the cis netconfig service. Once imported into the SMF database, the cis netconfig.sh script will run on every system reboot to set the network parameters appropriately. Shown below is the ndd command that controls this particular parameter, but it does not persist between system reboots, which is the reason for creating the master script. Edit the script for the particular needs of your organization and place the script in /lib/svc/method.

#### # ndd -set /dev/ip ip ire arp interval 60000

# *3.1.11 Ignore ICMP Redirect Messages (Scored)*

## **Profile Applicability:**

Level 1

## **Description:**

The ip ignore redirect and ip6 ignore redirect parameters determine if redirect messages will be ignored. ICMP redirect messages cause a host to re-route packets and could be used in a DoS attack. The default value for this is 0. Setting this parameter to 1 causes redirect messages to be ignored.

**Note:** This setting will NOT persist between reboots.

Appendix B contains a script to create an SMF service to run the commands. If the SMF service is created as described in Appendix B, execute the following command for it to take effect:

```
# cp cis netconfig.sh /lib/svc/method
# chmod 750 /lib/svc/method/cis netconfig.sh
# svccfg import cis netconfig.xml
```
When the service is enabled or system is rebooted, the cis netconfig.sh script will be executed and the appropriate network parameters will be updated. Store the file in /var/svc/manifest/site if it has to be re-imported into the system at a later date.

## **Rationale:**

IP redirects should not be necessary in a well-designed, well maintained network. Set to a value of 1 if there is a high risk for a DoS attack. Otherwise, the default value of 0 is sufficient.

### **Audit:**

To verify the correct network parameter settings, run the following command and verify that the output is as shown:

IPv4:

```
# ndd -get /dev/ip ip ignore redirect
1
```
IPv6:

```
# ndd -get /dev/ip ip6_ignore_redirect
1
```
### **Remediation:**

See the notes in Item 3.4 Modify Network Parameters regarding a master script that will be executed at boot time to reconfigure various network parameters. The file cis netconfig.xml is an SMF manifest for the cis netconfig service. Once imported into the SMF database, the cis netconfig.sh script will run on every system reboot to set the network parameters appropriately. Shown below is the ndd command that controls this particular parameter, but it does not persist between system reboots, which is the reason for creating the master script. Edit the script for the particular needs of your organization and place the script in /lib/svc/method.

IPv4:

# ndd -set /dev/ip ip\_ignore\_redirect 1

IPv6:

# ndd -set /dev/ip ip6 ignore redirect 1

# *3.1.12 Set Strict Multihoming (Scored)*

### **Profile Applicability:**

• Level 1

### **Description:**

The ip strict dst multihoming and ip6 strict dst multihoming parameters determines whether a packet arriving on a non -forwarding interface can be accepted for an IP address that is not explicitly configured on that interface. If ip\_forwarding is enabled, or xxx: ip forwarding (where xxx is the interface name) for the appropriate interfaces is enabled, then this parameter is ignored because the packet is actually forwarded.

**Note:** This setting will NOT persist between reboots.

Appendix B contains a script to create an SMF service to run the commands. If the SMF service is created as described in Appendix B, execute the following command for it to take effect:

```
# cp cis netconfig.sh /lib/svc/method
# chmod 750 /lib/svc/method/cis netconfig.sh
# svccfg import cis netconfig.xml
```
When the service is enabled or system is rebooted, the cis netconfig.sh script will be executed and the appropriate network parameters will be updated. Store the file in /var/svc/manifest/site if it has to be re-imported into the system at a later date.

### **Rationale:**

Set this parameter to 1 for systems that have interfaces that cross strict networking domains (for example, a firewall or a VPN node).

#### **Audit:**

To verify the correct network parameter settings, run the following command and verify that the output is as shown:

 $IPv4$ 

1

# ndd -get /dev/ip ip strict dst multihoming

#### IPv6:

# ndd -get /dev/ip ip6\_strict\_dst\_multihoming 1

#### **Remediation:**

See the notes in Item 3.4 Modify Network Parameters regarding a master script that will be executed at boot time to reconfigure various network parameters. The file cis netconfig.xml is an SMF manifest for the cis netconfig service. Once imported into the SMF database, the cis netconfig.sh script will run on every system reboot to set the network parameters appropriately. Shown below is the ndd command that controls this particular parameter, but it does not persist between system reboots, which is the reason for creating the master script. Edit the script for the particular needs of your organization and place the script in /lib/svc/method.

IPv4:

# ndd -set /dev/ip ip strict dst multihoming 1

#### IPv6:

# ndd -set /dev/ip ip6 strict dst multihoming 1

# *3.1.13 Disable ICMPv4 Redirect Messages (Scored)*

#### **Profile Applicability:**

• Level 1

#### **Description:**

The ip send redirects parameter controls whether or not IPv4 sends out ICMPv4 redirect messages.

**Note:** This setting will NOT persist between reboots.

Appendix B contains a script to create an SMF service to run the commands. If the SMF service is created as described in Appendix B, execute the following command for it to take effect:

```
# cp cis netconfig.sh /lib/svc/method
# chmod 750 /lib/svc/method/cis netconfig.sh
# svccfq import cis netconfig.xml
```
When the service is enabled or system is rebooted, the  $cis$  netconfig.sh script will be executed and the appropriate network parameters will be updated. Store the file in /var/svc/manifest/site if it has to be re-imported into the system at a later date.

## **Rationale:**

A malicious user can exploit the ability of the system to send ICMP redirects by continually sending packets to the system, forcing the system to respond with ICMP redirect messages, resulting in an adverse impact on the CPU performance of the system.

## **Audit:**

To verify the correct network parameter settings, run the following command and verify that the output is as shown:

```
# ndd -get /dev/ip ip send redirects
0
```
## **Remediation:**

See the notes in Item 3.4 Modify Network Parameters regarding a master script that will be executed at boot time to reconfigure various network parameters. The file cis netconfig.xml is an SMF manifest for the cis netconfig service. Once imported into the SMF database, the cis netconfig.sh script will run on every system reboot to set the network parameters appropriately. Shown below is the ndd command that controls this particular parameter, but it does not persist between system reboots, which is the reason for creating the master script. Edit the script for the particular needs of your organization and place the script in /lib/svc/method.

# ndd -set /dev/ip ip send redirects 0

# *3.1.14 Set ARP Cleanup Interval (Scored)*

## **Profile Applicability:**

• Level 1

## **Description:**

The arp cleanup interval parameter controls the length of time, in milliseconds, that an unsolicited Address Resolution Protocal (ARP) request remains in the ARP cache.

**Note:** This setting will NOT persist between reboots.

Appendix B contains a script to create an SMF service to run the commands. If the SMF service is created as described in Appendix B, execute the following command for it to take effect:

```
# cp cis netconfig.sh /lib/svc/method
# chmod 750 /lib/svc/method/cis netconfig.sh
# svccfg import cis netconfig.xml
```
When the service is enabled or system is rebooted, the  $cis$  netconfig.sh script will be executed and the appropriate network parameters will be updated. Store the file in /var/svc/manifest/site if it has to be re-imported into the system at a later date.

# **Rationale:**

If unsolicited ARP requests are allowed to remain in the ARP cache for long periods an attacker could fill up the ARP cache with bogus entries. Set this parameter to 60000 ms (1 minute) to reduce the effectiveness of ARP attacks. The default value is 300000.

## **Audit:**

To verify the correct network parameter settings, run the following commands and verify that the output is as shown:

```
# ndd -get /dev/arp arp_cleanup_interval
60000
```
## **Remediation:**

See the notes in Item 3.4 Modify Network Parameters regarding a master script that will be executed at boot time to reconfigure various network parameters. The file cis netconfig.xml is an SMF manifest for the cis netconfig service. Once imported into the SMF database, the cis netconfig.sh script will run on every system reboot to set the network parameters appropriately. Shown below is the ndd command that controls this particular parameter, but it does not persist between system reboots, which is the reason for creating the master script. Edit the script for the particular needs of your organization and place the script in /lib/svc/method.

# ndd -set /dev/arp arp\_cleanup\_interval 60000

# *3.1.15 Disable TCP Reverse IP Source Routing (Scored)*

## **Profile Applicability:**

Level 1

## **Description:**

The tcp\_rev\_src\_routes parameter determines if  $TCP$  reverses the IP source routing option for incoming connections. If set to 0, TCP does not reverse IP source. If set to 1, TCP does the normal reverse source routing. The default setting is 0.

**Note:** This setting will NOT persist between reboots.

Appendix B contains a script to create an SMF service to run the commands. If the SMF service is created as described in Appendix B, execute the following command for it to take effect:

```
# cp cis netconfig.sh /lib/svc/method
# chmod 750 /lib/svc/method/cis netconfig.sh
# svccfg import cis netconfig.xml
```
When the service is enabled or system is rebooted, the  $cis$  netconfig.sh script will be executed and the appropriate network parameters will be updated. Store the file in /var/svc/manifest/site if it has to be re-imported into the system at a later date.

## **Rationale:**

If IP source routing is needed for diagnostic purposes, enable it. Otherwise leave it disabled.

## **Audit:**

To verify the correct network parameter settings, run the following command and verify that the output is as shown:

```
# ndd -get /dev/tcp tcp rev src routes
\Omega
```
## **Remediation:**

See the notes in Item 3.4 Modify Network Parameters regarding a master script that will be executed at boot time to reconfigure various network parameters. The file cis netconfig.xml is an SMF manifest for the cis netconfig service. Once imported into the SMF database, the cis netconfig.sh script will run on every system reboot to set the network parameters appropriately. Shown below is the ndd command that controls this particular parameter, but it does not persist between system reboots, which is the reason for creating the master script. Edit the script for the particular needs of your organization and place the script in /lib/svc/method.

# ndd -set /dev/tcp tcp rev src routes 0

# *3.1.16 Set Maximum Number of Half-open TCP Connections (Scored)*

### **Profile Applicability:**

Level 1

### **Description:**

The tcp\_conn\_req\_max\_q0 parameter determines how many half-open TCP connections can exist for a port. This setting is closely related with  $top$  connared max q.

**Note:** This setting will NOT persist between reboots.

Appendix B contains a script to create an SMF service to run the commands. If the SMF service is created as described in Appendix B, execute the following command for it to take effect:

```
# cp cis netconfig.sh /lib/svc/method
```

```
# chmod 750 /lib/svc/method/cis netconfig.sh
```

```
# svccfq import cis netconfig.xml
```
When the service is enabled or system is rebooted, the  $\text{cis}\,\text{netconfig.sh}$  script will be executed and the appropriate network parameters will be updated. Store the file in /var/svc/manifest/site if it has to be re-imported into the system at a later date.

### **Rationale:**

It is necessary to control the number of completed connections to the system to provide some protection against Denial of Service attacks. Note that the value of 4096 is a minimum to establish a good security posture for this setting. In environments where connections numbers are high, such as a busy webserver, this value may need to be increased.

#### **Audit:**

To verify the correct network parameter settings, run the following commands and verify that the output is as shown:

```
# ndd -get /dev/tcp tcp_conn_req_max_q0
4096
```
### **Remediation:**

See the notes in Item 3.4 Modify Network Parameters regarding a master script that will be executed at boot time to reconfigure various network parameters. The file cis netconfig.xml is an SMF manifest for the cis netconfig service. Once imported into the SMF database, the cis netconfig.sh script will run on every system reboot to set the network parameters appropriately. Shown below is the ndd command that controls this particular parameter, but it does not persist between system reboots, which is the reason for creating the master script. Edit the script for the particular needs of your organization and place the script in /lib/svc/method.

# ndd -set /dev/tcp tcp\_conn\_req\_max\_q0 4096

# *3.1.17 Set Maximum Number of Incoming Connections (Scored)*

## **Profile Applicability:**

Level 1

## **Description:**

The tcp\_conn\_req\_max\_q parameter determines the maximum number of incoming connections that can be accepted on a port. This setting is closely related with tcp\_conn\_req\_max\_q0.

**Note:** This setting will NOT persist between reboots.

Appendix B contains a script to create an SMF service to run the commands. If the SMF service is created as described in Appendix B, execute the following command for it to take effect:

```
# cp cis netconfig.sh /lib/svc/method
```
- # chmod 750 /lib/svc/method/cis netconfig.sh
- # svccfg import cis netconfig.xml

When the service is enabled or system is rebooted, the cis netconfig.sh script will be executed and the appropriate network parameters will be updated. Store the file in /var/svc/manifest/site if it has to be re-imported into the system at a later date.

## **Rationale:**

Restricting the number of "half open" connections limits the damage of DOS attacks where the attacker floods the network with "SYNs". Having this split from the tcp\_conn\_req\_max\_q parameter allows the administrator some discretion in this area.

Note that the value of 1024 is a minimum to establish a good security posture for this setting. In environments where connections numbers are high, such as a busy webserver, this value may need to be increased.

## **Audit:**

To verify the correct network parameter settings, run the following command and verify that the output is as shown:

```
# ndd -get /dev/tcp tcp_conn_req_max_q
1024
```
## **Remediation:**

See the notes in Item 3.4 Modify Network Parameters regarding a master script that will be executed at boot time to reconfigure various network parameters. The file cis netconfig.xml is an SMF manifest for the cis netconfig service. Once imported into the SMF database, the cis netconfig.sh script will run on every system reboot to set the network parameters appropriately. Shown below is the ndd command that controls this particular parameter, but it does not persist between system reboots, which is the reason for creating the master script. Edit the script for the particular needs of your organization and place the script in /lib/svc/method.

# ndd -set /dev/tcp tcp conn req max q 1024

# *3.1.18 Lock down dtspcd(8) (Scored)*

## **Profile Applicability:**

Level 1

## **Description:**

The tcp\_extra\_priv\_ports\_add parameter adds a non privileged port to the privileged port list.

**Note:** This setting will NOT persist between reboots.

Appendix B contains a script to create an SMF service to run the commands. If the SMF service is created as described in Appendix B, execute the following command for it to take effect:

```
# cp cis netconfig.sh /lib/svc/method
# chmod 750 /lib/svc/method/cis netconfig.sh
# svccfg import cis netconfig.xml
```
When the service is enabled or system is rebooted, the  $cis$  netconfig.sh script will be executed and the appropriate network parameters will be updated. Store the file in /var/svc/manifest/site if it has to be re-imported into the system at a later date.

## **Rationale:**

Lock down dtspcd(8) (CDE Subprocess Control Service). This optional service is seldom used. It has historically been associated with malicious scans. Making it a privileged port prevents users from opening up the service on a Solaris machine.

## **Audit:**

To verify the correct network parameter settings, run the following command and verify that the output includes 6112 as shown:

```
# ndd -get /dev/tcp tcp_extra_priv_ports
6112
```
### **Remediation:**

See the notes in Item 3.4 Modify Network Parameters regarding a master script that will be executed at boot time to reconfigure various network parameters. The file cis netconfig.xml is an SMF manifest for the cis netconfig service. Once imported into the SMF database, the cis netconfig.sh script will run on every system reboot to set the network parameters appropriately. Shown below is the ndd command that controls this particular parameter, but it does not persist between system reboots, which is the reason for creating the master script. Edit the script for the particular needs of your organization and place the script in /lib/svc/method.

# ndd -set /dev/tcp tcp extra priv ports add 6112

# *3.2 Restrict Core Dumps to Protected Directory (Scored)*

## **Profile Applicability:**

• Level 1

## **Description:**

The action described in this section creates a protected directory to store core dumps and also causes the system to create a log entry whenever a regular process dumps core.

### **Rationale:**

Core dumps, particularly those from set-UID and set-GID processes, may contain sensitive data.

## **Audit:**

Run the coreadm command to verify the settings match the output shown below:

```
# coreadm
   global core file pattern: /var/cores/core %n %f %u %g %t %p
    global core file content: default
      init core file pattern: core
      init core file content: default
          global core dumps: enabled
     per-process core dumps: disabled
     global setid core dumps: enabled
per-process setid core dumps: disabled
    global core dump logging: enabled
```
#### **Remediation:**

To restrict core files to a protected directory, run the following commands:

```
# mkdir -p /var/cores
# chown root:root /var/cores
# chmod 700 /var/cores
# coreadm -g /var/cores/core %n %f %u %g %t %p \
       -e log -e global -e global-setid \
       -d process -d proc-setid
```
If the local site chooses, dumping of core files can be completely disabled with the following command:

```
# coreadm -d global -d global-setid -d process \
-d proc-setid
```
# *3.3 Enable Stack Protection (Scored)*

### **Profile Applicability:**

• Level 1

### **Description:**

Buffer overflow exploits have been the basis for many highly publicized compromises and defacements of large numbers of Internet connected systems. Many of the automated tools in use by system attackers exploit well-known buffer overflow problems in vendorsupplied and third-party software.

### **Rationale:**

Enabling stack protection prevents certain classes of buffer overflow attacks and is a significant security enhancement. However, this does not protect against buffer overflow attacks that do not execute code on the stack (such as return-to-libc exploits).

### **Audit:**

Run the following command and ensure that the output is as shown:

```
# grep "^set noexec user stack=1" /etc/system
set noexec user stack=1
# grep "^set noexec user stack log=1" /etc/system
set noexec user stack log=1
# echo "noexec_user_stack/D" | mdb -k
noexec user stack:
noexec user stack: 1
```
### **Remediation:**

To enable stack protection, run the following commands to edit the /etc/system file:

```
# if [ ! "'grep noexec user stack= /etc/system'"]; then
   cat <<END CFG >>/etc/system
* Attempt to prevent and log stack-smashing attacks
set noexec user stack=1
set noexec user stack log=1
END_CFG
fi
```
**Note:** A reboot is necessary for this change to take effect.

### **References:**

- 1. Solaris Non-Executable Stack Overview (Part 1) [http://blogs.sun.com/gbrunett/entry/solaris\\_non\\_executable\\_stack\\_overview](http://blogs.sun.com/gbrunett/entry/solaris_non_executable_stack_overview)
- 2. Solaris Non-Executable Stack Continues (Part 2) [http://blogs.sun.com/gbrunett/entry/solaris\\_non\\_executable\\_stack\\_continued](http://blogs.sun.com/gbrunett/entry/solaris_non_executable_stack_continued)
- 3. Solaris Non-Executable Stack Concluded (Part 3) [http://blogs.sun.com/gbrunett/entry/solaris\\_non\\_executable\\_stack\\_concluded](http://blogs.sun.com/gbrunett/entry/solaris_non_executable_stack_concluded)

# *3.4 Enable Strong TCP Sequence Number Generation (Scored)*

## **Profile Applicability:**

 $\bullet$  Level 1

## **Description:**

The variable TCP STRONG ISS sets the mechanism for generating the order of TCP packets. If an attacker can predict the next sequence number, it is possible to inject fraudulent packets into the data stream to hijack the session. Solaris supports three sequence number methods:

0 = Old-fashioned sequential initial sequence number generation.

1 = Improved sequential generation, with random variance in increment.

2 = RFC 1948 sequence number generation, unique-per-connection-ID.

### **Rationale:**

The RFC 1948 method is widely accepted as the strongest mechanism for TCP packet generation. This makes remote session hijacking attacks more difficult, as well as any other network-based attack that relies on predicting TCP sequence number information. It is theoretically possible that there may be a small performance hit in connection setup time when this setting is used, but there are no benchmarks that establish this.

### **Audit:**

Run the following command and verify that the output is as shown:

```
# ndd -get /dev/tcp tcp_strong_iss
2
```
### **Remediation:**

Run the following commands to set TCP\_STRONG\_ISS to use RFC 1948 sequence number generation:

```
# cd /etc/default
# awk '/TCP STRONG ISS=/ { $1 = "TCP STRONG ISS=2" }; \
{ print }' inetinit > inetinit.new
# mv inetinit.new inetinit
# pkgchk -f -n -p /etc/default/inetinit
# ndd -set /dev/tcp tcp_strong_iss 2
```
# *3.5 Disable Network Routing (Scored)*

## **Profile Applicability:**

• Level 1

### **Description:**

The network routing daemon, in. routed, manages network routing tables. If enabled, it periodically supplies copies of the system's routing tables to any directly connected hosts and networks and picks up routes supplied to it from other networks and hosts.

### **Rationale:**

Routing Internet Protocol (RIP) is a legacy protocol with a number of security issues (e.g. no authentication, no zoning, and no pruning).

Routing (in.routed) is disabled by default in all Solaris 10 systems, if there is a default router defined. If no default gateway is defined during system installation, network routing is enabled.

### **Audit:**

Run the following commands and compare the results with those shown below to determine if network routing has been enabled:

```
# routeadm -p |\
 egrep "^ipv[46]-routing |^ipv[46]-forwarding" |\
   awk '{ printf("%s %s\n", $1, $NF); }'
ipv4-routing current=disabled
ipv6-routing current=disabled
ipv4-forwarding current=disabled
ipv6-forwarding current=disabled
```
### **Remediation:**

Run the following commands to disable routing. This action is unnecessary unless it was manually enabled by the administrator or the system was previously used as a network gateway.

```
# routeadm -d ipv4-forwarding -d ipv6-forwarding
# routeadm -d ipv4-routing -d ipv6-routing
# routeadm -u
```
# *4 Logging*

The items in this section describe enabling various different forms of system logging to track system activity. Tools such as Swatch [\(http://swatch.sourceforge.net/\)](http://swatch.sourceforge.net/) can be used to automatically monitor logs for intrusion attempts and other suspicious system behavior. Note that these tools are not officially supported by Oracle and that log formats and messages used by these tools may be added or changed in patches, updates and new releases.

In addition to the local log files created by the steps in this section, it is also recommended that sites collect copies of their system logs on a secure, centralized log server via an encrypted connection. Not only does centralized logging help sites correlate events that may be occurring on multiple systems, but having a second copy of the system log information may be critical after a system compromise where the attacker has modified the local log files on the affected system(s). If a log correlation system is deployed, configure it to process the logs described in this section.

Because it is often necessary to correlate log information from many different systems (particularly after a security incident) it is recommended that the time be synchronized among systems and devices connected to the local network. The standard Internet

protocol for time synchronization is the Network Time Protocol (NTP), which is supported by most network-ready devices. More information on NTP can be found at http://www.sun.com/blueprints and [http://www.ntp.org.](http://www.ntp.org/)

It is important that all logs described in this section be monitored on a regular basis and correlated to determine trends. A seemingly innocuous entry in one log could be more significant when compared to an entry in another log.

If using the Solaris Security Toolkit, run the script set-log-file-permissions.fin to ensure appropriate permissions of log files.

# *4.1 Enable inetd Connection Logging (Scored)*

## **Profile Applicability:**

• Level 1

## **Description:**

The inetd process starts Internet standard services and the "tracing" feature can be used to log information about the source of any network connections seen by the daemon.

## **Rationale:**

Rather than enabling inetd tracing for all services with " $\text{int}$  and  $\text{m}$   $\ldots$ ", the administrator has the option of enabling tracing for individual services with "inetadm -m *<svcname>* tcp\_trace=TRUE", where *<svcname>* is the name of the specific service that uses tracing.

This information is logged via syslogd (1M) and is deposited by default in /var/adm/messages with other system log messages. If the administrator wants to capture this information in a separate file, simply modify  $/etc/syslog.comf$  to log daemon.notice to some other log file destination. For further configuration information, see 4.3 Enable Debug Level Daemon Logging.

## **Audit:**

Run the following command and compare the results to determine if inetd connection logging is enabled:

```
# svcprop -p defaults/tcp_trace svc:/network/inetd:default
true
```
### **Remediation:**

Run the following commands to enable inetd connection logging:

```
# inetadm -M tcp_trace=true
# svcadm refresh svc:/network/inetd
```
# *4.2 Enable FTP daemon Logging (Scored)*

### **Profile Applicability:**

Level 1

### **Description:**

Information about FTP sessions will be logged via  $syst$  (1M), but the system must be configured to capture these messages.

#### **Rationale:**

If the FTP daemon is installed and enabled, it is recommended that the "debugging" (-d) and connection logging (-l) flags also be enabled to track FTP activity on the system. Note that enabling debugging on the FTP daemon can cause user passwords to appear in cleartext form in the system logs, if users accidentally type their passwords at the username prompt. For further configuration information, see 4.3 Enable Debug Level Daemon Logging.

#### **Audit:**

Run the following command to ensure that FTP daemon logging is enabled:

```
# svcprop -p inetd_start/exec svc:/network/ftp:default
\sqrt{usr/sbin/in.ftpd} -a \ -l\ -d
```
#### **Remediation:**

Run the following command to enable FTP daemon logging:

```
# inetadm -m svc:/network/ftp \
   exec="/usr/sbin/in.ftpd -a -l -d"
```
# *4.3 Enable Debug Level Daemon Logging (Scored)*

## **Profile Applicability:**

• Level 1

## **Description:**

If the FTP service is installed and enabled on the system, Item 4.2 Enable FTP daemon Logging enables the "debugging" (-d) and connection logging (-l) flags to track FTP activity on the system. Similarly, the tracing (-t) option to inetd was enabled in Item 4.1 Enable inetd Connection Logging.

### **Rationale:**

All of this information is logged by  $syslogd$  (1M), but  $syslogd$  (1M) must be configured to capture this information to a separate file so it may be more easily reviewed.

### **Audit:**

Perform the following to determine if the system is configured as recommended:

```
# svcs -Ho state svc:/system/system-log
online
# grep -v "^#" /etc/syslog.conf | grep /var/log/connlog
daemon.debug /var/log/connlog
```
### **Remediation:**

The commands listed below direct  $syslogd$  (1M), to send the log information for these services to a log file named connlog. Review the connlog file on a regular basis. It is important to note that use of the debugging option can generate very large log files.

```
# if [ ! "`grep -v '^#' /etc/syslog.conf | \
        grep /var/log/connlog`" ]; then
   echo "daemon.debug\t\t\t/var/log/connlog" \
       >>/etc/syslog.conf
fi
# touch /var/log/connlog
# chown root:root /var/log/connlog
# chmod 600 /var/log/connlog
# logadm -w connlog -C 13 -a 'pkill -HUP syslogd' \
      /var/log/connlog
# svcadm refresh svc:/system/system-log
```
# *4.4 Capture syslog AUTH Messages (Scored)*

## **Profile Applicability:**

 $\bullet$  Level 1

### **Description:**

By default, Solaris systems do not capture logging information that is sent to the LOG AUTH facility.

### **Rationale:**

A great deal of important security-related information is sent via the  $LOGAUTH$  facility (e.g., successful and failed su attempts, failed login attempts, root login attempts, etc.).

## **Audit:**

Perform the following to determine if the system is configured as recommended:

```
# svcs -Ho state svc:/system/system-log
online
# grep -v "^#" /etc/syslog.conf | grep /var/log/authlog
auth.info /var/log/authlog
```
## **Remediation:**

The commands below will cause information generated by the  $\text{Log}$  auth facility to be captured in the /var/log/authlog file (which is only readable by the superuser).

```
# if [ ! "`grep -v '^#' /etc/syslog.conf | \
        grep /var/log/authlog`" ]; then
   echo "auth.info\t\t\t/var/log/authlog" \
       >>/etc/syslog.conf
fi
# logadm -w authlog -C 13 -a 'pkill -HUP syslogd' \
      /var/log/authlog
# pkgchk -f -n -p /var/log/authlog
# svcadm refresh svc:/system/system-log
```
# *4.5 Enable Login Records (Scored)*

## **Profile Applicability:**

 $\bullet$  Level 1

## **Description:**

If the file  $/var/adm/loqinlog$  exists, it will capture failed login attempt messages with the login name, tty specification, and time. This file does not exist by default and must be manually created.

### **Rationale:**

Tracking failed login attempts is critical to determine when an attacker is attempting a brute force attack on user accounts. Note that this is only for login-based such as login, telnet, rlogin, etc. and does not include SSH. Review the  $\log_{10}$  file on a regular basis.

### **Audit:**

Perform the following to determine if the system is configured as recommended:

```
# ls -l /var/adm/loginlog
-rw------- 1 root sys 0 <date> <time> /var/adm/loginlog
# grep loginlog /etc/logadm.conf
loginlog -C 13 /var/adm/loginlog
```
### **Remediation:**

Perform the following to implement the recommended state:

```
# touch /var/adm/loginlog
# chown root:sys /var/adm/loginlog
# chmod 600 /var/adm/loginlog
# logadm -w loginlog -C 13 /var/adm/loginlog
```
# *4.6 Capture All Failed Login Attempts (Scored)*

### **Profile Applicability:**

• Level 1

### **Description:**

The SYS FAILED LOGINS variable is used to determine how many failed login attempts occur before a failed login message is logged. Setting the value to 0 will cause a failed login message on every failed login attempt.

### **Rationale:**

The SYSLOG FAILED LOGINS parameter in the /etc/default/login file is used to control how many login failures are allowed before log messages are generated-if set to zero then all failed logins will be logged.

### **Audit:**

Perform the following to determine if the system is configured as recommended:

```
# grep "^SYSLOG_FAILED_LOGINS=0" /etc/default/login
SYSLOG_FAILED_LOGINS=0
```
### **Remediation:**

Perform the following to implement the recommended state:

```
# cd /etc/default
# awk '/SYSLOG_FAILED_LOGINS=/ \
  \{ $1 = "SYSLOG FAILED LOGINS=0" }; \{ print }' login >login.new
```
# *4.7 Enable cron Logging (Scored)*

## **Profile Applicability:**

• Level 1

### **Description:**

Setting the CRONLOG parameter to YES in the /etc/default/cron file causes information to be logged for every cron job that gets executed on the system. This setting is the default for Solaris.

### **Rationale:**

A common attack vector is for programs that are run out of cron to be subverted to execute commands as the owner of the cron job. Log data on commands that are executed out of  $\text{cron can be found in the } / \text{var}/\text{cron} / \text{log}$  file. Review this file on a regular basis.

### **Audit:**

Perform the following to determine if the system is configured as recommended:

```
# grep "^CRONLOG=YES" /etc/default/cron
CRONLOG=YES
# ls -ld /var/cron/log
-rw------- 1 root root /var/cron/log
```
## **Remediation:**

Perform the following to implement the recommended state:

```
# cd /etc/default
\# awk '/CRONLOG=/ { $1 = "CRONLOG=YES" }; \
               { print }' cron > cron.new
# mv cron.new cron
# pkgchk -f -n -p /etc/default/cron
# chown root:root /var/cron/log
# chmod go-rwx /var/cron/log
```
# *4.8 Enable System Accounting (Scored)*

## **Profile Applicability:**

• Level 1
#### **Description:**

System accounting gathers baseline system data (CPU utilization, disk I/O, etc.) every 20 minutes. The data may be accessed with the sar command, or by reviewing the nightly report files named /var/adm/sa/sar\*.

**Note:** The sys id must be added to /etc/cron.allow to run the system accounting commands..

#### **Rationale:**

Once a normal baseline for the system has been established, abnormalities can be investigated to detect unauthorized activity such as CPU-intensive jobs and activity outside of normal usage hours.

#### **Audit:**

Perform the following to determine if the system is configured as recommended:

```
# svcs -Ho state svc:/system/sar
online
# ls -l /var/adm/sa
[verify that the directory is not empty]
# crontab -l sys | grep -v "^#" | egrep '(sa1|sa2)'
0,20,40 * * * * /usr/lib/sa/sal
45 23 * * * /usr/lib/sa/sa2 -s 0:00 -e 23:59 -i 1200 -A
```
#### **Remediation:**

Perform the following to implement the recommended state:

```
# svcadm enable -r svc:/system/sar
# EDITOR=ed crontab -e sys << END_ENTRIES
\Delta0,20,40 * * * * /usr/lib/sa/sal
45 23 * * * /usr/lib/sa/sa2 -s 0:00 -e 23:59 -i 1200 -A
.
w
q
END_ENTRIES
# chown sys:sys /var/adm/sa/*
# chmod go-wx /var/adm/sa/*
```
**Note:** This data is only archived for one week before being automatically removed by the regular nightly cron job. Administrators may wish to archive the /var/adm/sa directory on a regular basis to preserve this data for longer periods.

The sys account must be permitted to use the  $\text{cron}(1M)$  facility for system accounting to function properly. See Item 6.9 Restrict at/cron to Authorized Users.

## *4.9 Enable Kernel Level Auditing (Scored)*

### **Profile Applicability:**

Level 1

#### **Description:**

Kernel-level auditing provides information on commands and system calls that are executed on the local system. The audit trail may be reviewed with the praudit command. Note that enabling kernel-level auditing on Solaris disables the automatic mounting of external devices via the Solaris volume manager daemon  $(\text{vold})$ .

#### **Rationale:**

Kernel-level auditing can consume a large amount of disk space and even cause system performance impact, particularly on heavily used machines. The consensus settings described in this section are an effort to log interesting system events without consuming excessive amounts of resources logging significant but usually uninteresting system calls. The document *Auditing in the Solaris(tm) Operating Environment* published by Oracle as part of the Blueprints On-Line series contains additional information on reducing the amount of logging produced by the administrative (ad) audit class (see http://www.sun.com/blueprints for more details).

Note that DoD installations have much more stringent auditing requirements than those listed here. DoD guidelines require flags: lo, ad, cc, fw, -fc, -fd, -fr to be set in the audit control file. Note that "-fr" in particular can cause extremely large audit trails to be generated.

#### **Audit:**

Perform the following to determine if the system is configured as recommended:

```
# auditconfig -getcond
audit condition = auditing
# auditconfig -getpolicy
audit policies = \text{arge, } \text{argv,} \text{cnt}# ls -1 /var/audit/*.not terminated.*
[verify that the file size is not zero and is growing as events are audited]
```
#### **Remediation:**

Perform the following to implement the recommended state:

```
if [ ! "'grep c2audit:audit load /etc/system'" ]
then
```

```
# Turn on auditing
  echo y | /etc/security/bsmconv
  cd /etc/security
# Create a CIS custom class (cc) to audit class. Apply this class to the
# following event types in audit event:
#
# fm - file attribute modify
# ps - process start/stop
# pm - process modify
# pc - process (meta-class)
  echo "0x080000000:cc:CIS custom class" >>audit class
 awk 'BEGIN { FS = ":"; OFS = ":" }
    (54 \sim /fm/) & & ! (52 \sim /MCTL|FCNTL|FLOCK|UTIME/){54 = $4 ", cc" }(54 \sim /p[\text{cms}]/\sqrt{66})! ($2 ~ /FORK|CHDIR|KILL|VTRACE|SETGROUPS|SETPGRP/) \
{54 = $4 ", cc" }{ print }' audit_event >audit_event.new
 mv audit_event.new audit_event
# Set Audit Control parameters
# Audit Control directory - /var/audit
# User attributable event flags - login/logout, old administrative (meta class)
     and CIS Custom class (cc)
# Non-user attributable (cannot determine user) event flags - login/logout,
     old administrative (meta class), exec
# Set minimum space percentage to 20% to force an audit warning.
 cat <<END_PARAMS >audit_control
dir:/var/audit
flags:lo,ad,cc
naflags:lo,ad,ex
minfree:20
END_PARAMS
# Set up Audit to monitor root for login/logout and old administrative (meta cla
ss). Do not audit invalid class (e.g. obsolete) events.
 echo root: lo, ad: no > audit user
# Force /usr/sbin to be prepeneded to any naked auditconfig commands
 awk '/^auditconfig/ { $1 = "/usr/sbin/auditconfig" }; \
 { print }' audit_startup >audit_startup.new
# Set the audit policy to log exec argv and environment parameters to
# the audit file
 echo '/usr/sbin/auditconfig -setpolicy +argv, arge' \
 >>audit startup.new
 mv audit startup.new audit startup
# Verify and set the appropriate permissions/owner/group to the event, control
# and startup file
 pkgchk -f -n -p /etc/security/audit_event
 pkgchk -f -n -p /etc/security/audit_control
 pkgchk -f -n -p /etc/security/audit_startup
# Add the command to have cron close the current audit file at the start of
# each day.
 EDITOR=ed crontab -e root << END_CRON
\surd$a
0 * * * * /usr/sbin/audit -n.
```

```
w
q
END_CRON
fi
# Set the owner/group/permissions to /var/audit
chown root:root /var/audit/*
chmod go-rwx /var/audit/*
```
# *5 File/Directory Permissions/Access*

File and directory permission control is one of the greatest challenges of secure system administration. This section provides guidance on how to secure system files and directories and set secure defaults for users. Guidance for monitoring user and system files on an on-going basis is provided in Section 9 System Maintenance.

## *5.1 Set daemon umask (Scored)*

### **Profile Applicability:**

Level 1

#### **Description:**

The  $\text{umask}$  (1) utility overrides the file mode creation mask as specified by the CMASK value in the /etc/default/init file. The most permissive file permission is mode 666 ( 777 for executable files). The CMASK value subtracts from this value. For example, if CMASK is set to a value of 022, files created will have a default permission of 644 (755 for executables). See the  $umask$  (1) manual page for a more detailed description.

**Note:** There are some known bugs in the following daemons that are impacted by changing the CMASK parameter from its default setting: (Note: Current or future patches may have resolved these issues. Consult with your Oracle Support representative)

6299083 picld i initialise picld\_door file with wrong permissions after JASS

4791006 ldap\_cachemgr initialise i ldap\_cache\_door file with wrong permissions

6299080 nscd i initialise name\_service\_door file with wrong permissions after JASS

The  $l$ dap cachemgr issue has been fixed but the others are still unresolved. While not directly related to this, there is another issue related to 077 umask settings:

2125481 in.lpd failed to print files when the umask is set 077

**Rationale:**

Set the system default file creation mask (umask) to at least 022 to prevent daemon processes from creating world-writable files by default. The NSA and DISA recommend a more restrictive umask values of 077 (Note: The execute bit only applies to executable files). This may cause problems for certain applications- consult vendor documentation for further information. The default setting for Solaris is 022.

### **Audit:**

Perform the following to determine if the system is configured as recommended:

```
# grep "^CMASK=022" /etc/default/init
CMASK=022
```
#### **Remediation:**

Perform the following to implement the recommended state:

```
# cd /etc/default
# awk '/<sup>^</sup>CMASK=/ { $1 = "CMASK=022" }
                { print }' init >init.new
# mv init.new init
# pkgchk -f -n -p /etc/default/init
```
### *5.2 Restrict Set-UID on User Mounted Devices (Scored)*

#### **Profile Applicability:**

• Level 1

#### **Description:**

If the volume manager  $\left(\text{vol}\right)$  is enabled to permit users to mount external devices, the administrator can force these file systems to be mounted with the nosuid option to prevent users from bringing set-UID programs onto the system via CD-ROMs, floppy disks, USB drives or other removable media.

#### **Rationale:**

Removable media is one vector by which malicious software can be introduced onto the system. The risk can be mitigated by forcing use of the nosuid option. Note that this setting is included in the default  $r_{\text{mmount}}$  conf. file for Solaris 8 and later.

#### **Audit:**

Perform the following to determine if the system is configured as recommended:

```
# grep -v "^#" /etc/rmmount.conf | grep - "-o nosuid" \
   /etc/rmmount.conf
mount * hsfs ufs udfs -o nosuid
```
#### **Remediation:**

Perform the following to implement the recommended state:

```
# if [ ! "`grep -v "^#" /etc/rmmount.conf |\
   grep -- '-o nosuid'`" ]; then
   fs='awk '($1 == "ident") & & ($2 != "pcts"){ print $2 }' /etc/rmmount.conf`
   echo mount \* $fs -o nosuid >>/etc/rmmount.conf
fi
```
## *5.3 Set Sticky Bit on World Writable Directories (Not Scored)*

#### **Profile Applicability:**

Level 1

#### **Description:**

When the so-called sticky bit (set with  $\text{chmod } +t$ ) is set on a directory, then only the owner of a file may remove that file from the directory (as opposed to the usual behavior where anybody with write access to that directory may remove the file).

#### **Rationale:**

Setting the sticky bit prevents users from overwriting each others files, whether accidentally or maliciously, and is generally appropriate for most world-writable directories (e.g. /tmp). However, consult appropriate vendor documentation before blindly applying the sticky bit to any world writable directories found in order to avoid breaking any application dependencies on a given directory.

#### **Audit:**

To generate a list of world writable directories that do not have the sticky bit set execute the following commands:

```
# find / \( -fstype nfs -o -fstype cachefs \
   -o -fstype autofs -o -fstype ctfs \
   -o -fstype mntfs -o -fstype objfs \
    -o -fstype proc \) -prune -o -type d \
    \( -perm -0002 -a ! -perm -1000 \) -print
```
To set the sticky bit on a directory, run the following command:

# chmod +t [directory name]

# *6 System Access, Authentication, and Authorization*

Access control is a huge security issue that relies on an organization's policies and procedures to manage. The actions described in this section are just a few measures that can be taken on a system level to control access to services. It is strongly advised that organizations have a process in place to authorize access privileges and to revoke authorizations when they are no longer required.

# *6.1 Configure SSH*

SSH is a secure, encrypted replacement for common login services such as telnet, ftp, rlogin, rsh, and rcp.

## *6.1.1 Configure SSH (Not Scored)*

### **Profile Applicability:**

 $\cdot$  Level 1

#### **Description:**

SSH is a secure, encrypted replacement for common login services such as  $t = \text{etc.}, t = p$ , rlogin, rsh, and rcp.

#### **Rationale:**

It is strongly recommended that sites abandon older clear-text login protocols and use SSH to prevent session hijacking and sniffing of sensitive data off the network. Most of these settings are the default in Solaris 10 with the following exceptions:

```
MaxAuthorTries (default is 6)
MaxAuthTriesLog (default is 3)
Banner (commented out)
X11Forwarding (default is "yes")
```
#### **Audit:**

The individual SSH settings are described in the following subsections. For convenience, they are all consolidated in the following script. Edit this script based on your site's particular needs.

```
#!/sbin/sh
echo "Host *" >> /etc/ssh/sshd_config 
/usr/bin/awk '/^Protocol/ \begin{cases} 62 = "2" \\ r \end{cases}<br>/^X11Forwarding/ \begin{cases} 62 = "10" \\ r \end{cases}\sqrt{\text{X11Forwarding}} { $2 = "no" }; \ \ \ \ \\sqrt{\text{MaxAuthrries}} { $2 = "3" } }; \
      \sqrt{\text{MaxAuthorTriesLog}} { $2 = "0" }; \qquad \\sqrt{1}gnoreRhosts/ { $2 = "yes" }; \ \ \ \ \\sqrt{\text{Rhosts}}Authentication/ { $2 = "no" }; \ \ \ \ \ \/^RhostsRSAAuthentication/ { $2 = "no" }; \ \ \ \ \\sqrt{PermitRootLogin} { $2 = "no" }; \ \ \ \ \ \\sqrt{PermitEmptyPasswords}/ { $2 = "no" }; \ \ \ \ \ \/^4Banner/ \{ $1 = "Banner" } \{ print }' /etc/ssh/sshd_config > /etc/ssh/sshd_config.new
# /usr/bin/mv /etc/ssh/sshd_config.new /etc/ssh/sshd_config
# /usr/sbin/pkgchk -f -n -p /etc/ssh/sshd_config
# /usr/sbin/svcadm restart svc:/network/ssh
```
## *6.1.2 Set SSH Protocol to 2 (Scored)*

### **Profile Applicability:**

• Level 1

#### **Description:**

SSH supports two different and incompatible protocols: SSH1 and SSH2. SSH1 was the original protocol and was subject to security issues. SSH2 is more advanced and secure.

**Note:** If you will be editing all the SSH parameters, use the script in section 6.1 Configure SSH.

#### **Rationale:**

Secure Shell version 2 (SSH2) is more secure than the legacy SSH1 version, which is being deprecated.

#### **Audit:**

To verify the correct SSH setting, run the following command and verify that the output is as shown:

```
# grep -v "^#" sshd_config | grep "^Protocol"
Protocol 2
```
Edit the /etc/ssh/sshd\_config file to set the parameter as follows:

```
# awk '/^Protocol/ \{ $2 = "2" } \{ print }' /etc/ssh/sshd_config > /etc/ssh/sshd_config.new
# /usr/bin/mv /etc/ssh/sshd_config.new /etc/ssh/sshd_config
# /usr/sbin/pkgchk -f -n -p /etc/ssh/sshd_config
# /usr/sbin/svcadm restart svc:/network/ssh
```
#### **References:**

1. For more information on the status of the SSH1 protocol, see the SSH web site [http://www.ssh.com/company/newsroom/article/210/.](http://www.ssh.com/company/newsroom/article/210/)

### *6.1.3 Disable SSH X11Forwarding (Scored)*

#### **Profile Applicability:**

• Level 1

#### **Description:**

The X11Forwarding parameter provides the ability to tunnel X11 traffic through the connection to enable remote graphic connections.

**Note:** If you will be editing all the SSH parameters, use the script in section 6.1 Configure SSH.

#### **Rationale:**

Disable X11 forwarding unless there is an operational requirement to use X11 applications directly. There is a small risk that the remote X11 servers of users who are logged in via SSH with X11 forwarding could be compromised by other users on the X11 server. Note that even if X11 forwarding is disabled that users can may be able to install their own forwarders.

#### **Audit:**

To verify the correct SSH setting, run the following command and verify that the output is as shown:

```
# grep -v "^#" sshd_config | grep "^X11Forwarding"
X11Forwarding no
```
#### **Remediation:**

Edit the /etc/ssh/sshd\_config file to set the parameter as follows:

```
# awk '/^ X11Forwarding / \{ $2 = "no" } \}{ print }' /etc/ssh/sshd_config > /etc/ssh/sshd_config.new
# /usr/bin/mv /etc/ssh/sshd_config.new /etc/ssh/sshd_config
# /usr/sbin/pkgchk -f -n -p /etc/ssh/sshd_config
# /usr/sbin/svcadm restart svc:/network/ssh
```
## *6.1.4 Set SSH MaxAuthTries to 3 (Scored)*

#### **Profile Applicability:**

• Level 1

#### **Description:**

The MaxAuthTries paramener specifies the maximum number of authentication attempts permitted per connection. The default value is 6.

**Note:** If you will be editing all the SSH parameters, use the script in section 6.1 Configure SSH.

#### **Rationale:**

Setting the MaxAuthTries parameter to a low number will minimize the risk of successful brute force attacks to the SSH server.

#### **Audit:**

To verify the correct SSH setting, run the following command and verify that the output is as shown:

```
# grep -v "^#" sshd_config | grep "^MaxAuthTries"
MaxAuthTries 3
```
#### **Remediation:**

Edit the /etc/ssh/sshd\_config file to set the parameter as follows:

```
\# awk '/^ MaxAuthTries/ \{ $2 = "3" } \}{ print }' /etc/ssh/sshd_config > /etc/ssh/sshd_config.new
# /usr/bin/mv /etc/ssh/sshd_config.new /etc/ssh/sshd_config
# /usr/sbin/pkgchk -f -n -p /etc/ssh/sshd_config
# /usr/sbin/svcadm restart svc:/network/ssh
```
### *6.1.5 Set SSH MaxAuthTriesLog to 0 (Scored)*

#### **Profile Applicability:**

• Level 1

#### **Description:**

The  $MaxAutInTriesLog$  parameter specifies the maximum number of failed authorization attempts before a syslog error message is generated. The default value is 3.

**Note:** If you will be editing all the SSH parameters, use the script in section 6.1 Configure SSH.

#### **Rationale:**

Setting this parameter to 0 ensures that every failed authorization is logged.

#### **Audit:**

To verify the correct SSH setting, run the following command and verify that the output is as shown:

```
# grep -v "^#" sshd_config | grep "^MaxAuthTriesLog"
MaxAuthTriesLog 0
```
#### **Remediation:**

Edit the /etc/ssh/sshd\_config file to set the parameter as follows:

```
# awk '/ MaxAuthTriesLog/ \{ $2 = "0" \}{ print }' /etc/ssh/sshd_config > /etc/ssh/sshd_config.new
# /usr/bin/mv /etc/ssh/sshd_config.new /etc/ssh/sshd_config
# /usr/sbin/pkgchk -f -n -p /etc/ssh/sshd_config
# /usr/sbin/svcadm restart svc:/network/ssh
```
## *6.1.6 Set SSH IgnoreRhosts to yes (Scored)*

#### **Profile Applicability:**

• Level 1

#### **Description:**

The IgnoreRhosts parameter specifies that .rhosts and .shosts files will not be used in RhostsRSAAuthentication or HostbasedAuthentication.

**Note:** If you will be editing all the SSH parameters, use the script in section 6.1 Configure SSH.

#### **Rationale:**

Setting this parameter forces users to enter a password when authenticating with SSH.

#### **Audit:**

To verify the correct SSH setting, run the following command and verify that the output is as shown:

```
# grep -v "^#" sshd_config | grep "^IgnoreRhosts"
IgnoreRhosts yes
```
#### **Remediation:**

Edit the /etc/ssh/sshd\_config file to set the parameter as follows:

```
# awk '/^ IgnoreRhosts/ {32 = "yes" } \qquad{ print }' /etc/ssh/sshd_config > /etc/ssh/sshd_config.new
# /usr/bin/mv /etc/ssh/sshd_config.new /etc/ssh/sshd_config
# /usr/sbin/pkgchk -f -n -p /etc/ssh/sshd_config
# /usr/sbin/svcadm restart svc:/network/ssh
```
## *6.1.7 Set SSH RhostsAuthentication to no (Scored)*

#### **Profile Applicability:**

• Level 1

#### **Description:**

The RhostsAuthentication parameter specifies if authentication using rhosts or /etc/hosts.equiv is permitted. The default is no.

**Note:** If you will be editing all the SSH parameters, use the script in section 6.1 Configure SSH.

#### **Rationale:**

Rhosts authentication is insecure and should not be permitted.

Note that this parameter only applies to SSH protocol version 1.

#### **Audit:**

To verify the correct SSH setting, run the following command and verify that the output is as shown:

```
# grep -v "^#" sshd_config | grep "^RhostsAuthentication"
RhostsAuthentication no
```
#### **Remediation:**

Edit the /etc/ssh/sshd\_config file to set the parameter as follows:

```
# awk '/^RhostsAuthentication/ \{ $2 = "no" \}{ print }' /etc/ssh/sshd_config > /etc/ssh/sshd_config.new
# /usr/bin/mv /etc/ssh/sshd_config.new /etc/ssh/sshd_config
# /usr/sbin/pkgchk -f -n -p /etc/ssh/sshd_config
# /usr/sbin/svcadm restart svc:/network/ssh
```
## *6.1.8 Set SSH RhostsRSAAuthentication to no (Scored)*

#### **Profile Applicability:**

• Level 1

#### **Description:**

The RhostsRSAAuthentication parameter specifies if rhosts or /etc/hosts.equiv authentication together with successful RSA host authentication is permitted. The default is no.

Note that this parameter only applies to SSH protocol version 1.

**Note:** If you will be editing all the SSH parameters, use the script in section 6.1 Configure SSH.

#### **Rationale:**

Rhosts authentication is insecure and should not be permitted, even with RSA host authentication.

#### **Audit:**

To verify the correct SSH setting, run the following command and verify that the output is as shown:

```
# grep -v "^#" sshd_config | grep "^RhostsRSAAuthentication"
RhostsRSAAuthentication no
```
#### **Remediation:**

Edit the /etc/ssh/sshd\_config file to set the parameter as follows:

```
# awk '/^ RhostsRSAAuthentication/ \{ $2 = "no" } \{ print }' /etc/ssh/sshd_config > /etc/ssh/sshd_config.new
# /usr/bin/mv /etc/ssh/sshd_config.new /etc/ssh/sshd_config
# /usr/sbin/pkgchk -f -n -p /etc/ssh/sshd_config
# /usr/sbin/svcadm restart svc:/network/ssh
```
## *6.1.9 Disable SSH root login (Scored)*

### **Profile Applicability:**

Level 1

#### **Description:**

The PermitRootLogin parameter specifies if the root user can log in using ssh(1). The default is no.

**Note:** If you will be editing all the SSH parameters, use the script in section 6.1 Configure SSH.

#### **Rationale:**

The root user must be restricted from directly logging in from any location other than the console.

#### **Audit:**

To verify the correct SSH setting, run the following command and verify that the output is as shown:

```
# grep -v "^#" sshd_config | grep "^PermitRootLogin"
PermitRootLogin no
```
#### **Remediation:**

Edit the /etc/ssh/sshd\_config file to set the parameter as follows:

```
# awk '/^PermitRootLogin/ { $2 = "no" } \
    { print }' /etc/ssh/sshd_config > /etc/ssh/sshd_config.new
# /usr/bin/mv /etc/ssh/sshd_config.new /etc/ssh/sshd_config
# /usr/sbin/pkgchk -f -n -p /etc/ssh/sshd_config
# /usr/sbin/svcadm restart svc:/network/ssh
```
## *6.1.10 Set SSH PermitEmptyPasswords to no (Scored)*

#### **Profile Applicability:**

• Level 1

#### **Description:**

The PermitEmptyPasswords parameter specifies if the server allows login to accounts with empty password strings.

**Note:** If you will be editing all the SSH parameters, use the script in section 6.1 Configure SSH.

#### **Rationale:**

All users must be required to have a password.

#### **Audit:**

To verify the correct SSH setting, run the following command and verify that the output is as shown:

```
# grep -v "^#" sshd_config | grep "^PermitEmptyPasswords"
PermitEmptyPasswords no
```
#### **Remediation:**

Edit the /etc/ssh/sshd\_config file to set the parameter as follows:

```
# awk '/^PermitEmptyPasswords/ { $2 = "no" } \
    { print }' /etc/ssh/sshd_config > /etc/ssh/sshd_config.new
# /usr/bin/mv /etc/ssh/sshd_config.new /etc/ssh/sshd_config
# /usr/sbin/pkgchk -f -n -p /etc/ssh/sshd_config
# /usr/sbin/svcadm restart svc:/network/ssh
```
### *6.1.11 Set SSH Banner (Scored)*

#### **Profile Applicability:**

• Level 1

#### **Description:**

The Banner parameter specifies a file whose contents must sent to the remote user before authentication is permitted. By default, no banner is displayed.

**Note:** If you will be editing all the SSH parameters, use the script in section 6.1 Configure SSH.

#### **Rationale:**

Banners are used to warn connecting users of the particular site's policy regarding connection. Consult with your legal department for the appropriate warning banner for your site.

#### **Audit:**

To verify the correct SSH setting, run the following command and verify that the output is as shown:

```
# grep -v "^#" sshd_config | grep "^Banner"
Banner /etc/issue
```
#### **Remediation:**

Edit the  $/$ etc $/s$ sh $/s$ shd\_config file to set the parameter as follows:

```
# awk \sqrt{\frac{4}{5}} + Banner/ \sqrt{\frac{51}{5}} = "Banner" }
     { print }' /etc/ssh/sshd_config > /etc/ssh/sshd_config.new
# /usr/bin/mv /etc/ssh/sshd_config.new /etc/ssh/sshd_config
# /usr/sbin/pkgchk -f -n -p /etc/ssh/sshd_config
# /usr/sbin/svcadm restart svc:/network/ssh
```
## *6.2 Disable login: Prompts on Serial Ports (Scored)*

#### **Profile Applicability:**

• Level 1

#### **Description:**

The pmadm command provides service administration for the lower level of the Service Access Facility hierarchy and can be used to disable the ability to login on a particular port.

#### **Rationale:**

By disabling the login: prompt on the system serial devices, unauthorized users are limited in their ability to gain access by attaching modems, terminals, and other remote access devices to these ports. Note that this action may safely be performed even if console access to the system is provided via the serial ports, because the login: prompt on the console device is provided through a different mechanism.

#### **Audit:**

Perform the following to determine if the system is configured as recommended:

```
# pmadm -L | awk -F: '($4 == "ux") { print $3 }'
ttya
ttyb
```
#### **Remediation:**

Perform the following to implement the recommended state:

```
# pmadm -d -p zsmon -s ttya
# pmadm -d -p zsmon -s ttyb
```
*6.3 Disable "nobody" Access for RPC Encryption Key Storage Service (Scored)*

#### **Profile Applicability:**

• Level 1

#### **Description:**

The keyserv process, if enabled, stores user keys that are utilized with Sun's Secure RPC mechanism.

#### **Rationale:**

The action listed prevents keyserv from using default keys for the nobody user, effectively stopping this user from accessing information via Secure RPC.

#### **Audit:**

Perform the following to determine if the system is configured as recommended:

```
# grep "^ENABLE NOBODY KEYS=NO" /etc/default/keyserv
ENABLE_NOBODY_KEYS=NO
```
#### **Remediation:**

Perform the following to implement the recommended state:

```
# cd /etc/default
# awk '/ENABLE_NOBODY_KEYS=/ \
       \{ $1 = "ENABLE NOBODY KEYS=NO" }
       { print }' keyserv >keyserv.new
# mv keyserv.new keyserv
# pkgchk -f -n -p /etc/default/keyserv
```
## *6.4 Disable .rhosts Support in /etc/pam.conf (Scored)*

### **Profile Applicability:**

Level 1

#### **Description:**

Used in conjunction with the BSD-style "r-commands" (rlogin, rsh, rcp), rhosts files implement a weak form of authentication based on the network address or host name of the remote computer (which can be spoofed by a potential attacker to exploit the local system).

#### **Rationale:**

Disabling .rhosts support helps prevent users from subverting the system's normal access control mechanisms.

#### **Audit:**

Perform the following to determine if the system is configured as recommended:

```
# grep "^#" /etc/pam.conf | grep "pam rhosts auth"
#rlogin auth sufficient pam rhosts auth.so.1
#rsh auth sufficient pam_rhosts_auth.so.1
```
#### **Remediation:**

Perform the following to implement the recommended state:

```
# cd /etc
# sed -e 's/^.*pam_rhosts_auth/#&/' < /etc/pam.conf > pam.conf.new
# mv pam.conf.new pam.conf
# pkgchk -f -n -p /etc/pam.conf
```
## *6.5 Restrict FTP Use (Scored)*

#### **Profile Applicability:**

• Level 1

#### **Description:**

If FTP is permitted to be used on the system, the file /etc/ftpd/ftpusers is used to specify a list of users who are not allowed to access the system via FTP.

#### **Rationale:**

FTP is an old and insecure protocol that transfers files and credentials in clear text and is better replaced by using sftp instead. However, if it is permitted for use in your environment, it is important to ensure that the default "system" accounts are not permitted to transfer files via FTP, especially the  $_{\text{root}}$  account. Consider also adding the names of other privileged or shared accounts that may exist on your system such as user oracle and the account which your Web server process runs under.

### **Audit:**

Perform the following to determine if the system is configured as recommended:

```
# for user in `awk -F: '{ print $1 }' /etc/passwd`; do
   grep -w "${user}" /etc/ftpd/ftpusers >/dev/null 2>&1
    if [ $? != 0 ]; then
       echo "User ${user} not in /etc/ftpd/ftpusers."
    fi
done
```
#### **Remediation:**

Add the system accounts to the /etc/ftpd/ftpusers file as shown below:

```
# cd /etc/ftpd
# for user in adm bin daemon gdm listen lp noaccess \
   nobody nobody4 nuucp postgres root smmsp svctag \
   sys uucp webservd
do
   echo $user >> ftpusers
done
# sort -u ftpusers > ftpusers.new
# mv ftpusers.new ftpusers
# pkgchk -f -n -p /etc/ftpd/ftpusers
```
If your site policy states that users have to be authorized to use FTP, consider placing all your users in the  $/etc/ft$  pusers file and then explicitly removing those who are permitted to use the service. For example:

# getent passwd | cut -f1 -d":" > /etc/ftpd/ftpusers

This prohibits any user on the system from using  $f_{\text{tp}}$  unless they are explicitly removed from the file. Note that this file will need to be updated as users are added to or removed from the system.

Note that the above script adds users from the local password file. If a naming service such as LDAP is being used, modify the  $/$ etc/ftpd/ftpusers file to include those users (listed in the naming service) who are prohibited from using FTP.

More granular security settings can be specified through use of the  $f_{\text{tpserves}}(4)$ , ftpaccess(4), ftpgroups(4), ftphosts(4) and ftpconversions(4) files in the /etc/ftpd directory. For more details on these files, please refer to the respective manual pages.

*6.6 Set Delay between Failed Login Attempts to 4 (Scored)*

### **Profile Applicability:**

• Level 1

#### **Description:**

The SLEEPTIME variable in the /etc/default/login file controls the number of seconds to wait before printing the "login incorrect" message when a bad password is provided.

#### **Rationale:**

Delaying the "login incorrect" message can help to slow down brute force passwordcracking attacks.

#### **Audit:**

Perform the following to determine if the system is configured as recommended:

```
# grep "^SLEEPTIME=4" /etc/default/login
SLEEPTIME=4
```
#### **Remediation:**

Perform the following to implement the recommended state:

```
# cd /etc/default
# awk '/SLEEPTIME=/ { $1 = "SLEEPTIME=4" }
   { print }' login >login.new
# mv login.new login
# pkgchk -f -n -p /etc/default/login
```
## *6.7 Set Default Screen Lock for CDE Users (Scored)*

#### **Profile Applicability:**

Level 1

#### **Description:**

The default timeout for keyboard/mouse inactivity is 30 minutes before a passwordprotected screen saver is invoked by the CDE session manager.

#### **Rationale:**

Many organizations prefer to set the default timeout value to 10 minutes, though this setting can still be overridden by individual users in their own environment.

#### **Audit:**

Perform the following to determine if the system is configured as recommended:

```
# for file in /usr/dt/config/*/sys.resources; do
   dir=`dirname $file | sed s/usr/etc/
   egrep "dtsession\*saverTimeout:" \
        $dir/sys.resources /dev/null
done 
/etc/dt/config/C/sys.resources:dtsession*saverTimeout: 10
# for file in /usr/dt/config/*/sys.resources; do
   dir=`dirname $file | sed s/usr/etc/`
    egrep "dtsession\*lockTimeout:" \
        $dir/sys.resources /dev/null
done
/etc/dt/config/C/sys.resources:dtsession*lockTimeout: 10
```
#### **Remediation:**

Run the following commands to set the default inactivity timeout to a value appropriate for your environment.

```
# for file in /usr/dt/config/*/sys.resources; do
    dir=`dirname $file | sed s/usr/etc/`
   mkdir -m 755 -p $dir
   echo 'dtsession*saverTimeout: 10' >>$dir/sys.resources
   echo 'dtsession*lockTimeout: 10' >>$dir/sys.resources
   chown root:sys $dir/sys.resources
   chmod 444 $dir/sys.resources
done
```
## *6.8 Set Default Screen Lock for GNOME Users (Scored)*

#### **Profile Applicability:**

Level 1

#### **Description:**

The default timeout is 30 minutes of keyboard and mouse inactivity before a passwordprotected screen saver is invoked by the Xscreensaver application used in the GNOME windowing environment.

**Note:** Presently, the file /usr/openwin/lib/app-defaults/XScreenSaver is not marked volatile, so the  $pkgchk$  command produces an error for this item. The following bug has been filed in relation to this:

6255740 XScreenSaver global property file should be marked as volatile

#### **Rationale:**

Many organizations prefer to set the default timeout value to 10 minutes, though this setting can still be overridden by individual users in their own environment.

### **Audit:**

Perform the following to determine if the system is configured as recommended:

```
# cd /usr/openwin/lib/app-defaults
# grep "^\*timeout:" XScreenSaver<br>timeout: 0:10:00
timeout:
# grep "^\*lockTimeout:" XScreenSaver
*lockTimeout: 0:00:00
# grep "^\*lock:" XScreenSaver
*lock: True
```
### **Remediation:**

Perform the following to implement the recommended state:

```
# cd /usr/openwin/lib/app-defaults
# awk '/^\*timeout:/ { $2 = "0:10:00" }
    /^{\wedge}\*lockTimeout:/ { $2 = "0:00:00" }
    /^{\wedge}\ * lock:/ \{ $2 = "True" \}{ print }' XScreenSaver >XScreenSaver.new
# mv XScreenSaver.new XScreenSaver
# pkgchk -f -n -p /usr/openwin/lib/app-defaults/XScreenSaver
```
# *6.9 Restrict at/cron to Authorized Users (Scored)*

### **Profile Applicability:**

• Level 1

### **Description:**

The cron.allow and at, allow files are a list of users who are allowed to run the crontab and at commands to submit jobs to be run at scheduled intervals.

#### **Rationale:**

On many systems, only the system administrator needs the ability to schedule jobs.

Note that even though a given user is not listed in cron.allow, cron jobs can still be run as that user. The cron.allow file only controls administrative access to the crontab command for scheduling and modifying cron jobs. Much more effective access controls for the cron system can be obtained by using Role-Based Access Controls (RBAC).

Note that if System Accounting is enabled in Item 4.8 Enable System Accounting, add the user sys to the cron.allow file in addition to the root account.

#### **Audit:**

Perform the following to determine if the system is configured as recommended:

```
# ls /etc/cron.d/cron.deny
/etc/cron.d/cron.deny: No such file or directory
# ls /etc/cron.d/at.deny
/etc/cron.d/at.deny: No such file or directory
# cat /etc/cron.d/cron.allow
root
# cat /etc/cron.d/at.allow
[there should be no output]
```
#### **Remediation:**

Perform the following to implement the recommended state:

```
# cd /etc/cron.d
# mv cron.deny cron.deny.cis
# mv at.deny at.deny.cis
# echo root > cron.allow
# cp /dev/null at.allow
# chown root:root cron.allow at.allow
# chmod 400 cron.allow at.allow
```
#### **References:**

- 1. System Administration Guide: Security Services [http://docs.sun.com/app/docs/doc/816-](http://docs.sun.com/app/docs/doc/816-4557/prbac-1?a=view) [4557/prbac-1?a=view](http://docs.sun.com/app/docs/doc/816-4557/prbac-1?a=view)
- 2. RBAC in the Solaris Operating Environment [http://www.sun.com/software/whitepapers/wp](http://www.sun.com/software/whitepapers/wp-rbac/wp-rbac.pdf)[rbac/wp-rbac.pdf](http://www.sun.com/software/whitepapers/wp-rbac/wp-rbac.pdf)

## *6.10 Restrict root Login to System Console (Scored)*

### **Profile Applicability:**

Level 1

### **Description:**

Privileged access to the system via the  $_{\text{root}}$  account must be accountable to a particular user. The system console is supposed to be protected from unauthorized access and is the only location where it is considered acceptable to permit the  $_{\text{root}}$  account to login directly, in the case of system emergencies. This is the default configuration for Solaris.

#### **Rationale:**

Use an authorized mechanism such as RBAC, the su command or the freely available sudo package to provide administrative access through unprivileged accounts. These mechanisms provide at least some limited audit trail in the event of problems.

Note that in addition to the configuration steps included here, there may be other login services (such as SSH in Item 6.3 Configure SSH) that require additional configuration to prevent root logins via these services.

A more secure practice is to make root a "role" instead of a user account. Role Based Access Control (RBAC) is similar in function to sudo, but provides better logging ability and additional authentication requirements. With  $_{\text{root}}$  defined as a role, administrators would have to login under their account and provide root credentials to invoke privileged commands. This restriction also includes logging in to the console, except for single user mode.

#### **Audit:**

Perform the following to determine if the system is configured as recommended:

```
# grep "^CONSOLE=/dev/console" /etc/default/login
CONSOLE=/dev/console
```
#### **Remediation:**

Perform the following to implement the recommended state:

```
# cd /etc/default
# awk '/CONSOLE=/ { print "CONSOLE=/dev/console"; next }; \
               { print }' login >login.new
# mv login.new login
# pkgchk -f -n -p /etc/default/login
```
#### **References:**

- 1. SPOTD: The Guide Book to Solaris Role-Based Access Control [http://blogs.sun.com/security/entry/spotd\\_the\\_guide\\_book\\_to](http://blogs.sun.com/security/entry/spotd_the_guide_book_to)
- 2. SPOTD: The 5 Cent Tour of Solaris Role-Based Access Control : [http://blogs.sun.com/security/entry/slotd\\_the\\_5\\_cent\\_tour](http://blogs.sun.com/security/entry/slotd_the_5_cent_tour)

### *6.11 Set Retry Limit for Account Lockout (Scored)*

#### **Profile Applicability:**

• Level 1

#### **Description:**

The RETRIES parameter is the number of failed login attempts a user is allowed before being disconnected from the system and forced to reconnect. When LOCK AFTER RETRIES is set in  $/etc/security/policy.comf$ , then the user's account is locked after this many failed retries (the account can only be unlocked by the administrator using the command:passwd -u *<username>*

#### **Rationale:**

Setting these values helps discourage brute force password guessing attacks. The action specified here sets the lockout limit at 3, which complies with NSA and DISA recommendations. This may be too restrictive for some operations with large user populations.

#### **Audit:**

Perform the following to determine if the system is configured as recommended:

```
# grep "^RETRIES=3" /etc/default/login
RETRIES=3
# grep "^LOCK AFTER RETRIES=YES" /etc/security/policy.conf
LOCK_AFTER_RETRIES=YES
```
#### **Remediation:**

Perform the following to implement the recommended state:

```
# cd /etc/default
# awk '/RETRIES=/ { $1 = "RETRIES=3" }
   { print }' login >login.new
# mv login.new login
# pkgchk -f -n -p /etc/default/login
# cd /etc/security
```

```
# awk '/LOCK_AFTER_RETRIES=/ \
      {51} = "LOCK AFTER RETRIES=YES" }
    { print }' policy.conf >policy.conf.new
# mv policy.conf.new policy.conf
# pkgchk -f -n -p /etc/security/policy.conf
```
Be careful when enabling these settings as they can create a denial-of-service situation for legitimate users and applications. Account lockout can be disabled for specific users via the usermod command. For example, the following command disables account lock specifically for the oracle account:

# usermod -K lock after retries=no oracle

By default the root account is exempt from account lockout.

## *6.12 Set EEPROM Security Mode and Log Failed Access (Not Scored)*

#### **Profile Applicability:**

• Level 1

#### **Description:**

Oracle SPARC systems support the use of a EEPROM password for the console.

#### **Rationale:**

Setting the EEPROM password helps prevent attackers with physical access to the system console from booting off some external device (such as a CD-ROM or floppy) and subverting the security of the system.

#### **Audit:**

To check if a password has been set enter the following command:

# eeprom security-mode | awk -F= '{ print \$2 }'

If a password has been set, the command will return command or full. If a password has not been set, the command will return none.

#### **Remediation:**

Create a script and store it in a local directory (e.g. /opt/local/bin). In this example, /opt/local/bin will be used as the storage directory for the script. The script will be called eeprom badlogin.ksh:

```
# /bin/ed /opt/local/bin/eeprom_badlogin.ksh
a
#!/bin/ksh
badCount=`eeprom security-#badlogins |\
   awk -F= '{ print $2 }'
if [ -z "${badCount}" ]; then
  exit 0
elif [ \S \{\text{badCount}\} ] = 0 ]; then
    logger -p auth.notice "EEPROM Security Bad Logins is ${badCount}." 
fi
.
w
q
# chmod +x /opt/local/bin/eeprom_badlogin.ksh
# /opt/local/bin/eeprom_badlogin.ksh
# eeprom security-#badlogins=0
# if [ ! "`crontab -1 | grep eeprom badlogin`" ]; then
   cd /var/spool/cron/crontabs
   crontab -l > root.tmp
   echo "0 0,8,16 * * * /opt/local/bin/eeprom_badlogin.ksh" >> root.tmp
   crontab root.tmp
   rm -f root.tmp
fi
# eeprom security-mode=command
```
After entering the last command above, the administrator will be prompted for a password. This password will be required to authorize any future command issued at boot-level on the system (the  $\circ$ k or > prompt) *except* for the normal multi-user  $\circ$ command (i.e., the system will be able to reboot unattended).

Write down the password and store it in a sealed envelope in a secure location (note that locked desk drawers are typically *not* secure). If the password is lost or forgotten, simply run the command:

# eeprom security-mode=none

This will erase the forgotten password. To set a new password, run the command:

# eeprom security-mode=command

*6.13 Secure the GRUB Menu (Not Scored)*

#### **Profile Applicability:**

• Level 1

#### **Description:**

GRUB is a boot loader for x86/x64 based systems that permits loading an OS image from any location. Oracle x86 systems support the use of a GRUB Menu password for the console.

#### **Rationale:**

The flexibility that GRUB provides creates a security risk if its configuration is modified by an unauthorized user. The failsafe menu entry needs to be secured in the same environments that require securing the systems firmware to avoid unauthorized removable media boots. Setting the GRUB Menu password helps prevent attackers with physical access to the system console from booting off some external device (such as a CD-ROM or floppy) and subverting the security of the system.

The actions described in this section will ensure you cannot get to failsafe or any of the GRUB command line options without first entering the password. Note that you can still boot into the default OS selection without a password.

#### **Audit:**

Perform the following to determine if the system is configured as recommended:

```
(UFS) # grep "^password -md5" /boot/grub/menu.lst
(ZFS) # grep "^password -md5" /rpool/boot/grub/menu.lst
password -md5 [password string]
```
#### **Remediation:**

Perform the following to implement the recommended state:

```
# /boot/grub/bin/grub
grub> md5crypt
Password: [enter desired boot loader password]
Encrypted: [enter md5 password string]
grub> [enter control-C (^C)]
```
The actual menu. Lst file to be used varies depending upon whether ZFS or UFS is used as the root file system. If a ZFS filesystem is being used, then edit the file

/rpool/boot/grub/menu.lst. Otherwise edit the file /boot/grub/menu.lst. Add the following line to the menu.lst file above the entries added by bootadm:

# password -md5 [enter md5 password string generated above]

Next, add the keyword lock to the Solaris failsafe boot entry as in the following example:

```
title Solaris failsafe
lock
```
Last, ensure the menu.lst file can only be read by the root user:

# *7 User Accounts and Environment*

This section provides guidance on setting up secure defaults for system and user accounts and their environment. Guidance for monitoring these settings and others that may change over time is provided in Section 9 System Maintenance.

## *7.1 Disable System Accounts (Scored)*

### **Profile Applicability:**

• Level 1

#### **Description:**

There are a number of accounts provided with the Solaris OS that are used to manage applications and are not intended to provide an interactive shell.

#### **Rationale:**

It is important to make sure that accounts that are not being used by regular users are locked to prevent them from logging in or running an interactive shell. By default, Solaris sets the password field for these accounts to an invalid string, but it is also recommended that the shell field in the password file be set to "false." This prevents the account from potentially being used to run any commands.

### **Audit:**

Perform the following to determine if the system is configured as recommended:

```
# for user in daemon bin nuucp smmsp listen gdm webservd nobody noaccess nobody4 
svctag 
do
    /usr/bin/getent passwd $user > /dev/null 2>/dev/null
   if [ $? -eq 0 ]
    then
       stat=`passwd -s ${user} | awk '{ print $2 }'`
        if \lceil "${stat}" != "LK" ]; then
           echo "Account ${user} is not locked."
        f_ifi
done
# for user in sys adm lp uucp postgres; do
    /usr/bin/getent passwd $user > /dev/null 2>/dev/null
    if [ $? -eq 0 ]
    then
        stat=`passwd -s ${user} | awk '{ print $2 }'`
```

```
if [ "${stat}" != "NL" ]; then
            echo "Account ${user} is not non-login."
        f_ifi
done
```
#### **Remediation:**

Accounts that have been locked are prohibited from running commands on the system. Such accounts are not able to login to the system nor are they able to use scheduled execution facilities such as cron. To lock an account, use the command:

```
# passwd -l [username]
```
An example

```
# /usr/bin/passwd -l daemon
# for user in bin nuucp smmsp listen gdm webservd nobody noaccess nobody4 svctag; do
    /usr/bin/getent passwd $user > /dev/null 2>&1
   if [ $? -eq 0 ]
    then
       /usr/bin/passwd -l $user
        /usr/sbin/passmgmt -m -s /usr/bin/false $user
    fi
done
# passwd -N sys
# for user in postgresadm lp uucp; do
   /usr/bin/getent passwd $user > /dev/null 2>&1
   if [ $? -eq 0 ]
   then
       /usr/bin/passwd -N $user
       /usr/sbin/passmgmt -m -s /usr/bin/false $user
    fi
done
```
#### **References:**

- 1. <http://www.securitydocs.com/library/2636.>
- 2. [http://blogs.sun.com/gbrunett/entry/managing\\_non\\_login\\_and\\_locked](http://blogs.sun.com/gbrunett/entry/managing_non_login_and_locked)

## *7.2 Set Password Expiration Parameters on Active Accounts (Scored)*

### **Profile Applicability:**

• Level 1

### **Description:**

Many organizations require users to change passwords on a regular basis.

**Note:** Since /etc/default/passwd sets defaults in terms of number of weeks (even though the actual values on user accounts are kept in terms of days), it is probably best to choose interval values that are multiples of 7.

Actions for this item do not work on accounts stored on network directories such as LDAP.

#### **Rationale:**

The commands for this item set all active accounts (except the  $_{\text{root}}$  account) to force password changes every 91 days (13 weeks), and then prevent password changes for seven days (one week) thereafter. Users will begin receiving warnings 28 days (4 weeks) before their password expires. Sites also have the option of expiring idle accounts after a certain number of days (see the on-line manual page for the usermod command, particularly the  $-f$ option).

These are recommended starting values, but sites may choose to make them more restrictive depending on local policies.

#### **Audit:**

Perform the following to determine if the system is configured as recommended:

```
# /usr/bin/logins -ox | awk -F: '( $1 != "root" && $8 != "LK" && $8 != "NL") \
        \&\& ( \$10 != "7" || \$11 != "91" || \$12 != "28") { print }'
(nothing should be returned)
# /usr/bin/grep "MAXWEEKS=" /etc/default/passwd | awk -F= '($2 <= 13 && $2 != "") { 
print $0 }'
MAXWEEKS=13
# /usr/bin/grep "MINWEEKS=" /etc/default/passwd | awk -F= '($2 >= 1 && $2 != "") { 
print $0 }'
MINWEEKS=1
# /usr/bin/grep "WARNWEEKS=" /etc/default/passwd | awk -F= '($2 >= 4 && $2 != "") { 
print $0 }'
WARNWEEKS=4
```
#### **Remediation:**

Perform the following to implement the recommended state:

```
# logins -ox |\
     awk -F: '($1 == "root" || $8 == "LK" || $8 == "NL") { next } ; \
           \{ $cmd = "passwd" } ;
           (511 \le 0 \mid \mid 511 > 91) { 5 \text{cmd} = 5 \text{cmd} " -x 91" } \
          (510 < 7) { 5 \text{cmd} = 5 \text{cmd} " -n 7" } \
          (512 < 28)<br>
(5 \text{cmd } != \text{"password"} (5 \text{cmd } != \text{"$paseswd"} [7 \text{cmd } # \text{cmd } # \text{''} \text{''} \text{''} ]{ print $cmd " " $1 }' \
          > /etc/CISupd accounts
# /sbin/sh /etc/CISupd_accounts
```

```
# rm -f /etc/CISupd_accounts
# cd /etc/default
# /usr/bin/grep -v WEEKS passwd > passwd.new
# cat <<EODefaults >> passwd.new
MAXWEEKS=13
MINWEEKS=1
WARNWEEKS=4
EODefaults
# /usr/bin/mv passwd.new passwd
# /usr/sbin/pkgchk -f -n -p /etc/default/passwd
```
## *7.3 Set Strong Password Creation Policies (Scored)*

### **Profile Applicability:**

• Level 1

#### **Description:**

Password policies are designed to force users to make better password choices when selecting their passwords.

#### **Rationale:**

Administrators may wish to change some of the parameters in this remediation step (particularly PASSLENGTH and MINDIFF) if changing their systems to use MD5, SHA-256, SHA-512 or Blowfish password hashes ("man crypt.conf" for more information). Similarly, administrators may wish to add site-specific dictionaries to the DICTIONLIST parameter.

Sites often have differing opinions on the optimal value of the  $H1STORY$  parameter (how many previous passwords to remember per user in order to prevent re-use). The values specified here are in compliance with DISA requirements. If this is too restrictive for your site, you may wish to set a HISTORY value of 4 and a MAXREPEATS of 2. Consult your local security policy for guidance.

#### **Audit:**

Run the following commands and verify that the output is as shown:

```
# grep "^PASSLENGTH=" /etc/default/passwd | awk -F= '($2 >= 8 && $2 != "") { print $0 
}'
PASSLENGTH=8
# grep "^NAMECHECK=YES" /etc/default/passwd
NAMECHECK=YES
# grep "^HISTORY=" /etc/default/passwd | awk -F= '($2 >= 10 && $2 != "") { print $0 }'
HISTORY=10
# grep "^MINDIFF=" /etc/default/passwd | awk -F= '($2 >= 3 && $2 != "") { print $0 }'
```

```
MINDIFF=3
# grep "^MINALPHA=" /etc/default/passwd | awk -F= '($2 >= 2 && $2 != "") { print $0 }'
MTNAI, PHA=2# grep "^MINUPPER=" /etc/default/passwd | awk -F= '($2 >= 1 && $2 != "") { print $0 }'
MINUPPER=1
# grep "^MINLOWER=" /etc/default/passwd | awk -F= '($2 >= 1 && $2 != "") { print $0 }'
MINLOWER=1
# grep "^MINNONALPHA=" /etc/default/passwd | awk -F= '($2 >= 1 && $2 != "") { print $0 
}'
MINNONALPHA=1
# grep "^MAXREPEATS=0" /etc/default/passwd
MAXREPEATS=0
# grep "^WHITESPACE=YES" /etc/default/passwd
WHITESPACE=YES
# grep "^DICTIONDBDIR=/var/passwd" /etc/default/passwd
DICTIONDBDIR=/var/passwd
# grep "^DICTIONLIST=/usr/share/lib/dict/words" /etc/default/passwd
DICTIONLIST=/usr/share/lib/dict/words
```
#### **Remediation:**

Perform the following to implement the recommended state:

```
# cd /etc/default
# awk '/PASSLENGTH=/ { $1 = "PASSLENGTH=8" };
     /NAMECHECK=/ { $1 = "NAMECHECK=YES" };
     /HISTORY=/ { $1 = "HISTORY=10" };
    /MINDIFF=/ { $1 = "MINDIFF=3" };
     /MINALPHA=/ { $1 = "MINALPHA=2" };
     /MINUPPER=/ { $1 = "MINUPPER=1" };
    /MINLOWER=/ { $1 = "MINLOWER=1" };
    \verb|/MININONALPHA= / | S1 = "MINONALPHA=1" | ;/MAXREPEATS=/ { $1 = "MAXREPEATS=0" };
     /WHITESPACE=/ { $1 = "WHITESPACE=YES" };
    /DICTIONDBDIR=/ { $1 = "DICTIONDBDIR=/var/passwd" };
    /DICTIONLIST=/ \
       { $1 = "DICTIONLIST=/usr/share/lib/dict/words" };
    { print }' passwd > passwd.new
# mv passwd.new passwd
# pkgchk -f -n -p /etc/default/passwd
```
# *7.4 Set Default Group for root Account (Scored)*

#### **Profile Applicability:**

• Level 1

#### **Description:**

For Solaris 9 and earlier, the default group for the  $_{\text{root}}$  account is the " $_{\text{other}}$ " group, which may be shared by many other accounts on the system. Solaris 10 has adopted GID 0 (group "root") as default group for the root account.

#### **Rationale:**

If your system has been upgraded from an earlier version of Solaris, the password file may contain the older group classification for the root user. Using GID 0 for the root account helps prevent root-owned files from accidentally becoming accessible to non-privileged users.

#### **Audit:**

Perform the following to determine if the system is configured as recommended:

```
# grep root /etc/passwd | cut -f4 -d:
0
```
#### **Remediation:**

Perform the following to implement the recommended state:

# passmgmt -m -g 0 root

## *7.5 Change Home Directory for root Account (Scored)*

#### **Profile Applicability:**

• Level 1

#### **Description:**

By default, the Solaris OS *root* user's home directory is "/".

**Note:** If the user logs into GNOME, the directories "Desktop" and "Documents" will also be created under /. Move these directories into /root, if they exist.

#### **Rationale:**

Changing the home directory for the *root* account provides segregation from the OS distribution and activities performed by the root user. A further benefit is that the *root* home directory can have more restricted permissions, preventing viewing of the *root* system account files by non-*root* users.

#### **Audit:**

Perform the following to determine if the system is configured as recommended:

```
# grep root /etc/passwd | cut -f6 -d:
/root
```
#### **Remediation:**

Perform the following to implement the recommended state:

```
# mkdir -m 700 /root
# mv -i /.?* /root/
# passmgmt -m -h /root root
```
## *7.6 Set Default umask for Users (Scored)*

#### **Profile Applicability:**

• Level 1

#### **Description:**

The default umask(1) determines the permissions of files created by users. The user creating the file has the discretion of making their files and directories readable by others via the chmod(1) command. Users who wish to allow their files and directories to be readable by others by default may choose a different default umask by inserting the umask command into the standard shell configuration files  $( .\text{profile} , .\text{cshrc} , \text{etc.})$  in their home directories.

#### **Rationale:**

Setting a very secure default value for umask ensures that users make a conscious choice about their file permissions. A default umask setting of 077 causes files and directories created by users to not be readable by any other user on the system. A  $umask$  of 027 would make files and directories readable by users in the same Unix group, while a umask of 022 would make files readable by every user on the system.

#### **Audit:**

Perform the following to determine if the system is configured as recommended:

```
# grep "^UMASK=077" /etc/default/login
UMASK=077
# grep "^umask 077" /etc/.login
umask 077
# grep "^umask 077" /etc/profile
umask 077
```
Perform the following to implement the recommended state:

```
# cd /etc/default
# awk '/UMASK=/ { $1 = "UMASK=077" }
   { print }' login >login.new
# mv login.new login
# cd /etc
# for file in profile .login ; do
   if [ "`grep umask $file`" ]; then
       awk '$1 == "umask" { $2 = "077" }
            { print }' $file > $file.new
       mv $file.new $file
    else
       echo umask 077 >> $file
    fi
done
# pkgchk -f -n -p /etc/default/login
# pkgchk -f -n -p /etc/profile
# pkgchk -f -n -p /etc/.login
```
## *7.7 Set Default umask for FTP Users (Scored)*

#### **Profile Applicability:**

• Level 1

#### **Description:**

If FTP is permitted, set the umask value to apply to files created by the FTP server.

#### **Rationale:**

Many users assume that files transmitted over FTP inherit their system umask value when they do not. This setting ensures that files transmitted over FTP are protected. See Item 6.5 Restrict FTP Use for a more complete description of FTP and Item 7.6 Set Default umask for Users for a description of umask.

#### **Audit:**

Perform the following to determine if the system is configured as recommended:

```
# grep "^defumask 077" /etc/ftpd/ftpaccess
defumask 077
```
Perform the following to implement the recommended state:

```
# cd /etc/ftpd
# if [ "'grep '^defumask' ftpaccess'" ]; then
   awk '/^defumask/ { $2 = "077" }
        { print }' ftpaccess > ftpaccess.new
   mv ftpaccess.new ftpaccess
else
   echo defumask 077 >>ftpaccess
fi
# pkgchk -f -n -p /etc/ftpd/ftpaccess
```
# *7.8 Set "mesg n" as Default for All Users (Scored)*

## **Profile Applicability:**

• Level 1

## **Description:**

The "mesg n" command blocks attempts to use the write or talk commands to contact users at their terminals, but has the side effect of slightly strengthening permissions on the user's tty device.

**Note:** Setting mesg n for all users may cause "mesg: cannot change mode" to be displayed when using su - *<user>*.

## **Rationale:**

Since write and talk are no longer widely used at most sites, the incremental security increase is worth the loss of functionality.

## **Audit:**

Perform the following to determine if the system is configured as recommended:

```
# grep "^mesg n" /etc/.login
mesg n
# grep "^mesg n" /etc/profile
mesg n
```
#### **Remediation:**

```
# cd /etc
# for file in profile .login; do
   if [ "`grep mesg $file`" ]; then
       awk 's1 == "mesg" { $2 = "n" }{ print }' $file > $file.new
       mv $file.new $file
   else
       echo mesg n >>$file
    f_ipkgchk -f -n -p /etc/$file
done
```
## *7.9 Lock Inactive User Accounts (Scored)*

## **Profile Applicability:**

• Level 1

## **Description:**

Guidelines published by the U.S. Department of Defense specify that user accounts must be locked out after 35 days of inactivity. This number may vary based on the particular site's policy.

**Note:** To set the default for creating user accounts to expire after 35 days of inactivity, use the command:

# useradd –D –f 35

This will create or modify the file /usr/sadm/defadduser with an entry definact=35 (or whatever you set it to for your site's policy).

#### **Rationale:**

Inactive accounts pose a threat to system security since the users are not logging in to notice failed login attempts or other anomalies.

## **Audit:**

Perform the following to determine if the system is configured as recommended:

```
# grep definact /usr/sadm/defadduser 
definact=35
```
#### **Remediation:**

Create a shell script as follows:

```
#!/bin/sh
if [ ! -f /usr/sadm/defadduser ]; then
    echo "Default inactivity lockout not set."
    echo "Run useradd -D -f 35 to create the file"
    exit 1
fi
x=`grep definact /usr/sadm/defadduser` 2>&1
if [ $? -ne 0 ]; then
    echo "Default lockout variable not set."
    echo "Run useradd -D -f 35 to set the lockout to 35 days"
    exit 1
fi
y=`echo $x | sed -e 's/.*=//'`
if [ $y -ne 35 ]; then
    echo "Default lock variable set to $y."
    echo "Run useradd -D -f 35 to set the lockout to 35 days"
fi
/bin/cp /etc/shadow /etc/shadow.$$
/bin/ed /etc/shadow.$$ << END
1,/nobody4/d
Mq
END
/bin/cat /etc/shadow.$$ | while : ; do
   x=`line`
   if [ "$x" = "" ]; then
        break
   fi
   num=`echo $x | cut -f7 -d":"`
   user=`echo $x | cut -f1 -d":"`
   if [ "$num" = "" ]; then
        echo "User $user lockout not set"
    else
        if [ $num -ne 35 ]; then
            echo "User $user lockout set to $num instead of 35."
        f_ifi
done
/bin/rm /etc/shadow.$$
```
# *8 Warning Banners*

Presenting a warning message prior to the normal user login may assist the prosecution of trespassers on the computer system. Changing some of these login banners also has the side effect of hiding OS version information and other detailed system information from attackers attempting to target specific exploits at a system.

Guidelines published by the US Department of Defense require that warning messages include at least the name of the organization that owns the system, the fact that the system is subject to monitoring and that such monitoring is in compliance with local statutes, and that use of the system implies consent to such monitoring. It is important that the

organization's legal counsel review the content of all messages before any system modifications are made, as these warning messages are inherently site-specific. More information (including citations of relevant case law) can be found at http://www.justice.gov/criminal/cybercrime/

**Important Note:** The text provided in the remediation actions for these items is intended as an example only. Please edit to include the specific text for your organization as approved by your legal department.

# *8.1 Create Warnings for Standard Login Services (Scored)*

## **Profile Applicability:**

 $\bullet$  Level 1

## **Description:**

The contents of the /etc/issue file are displayed prior to the login prompt on the system's console and serial devices, and also prior to logins via telnet. /etc/motd is generally displayed after all successful logins, no matter where the user is logging in from, but is thought to be less useful because it only provides notification to the user after the machine has been accessed.

## **Rationale:**

Warning messages inform users who are attempting to login to the system of their legal status regarding the system and must include the name of the organization that owns the system and any monitoring policies that are in place. Consult with your organization's legal counsel for the appropriate wording for your specific organization.

## **Audit:**

Perform the following to determine if the system is configured as recommended:

```
# ls /etc/motd
/etc/motd
# ls /etc/issue
/etc/issue
```
The commands above simply validate the presence of the /etc/motd and /etc/issue files. Review the contents of these files with the "cat" command and ensure that it is appropriate for your organization.

## **Remediation:**

```
# echo "Authorized uses only. All activity may be \
monitored and reported." > /etc/motd
# echo "Authorized uses only. All activity may be \
monitored and reported." > /etc/issue
# pkgchk -f -n -p /etc/motd
# chown root:root /etc/issue
# chmod 644 /etc/issue
```
# *8.2 Create Warning Banner for CDE Users (Scored)*

## **Profile Applicability:**

• Level 1

## **Description:**

The Common Desktop Environment (CDE) provides a uniform desktop environment for users across diverse Unix platforms.

## **Rationale:**

Warning messages inform users who are attempting to login to the system of their legal status regarding the system and must include the name of the organization that owns the system and any monitoring policies that are in place. Consult with your organization's legal counsel for the appropriate wording for your specific organization.

## **Audit:**

Perform the following to determine if the system is configured as recommended:

```
# for file in /usr/dt/config/*/Xresources ; do
   dir=`dirname $file | sed s/usr/etc/
   if [ -f $dir/Xresources ]; then
       grep "^Dtlogin\*greeting\.labelString: \
Authorized uses only\!" $dir/Xresources
   fi
done
Dtlogin*greeting.labelString: Authorized uses only!
# for file in /usr/dt/config/*/Xresources ; do
   dir=`dirname $file | sed s/usr/etc/`
   if [ -f $dir/Xresources ]; then
       grep "^Dtlogin\*greeting\.persLabelString: \
All activity may be monitored and reported\." \
       $dir/Xresources
    fi
done
Dtlogin*greeting.persLabelString: All activity may be monitored and reported.
```
## **Remediation:**

```
# for file in /usr/dt/config/*/Xresources ; do
   dir=`dirname $file | sed s/usr/etc/
   mkdir -m 755 -p $dir
   if [ ! -f $dir/Xresources ]; then
       cp $file $dir/Xresources
    f_iecho "Dtlogin*greeting.labelString: \
Authorized uses only!" \
       >> $dir/Xresources
    echo "Dtlogin*greeting.persLabelString: \
All activity may be monitored and reported." \
       >> $dir/Xresources
done
# chown root:sys /etc/dt/config/*/Xresources
# chmod 644 /etc/dt/config/*/Xresources
```
## *8.3 Create Warning Banner for GNOME Users (Scored)*

## **Profile Applicability:**

• Level 1

#### **Description:**

The GNOME Display Manager is used for login session management. See the manual page gdm(1) for more information.

#### **Rationale:**

The remediation action for this item sets a warning message for GDM users before they log in.

#### **Audit:**

Perform the following to determine if the system is configured as recommended:

```
# cd /etc/X11/gdm
# grep "Greeter=/usr/bin/gdmlogin" gdm.conf
Greeter=/usr/bin/gdmlogin
# grep "^Welcome=Authorized uses only\!" gdm.conf
Welcome=Authorized uses only!\nAll activity may be monitored and reported.
```
#### **Remediation:**

```
# cd /etc/X11/gdm
# awk '/^#?Greeter=/ \
   { print "Greeter=/usr/bin/gdmlogin"; next }
    /^#?Welcome=/ \
```

```
{ print "Welcome=Authorized uses only!\\n" \
        "All activity may be monitored " \
        "and reported." 
       next }
{ print }' gdm.conf > gdm.conf.new
# mv gdm.conf.new gdm.conf
# pkgchk -f -n -p /etc/X11/gdm/gdm.conf
```
# *8.4 Create Warning Banner for FTP daemon (Scored)*

## **Profile Applicability:**

• Level 1

## **Description:**

The action for this item sets a warning message for FTP users before they log in.

## **Rationale:**

Warning messages inform users who are attempting to access the system of their legal status regarding the system. Consult with your organization's legal counsel for the appropriate wording for your specific organization.

## **Audit:**

Perform the following to determine if the system is configured as recommended:

```
# grep "Authorized uses only. All activity may \
be monitored and reported." /etc/ftpd/banner.msg
Authorized uses only. All activity may be monitored and reported.
```
#### **Remediation:**

Perform the following to implement the recommended state:

```
# echo Authorized uses only. All activity may \
be monitored and reported. > /etc/ftpd/banner.msg
# chown root:root /etc/ftpd/banner.msg
# chmod 444 /etc/ftpd/banner.msg
```
# *8.5 Check Banner Setting for telnet is Null (Scored)*

## **Profile Applicability:**

Level 1

## **Description:**

The BANNER variable in the file /etc/default/telnetd can be used to display text before the telnet login prompt. Traditionally, it has been used to display the OS level of the target system.

## **Rationale:**

The warning banner provides information that can be used in reconnaissance for an attack. By default, Oracle distributes this file with the BANNER variable set to null. It is not necessary to create a separate warning banner for telnet if a warning is set in the /etc/issue file.

## **Audit:**

Perform the following to determine if the system is configured as recommended:

```
# grep "^BANNER=$" /etc/default/telnetd
BANNER=
```
See Item 8.1 Create Warning Banner for Standard Login Services.

#### **Remediation:**

```
# cd /etc/default
awk '/BANNER=/ \{ $1 = "BANNER=" }; \
               { print }' telnetd >telnetd.new
# mv telnetd.new telnetd
# pkgchk -f -n -p /etc/default/telnetd
```
# *9 System Maintenance*

No matter how securely a system has been installed and hardened, administrator and user activity over time can introduce security exposures. The section describes tasks to be performed on a regular, ongoing basis-perhaps in an automated fashion via the cron utility. The automated host-based scanning tools provided from the Center for Internet Security can be used for this purpose. These scanning tools are typically provided with this document, but are also available for free download from [http://www.CISecurity.org/](http://www.cisecurity.org/)

Note that, unlike other sections, the items in this section specify an Audit action followed by a Remediation action since it is necessary to determine what the current setting is before determining remediation measures, which will vary depending on the site's policy.

## *9.1 Check for Remote Consoles (Scored)*

## **Profile Applicability:**

 $\bullet$  Level 1

## **Description:**

The consadm command can be used to select or display alternate console devices.

#### **Rationale:**

Since the system console has special properties to handle emergency situations, it is important to ensure that the console is in a physically secure location and that unauthorized consoles have not been defined. The " $\cos$  adm  $-p$ " command displays any alternate consoles that have been defined as auxiliary across reboots. If no remote consoles have been defined, there will be no output from this command.

#### **Audit:**

Perform the following to determine if the system is configured as recommended:

# /usr/sbin/consadm -p

#### **Remediation:**

```
# /usr/sbin/consadm [-d device...]
```
## *9.2 Verify System File Permissions (Not Scored)*

## **Profile Applicability:**

• Level 1

#### **Description:**

The  $pkgchk$  command checks the accuracy of installed files as well as the integrity of directory structures and files.

#### **Rationale:**

It is important to ensure that system files and directories are maintained with the permissions they were intended to have from the OS vendor (Oracle).

#### **Audit:**

Check the permissions of all Solaris packages installed on the system by executing the following command (the "-n" option excludes checking volatile or editable files):

# pkgchk -n

If the files are not in compliance, an error message similar to the following will be displayed:

```
ERROR: /etc/shadow
    group name <sys> expected <other> actual
```
Depending on the number of packages installed on the system, this command could take a long time to run and generate a lot of output to standard error. Not all of the errors generated reflect actual problems. You may want to save the output to a file for later review. You can also create a custom script to verify the integrity of critical files, such as the following:

```
# pkgchk -n -p /etc/passwd
# pkgchk -n -p /etc/shadow
```
#### **Remediation:**

To force the default setting, use the  $-f$  option as follows:

```
# pkgchk -f -n -p /etc/shadow
```
# *9.3 Ensure Password Fields are Not Empty (Scored)*

## **Profile Applicability:**

Level 1

### **Description:**

An account with an empty password field means that anybody may log in as that user without providing a password at all (assuming that PASSREQ=NO in /etc/default/login).

#### **Rationale:**

All accounts must have passwords or be locked.

#### **Audit:**

Run the following command and verify that no output is returned:

# logins -p

#### **Remediation:**

Use the passwd -1 command to lock accounts that are not permitted to execute commands (shown by  $\star$ LK $\star$  in the password field). Use the passwd  $-N$  command for accounts that do not use a password to login but must execute commands (shown by  $NP$  in the password field).

# *9.4 Verify No Legacy "+" Entries Exist in passwd, shadow, and group Files (Scored)*

## **Profile Applicability:**

• Level 1

#### **Description:**

The character + in various files used to be markers for systems to insert data from NIS maps at a certain point in a system configuration file. These entries are no longer required on Solaris systems, but may exist in files that have been imported from other platforms.

#### **Rationale:**

These entries may provide an avenue for attackers to gain privileged access on the system.

#### **Audit:**

Run the following command and verify that no output is returned:

# grep '^+' /etc/passwd /etc/shadow /etc/group

#### **Remediation:**

Delete these entries if they exist.

## *9.5 Verify No UID 0 Accounts Exist Other than root (Scored)*

#### **Profile Applicability:**

• Level 1

#### **Description:**

Any account with UID 0 has superuser privileges on the system.

#### **Rationale:**

This access must be limited to only the default  $_{\text{root}}$  account and only from the system console. Administrative access must be through an unprivileged account using an approved mechanism as noted in Item 6.10 Restrict root Login to System Console.

#### **Audit:**

Run the following command and verify that only the word "root" is returned:

```
# logins -o | awk -F: '($2 == 0) { print $1 }'
root
```
#### **Remediation:**

Delete any other entries that are displayed.

Finer granularity access control for administrative access can be obtained by using Oracle's Role-Based Access Control (RBAC) system.

RBAC configurations can be monitored via the /etc/user\_attr\_file to make sure that privileges are managed appropriately.

#### **References:**

- 1. Oracle. " RBAC in the Solaris Operating Environment," <http://www.sun.com/software/whitepapers/wp-rbac/wp-rbac.pdf>
- 2. OpenSolaris. "RBAC Role Based Access Control" <http://www.opensolaris.org/os/community/security/projects/rbac/>

## *9.6 Ensure root PATH Integrity (Scored)*

## **Profile Applicability:**

 $\bullet$  Level 1

## **Description:**

The root user can execute any command on the system and could be fooled into executing programs unemotionally if the PATH is not set correctly.

## **Rationale:**

Including the current working directory (.) or other writable directory in root's executable path makes it likely that an attacker can gain superuser access by forcing an administrator operating as root to execute a Trojan horse program.

## **Audit:**

Perform the following to determine if the system is configured as recommended:

```
# if [ "'echo $PATH | grep :: '" != "" ]; then
   echo "Empty Directory in PATH (::)"
 fi
# if [ "`echo $PATH | grep :$`" != "" ]; then
    echo "Trailing : in PATH"
fi
# p=`echo $PATH | sed -e 's/::/:/' -e 's/:$//' -e 's/:/ /q'`
# set -- $p
# while [ "$1" != "" ]; do
    if [ "$1" = "." ]; then
        echo "PATH contains ."
        shift
        continue
    fi
    if \lceil -d \rceil \lceil -d \rceil \lceil -d \rceildirperm=`ls -ld $1 | cut -f1 -d" "`
         if [ `echo $dirperm | cut -c6 ` != "-" ]; then
             echo "Group Write permission set on directory $1"
        fi
        if [ \text{echo } $d \text{irperm} \mid \text{cut } -c9 \quad != \text{ "--" } ; thenecho "Other Write permission set on directory $1"
         f_ifi
    shift
done
```
## **Remediation:**

Correct or justify any items discovered in the Audit step.

*9.7 Check Permissions on User Home Directories (Scored)*

#### **Profile Applicability:**

• Level 1

#### **Description:**

While the system administrator can establish secure permissions for users' home directories, the users can easily override these.

#### **Rationale:**

Group or world-writable user home directories may enable malicious users to steal or modify other users' data or to gain another user's system privileges.

#### **Audit:**

Perform the following to determine if the system is configured as recommended:

```
# for dir in `logins -ox |\
    awk -F: '($8 == "PS" && $1 != "root") { print $6 }'`; do
         dirperm=`ls -ld $dir | cut -f1 -d" "`
        if [ `echo $dirperm | cut -c6 ` != "-" ]; then
             echo "Group Write permission set on directory $dir"
        fi
        if [ `echo $dirperm | cut -c8 ` != "-" ]; then
             echo "Other Read permission set on directory $dir"
        fi
        if [ \text{echo } $d \text{irperm} \mid \text{cut } -c9 \quad \text{!} = \text{""} ]; then
             echo "Other Write permission set on directory $dir"
        fi
        if [ \text{echo} $dirperm | cut -c10 \text{·} != "-" ]; then
             echo "Other Execute permission set on directory $dir"
        fi
done
```
#### **Remediation:**

Making global modifications to user home directories without alerting the user community can result in unexpected outages and unhappy users. Therefore, it is recommended that a monitoring policy be established to report user file permissions and determine the action to be taken in accordance with site policy.

## *9.8 Check User Dot File Permissions (Scored)*

## **Profile Applicability:**

Level 1

## **Description:**

While the system administrator can establish secure permissions for users' "dot" files, the users can easily override these.

#### **Rationale:**

Group or world-writable user configuration files may enable malicious users to steal or modify other users' data or to gain another user's system privileges.

#### **Audit:**

Perform the following to determine if the system is configured as recommended:

```
# for dir in `logins -ox | awk -F: '($8 == "PS") { print $6 }''; do
    for file in $dir/.[A-Za-z0-9]*; do
        if [ ! -h "$file" -a -f "$file" ]; then
             fileperm=`ls -ld $file | cut -f1 -d" "`
             if [ `echo $fileperm | cut -c6 ` != "-" |; then
                 echo "Group Write permission set on file $file"
            fi
            if [ \text{echo } $fileperm \mid cut -c9 \mid != \text{''-''} \mid; thenecho "Other Write permission set on file $file"
            fi
        fi
    done
done
```
#### **Remediation:**

Making global modifications to users' files without alerting the user community can result in unexpected outages and unhappy users. Therefore, it is recommended that a monitoring policy be established to report user dot file permissions and determine the action to be taken in accordance with site policy.

## *9.9 Check Permissions on User .netrc Files (Scored)*

## **Profile Applicability:**

 $\bullet$  Level 1

## **Description:**

While the system administrator can establish secure permissions for users' .  $netrc$  files, the users can easily override these.

### **Rationale:**

Users' .netrc files may contain unencrypted passwords that may be used to attack other systems.

## **Audit:**

Perform the following to determine if the system is configured as recommended:

```
# for dir in `logins -ox |\
   awk -F: ' ($8 == "PS") { print $6 }''; do
    for file in $dir/.netrc; do
        if [ ! -h "$file" -a -f "$file" ]; then
            fileperm=`ls -ld $file | cut -f1 -d" "`
            if [ `echo $fileperm | cut -c5 ` != "-" ]
            then
                echo "Group Read set on $file"
            fi
            if [ `echo $fileperm | cut -c6 ` != "-" ]
            then
               echo "Group Write set on $file"
            fi
            if [ `echo $fileperm | cut -c7 ` != "-" ]
            then
               echo "Group Execute set on $file"
            fi
            if [ 'echo $fileperm | cut -c8 ' != "-" ]
            then
               echo "Other Read set on $file"
            f_iif [ `echo $fileperm | cut -c9 ` != "-" ]
            then
                echo "Other Write set on $file"
            fi
            if [ `echo $fileperm | cut -c10 ` != "-" ]
            then
                echo "Other Execute set on $file"
            fi
        fi
    done
done
```
## **Remediation:**

Making global modifications to users' files without alerting the user community can result in unexpected outages and unhappy users. Therefore, it is recommended that a monitoring policy be established to report user .netrc file permissions and determine the action to be taken in accordance with site policy.

# *9.10 Check for Presence of User .rhosts Files (Scored)*

## **Profile Applicability:**

Level 1

## **Description:**

While no . rhosts files are shipped with Solaris, users can easily create them.

## **Rationale:**

This action is only meaningful if . rhosts support is permitted in the file /etc/pam.conf. Even though the . rhosts files are ineffective if support is disabled in  $/etc/$  pam. conf, they may have been brought over from other systems and could contain information useful to an attacker for those other systems.

Please see Item 6.4 Disable . rhosts support in /etc/pam.conf for more information.

## **Audit:**

Perform the following to determine if the system is configured as recommended:

```
# for dir in `logins -ox |\
   awk -F: '(58 == "PS") { print $6 }'; do
   for file in $dir/.rhosts; do
       if [ ! -h "$file" -a -f "$file" ]; then
            echo ".rhosts file in $dir"
        fi done
done
```
#### **Remediation:**

It may be useful to run this audit check and, if any users have . rhosts files, determine why they have them.

## *9.11 Check Groups in /etc/passwd (Scored)*

## **Profile Applicability:**

Level 1

#### **Description:**

Over time, system administration errors and changes can lead to groups being defined in /etc/passwd but not in /etc/group.

## **Rationale:**

Groups defined in the /etc/passwd file but not in the /etc/group file pose a threat to system security since group permissions are not properly managed.

#### **Audit:**

Create a script as shown below and run it:

```
#!/sbin/sh 
defUsers="root daemon bin sys adm lp uucp nuucp smmsp listen gdm webservd postgres 
svctag nobody noaccess nobody4 unknown"
getent passwd | while :
do
        x=`line`
        if [ "$x" = "" ]
        then
               break
        fi
        userid=`echo "$x" | cut -f1 -d':'`
    found=0
   for n in $defUsers
   do
        if [ $userid = "$n" ]
        then
           found=1
           break
        fi
   done
    if [ $found -eq 1 ]
    then
       continue
    fi
           groupid=`echo "$x" | cut -f4 -d':'`
           getent group | while :
           do
                   x=`line`
                   if [ "$x" = "" ]
                   then
                           echo "Groupid $groupid does not exist in /etc/group, but is
used by $userid"
                           break
                   fi
                   y='echo x \mid cut -f3 -d":"if [ $y -eq $groupid ]
                   then
                           break
                   fi
        done
done
```
#### **Remediation:**

Analyze the output of the Audit step above and perform the appropriate action to correct any discrepancies found.

## *9.12 Check That Users Are Assigned Home Directories (Scored)*

## **Profile Applicability:**

Level 1

## **Description:**

The /etc/passwd file defines a home directory that the user is placed in upon login. If there is no defined home directory, the user will be placed in "/" and will not be able to write any files or have local environment variables set.

## **Rationale:**

All users must be assigned a home directory in the /etc/passwd file.

#### **Audit:**

This script checks to make sure a home directory is defined for each user in the /etc/passwd file.

```
#!/sbin/sh
```

```
getent passwd | awk -F: '{ print $1" "$6 }' | while read user dir
do
         found=0
         for tUser in root daemon bin sys adm lp uucp nuucp smmsp listen gdm webservd 
postgres svctag nobody noaccess nobody4 unknown
         do
                  if [ "$user" = "$tUser" ]; then
                          found=1
f_{\rm i} final points of f_{\rm i} done
         if [ $found -eq 0 ]; then
                 if ([ -z "§ {dir}] " ] || [ "§ dir" = "/" ]); then echo "User $user has no home directory defined"
                  fi
         fi
done
```
#### **Remediation:**

Based on the results of the Audit script, perform the appropriate action for your environment (e.g. delete unneeded users or assign them a home directory).

## *9.13 Check That Defined Home Directories Exist (Scored)*

## **Profile Applicability:**

Level 1

## **Description:**

Users can be defined to have a home directory in /etc/passwd, even if the directory does not actually exist.

#### **Rationale:**

If the user's home directory does not exist, the user will be placed in "/" and will not be able to write any files or have local environment variables set.

#### **Audit:**

This script checks to make sure that home directories assigned in the  $/etc/passwd$  file exist. You can also use the command /usr/sbin/pwck to check for inconsistencies in the /etc/passwd file, such as the presence of a valid home directory.

```
#!/sbin/sh
getent passwd | awk -F: '{ print $1" "$6 }' | while read user dir
do
       found=0
       for tUser in root daemon bin sys adm lp uucp nuucp smmsp listen gdm webservd 
postgres svctag nobody noaccess nobody4 unknown
       do
                if [ "$user" = "$tUser" ]; then
                       found=1
                fi
       done
       if [ $found -eq 0 ]; then
                if ([ -z "§ {dir}] " ] || [ "§ dir" = "/" ]); thenecho "User $user has no home directory defined"
                elif [ ! -d $dir ]; then
                       echo "User $user home directory not found"
                f_ifi
done
```
#### **Remediation:**

If any users' home directories do not exist, create them and make sure the respective user owns the directory.

## *9.14 Check User Home Directory Ownership (Scored)*

#### **Profile Applicability:**

Level 1

#### **Description:**

The user home directory is space defined for the particular user to set local environment variables and to store personal files.

## **Rationale:**

Since the user is accountable for files stored in the user home directory, the user must be the owner of the directory.

## **Audit:**

This script checks to make sure users own the home directory they are assigned to in the /etc/passwd file.

```
#!/sbin/sh
getent passwd | awk -F: '{ print $1" "$6 }' | while read user dir
do
         found=0
         for tUser in root daemon bin sys adm lp uucp nuucp smmsp listen gdm webservd 
postgres svctag nobody noaccess nobody4 unknown
         do
                  if [ "$user" = "$tUser" ]; then
                          found=1
f_{\rm i} final points of f_{\rm i} done
         if [ $found -eq 0 ]; then
                  if [ -d $dir ]; then
                           owner=`ls -ld $dir/. | awk '{ print $3 }'`
                          if [ "$owner" != "$user" ]; then
                           echo "Home directory for $user is owned by $owner"
film and the state of the state of the film
                  else
                          echo "$user has no home directory"
                  fi
         fi
done
```
#### **Remediation:**

Change the ownership any home directories that are not owned by the defined user to the correct user.

## *9.15 Check for Duplicate UIDs (Scored)*

## **Profile Applicability:**

• Level 1

## **Description:**

Although the useradd program will not let you create a duplicate User ID (UID), it is possible for an administrator to manually edit the /etc/passwd file and change the UID field.

### **Rationale:**

Users must be assigned unique UIDs for accountability and to ensure appropriate access protections.

## **Audit:**

Run the following to list any duplicated UIDs:

```
# getent passwd | cut -f1,3 -d":" | awk -F: '{ printf("%s %s\n", $1, $2) '} | sort -
k2n | uniq | uniq -d -f 1 | awk '{ print "UID " $2 " is used by multiple users." '}
(nothing should be returned)
```
## **Remediation:**

Based on the results of the script, establish unique UIDs and review all files owned by the shared UID to determine which UID they are supposed to belong to.

## *9.16 Check for Duplicate GIDs (Scored)*

## **Profile Applicability:**

• Level 1

## **Description:**

Although the groupadd program will not let you create a duplicate Group ID (GID), it is possible for an administrator to manually edit the /etc/group file and change the GID field.

#### **Rationale:**

User groups must be assigned unique GIDs for accountability and to ensure appropriate access protections.

#### **Audit:**

This script checks to make sure all UIDs in the /etc/group file are unique. You can also use the  $\sqrt{\text{usr}/\text{sbin}/\text{grpck}}$  command to check for other inconsistencies in the  $\sqrt{\text{etc}/\text{grop}}$  file.

#!/sbin/sh

```
echo "The Output for the Audit of Control 9.16 - Check for Duplicate GIDs is"
 cat /etc/group | cut -f3 -d":" | sort -n | uniq -c |\
   while read x ; do
   [-z "\S{x}" ] & break
   set - $xif [ $1 -gt 1 ]; then
      grps=`nawk -F: '($3 == n) { print $1 }' n=$2 \
           /etc/group | xargs`
       echo "Duplicate GID ($2): ${grps}"
    fi
done
```
## **Remediation:**

Based on the results of the script, establish unique GIDs and review all files owned by the shared GID to determine which group they are supposed to belong to.

## *9.17 Check That Reserved UIDs Are Assigned to System Accounts (Scored)*

## **Profile Applicability:**

 $\bullet$  Level 1

## **Description:**

Traditionally, Unix systems establish "reserved" UIDs (0-99 range) that are intended for system accounts.

#### **Rationale:**

If a user is assigned a UID that is in the reserved range, even if it is not presently in use, security exposures can arise if a subsequently installed application uses the same UID.

#### **Audit:**

This script checks to make sure that "reserved" UIDs (0-99 range) are not assigned to nonsystem (default) accounts.

```
#!/sbin/sh
getent passwd | awk -F: '($3 < 100) { print $1" "$3 }' | while read user uid
do
         found=0
         for tUser in root daemon bin sys adm lp uucp nuucp smmsp listen gdm webservd 
postgres svctag nobody noaccess nobody4 unknown
         do
                 if [ ${user} = ${tUser} ]; then
                          found=1
f_{\rm i} final points of f_{\rm i} done
```

```
 if [ $found -eq 0 ]; then
                 echo "User $user has a reserved UID ($uid)."
        f_idon
```
#### **Remediation:**

Based on the results of the script, change any UIDs that are in the reserved range to one that is in the user range. Review all files owned by the reserved UID to determine which UID they are supposed to belong to.

## *9.18 Check for Duplicate User Names (Scored)*

## **Profile Applicability:**

Level 1

#### **Description:**

Although the useradd program will not let you create a duplicate user name, it is possible for an administrator to manually edit the /etc/passwd file and change the user name.

#### **Rationale:**

If a user is assigned a duplicate user name, it will create and have access to files with the first UID for that username in /etc/passwd. For example, if "test4" has a UID of 1000 and a subsequent "test4" entry has a UID of 2000, logging in as "test4" will use UID 1000. Effectively, the UID is shared, which is a security problem.

#### **Audit:**

Run the following to make sure all user names on the system are unique.

```
# getent passwd | cut -f1 -d":" | sort | uniq -d
(should return no results)
```
#### **Remediation:**

Based on the results of the script, establish unique user names for the users. File ownerships will automatically reflect the change as long as the users have unique UIDs.

## *9.19 Check for Duplicate Group Names (Scored)*

#### **Profile Applicability:**

• Level 1

## **Description:**

Although the groupadd program will not let you create a duplicate group name, it is possible for an administrator to manually edit the /etc/group file and change the group name.

### **Rationale:**

If a group is assigned a duplicate group name, it will create and have access to files with the first GID for that group in /etc/groups. Effectively, the GID is shared, which is a security problem.

## **Audit:**

This script checks to make sure all group names in the  $/etc/group$  file are unique.

```
#!/sbin/sh 
echo "The Output for the Audit of Control 9.19 - Check for Duplicate Group Names is"
cat /etc/group | cut -f1 -d":" | sort -n | uniq -c |\
   while read x ; do
   [-z "\S\{x\}" ] & & break
   set - $xif [ $1 -gt 1 ]; then
       gids=`nawk -F: '($1 == n) { print $3 }' n=$2 \
           /etc/group | xargs`
       echo "Duplicate Group Name ($2): ${gids}"
    f_idone
```
#### **Remediation:**

Based on the results of the script, establish unique names for the user groups. File group ownerships will automatically reflect the change as long as the groups have unique GIDs.

## *9.20 Check for Presence of User .netrc Files (Scored)*

#### **Profile Applicability:**

 $\bullet$  Level 1

#### **Description:**

The .netrc file contains data for logging into a remote host for file transfers via FTP.

#### **Rationale:**

The .netrc file presents a significant security risk since it stores passwords in unencrypted form.

#### **Audit:**

```
#!/sbin/sh 
echo "The Output from the Audit of Control 9.20 - Check for Presence of User .netrc 
Files is"
for dir in `logins -ox |\
   awk -F: '(\$8 == "PS") { print \$6 }''; do
   for file in $dir/.netrc; do
        if [ ! -h "$file" -a -f "$file" ]; then
            echo ".netrc file $file exists"
       fi
   done
done
```
## **Remediation:**

Making global modifications to users' files without alerting the user community can result in unexpected outages and unhappy users. Therefore, it is recommended that a monitoring policy be established to report user .netrc files and determine the action to be taken in accordance with site policy.

## *9.21 Check for Presence of User .forward Files (Scored)*

## **Profile Applicability:**

Level 1

## **Description:**

The .forward file specifies an email address to forward the user's mail to.

#### **Rationale:**

Use of the .forward file poses a security risk in that sensitive data may be inadvertently transferred outside the organization. The .forward file also poses a risk as it can be used to execute commands that may perform unintended actions.

#### **Audit:**

This script checks for the presence of . forward files that may be in violation of the site security policy.

```
#!/sbin/sh 
echo "The Output from the Audit of Control 9.21 - Check for Presence of User .forward 
Files is"
for dir in `logins -ox |\
    awk -F: '($8 == "PS") { print $6 }'`; do
    for file in $dir/.forward; do
```

```
if [ ! -h "$file" -a -f "$file" ]; then
            echo ".forward file $file exists"
        f_idone
done
```
### **Remediation:**

Making global modifications to users' files without alerting the user community can result in unexpected outages and unhappy users. Therefore, it is recommended that a monitoring policy be established to report user .forward files and determine the action to be taken in accordance with site policy.

## *9.22 Find World Writable Files (Not Scored)*

## **Profile Applicability:**

• Level 1

## **Description:**

Unix-based systems support variable settings to control access to files. World writable files are the least secure. See the  $chmod(2)$  man page for more information.

## **Rationale:**

Data in world-writable files can be modified and compromised by any user on the system. World writable files may also indicate an incorrectly written script or program that could potentially be the cause of a larger compromise to the system's integrity.

#### **Audit:**

Perform the following to determine if the system is configured as recommended:

```
# find / \( -fstype nfs -o -fstype cachefs \
   -o -fstype autofs -o -fstype ctfs -o -fstype mntfs \
   -o -fstype objfs -o -fstype proc \) -prune \
   -o -type f -perm -0002 -print
```
#### **Remediation:**

Removing write access for the "other" category (chmod o-w *<filename>)* is advisable, but always consult relevant vendor documentation to avoid breaking any application dependencies on a given file.

## *9.23 Find SUID/SGID System Executables (Not Scored)*

## **Profile Applicability:**

• Level 1

### **Description:**

The owner of a file can set the file's permissions to run with the owner's or group's permissions, even if the user running the program is not the owner or a member of the group. The most common reason for a SUID/SGID program is to enable users to perform functions (such as changing their password) that require root privileges.

#### **Rationale:**

There are valid reasons for SUID/SGID programs, but it is important to identify and review such programs to ensure they are legitimate.

#### **Audit:**

Perform the following to determine if the system is configured as recommended:

```
# find / \( -fstype nfs -o -fstype cachefs \
   -o -fstype autofs -o -fstype ctfs -o -fstype mntfs \
   -o -fstype objfs -o -fstype proc \) -prune \
   -o -type f \ ( -perm -4000 -o -perm -2000 ) -print
```
#### **Remediation:**

Ensure that no rogue set-UID programs have been introduced into the system. Digital signatures on Solaris set-UID binaries can be verified with the elfsign utility:

```
# elfsign verify -e /usr/bin/su
```
#### **References:**

- 1. For more information consult the elfsign manual page.
- 2. The Solaris Fingerprint Database also contains cryptographic checksums for these files (along with all other files in the Solaris OS):<http://sunsolve.sun.com/pub-cgi/fileFingerprints.pl>
- 3. Oracle, "The Solaris Fingerprint Database― [http://www.sun.com/blueprints/0306/816-](http://www.sun.com/blueprints/0306/816-1148.pdf) [1148.pdf](http://www.sun.com/blueprints/0306/816-1148.pdf)

## *9.24 Find Un-owned Files and Directories (Scored)*

## **Profile Applicability:**

Level 1

#### **Description:**

Sometimes when administrators delete users from the password file they neglect to remove all files owned by those users from the system.

## **Rationale:**

A new user who is assigned the deleted user's user ID or group ID may then end up "owning" these files, and thus have more access on the system than was intended.

## **Audit:**

Perform the following to determine if the system is configured as recommended:

```
# find / \langle -fstype nfs -o -fstype cachefs \langle-o -fstype autofs -o -fstype ctfs -o -fstype mntfs \
    -o -fstype objfs -o -fstype proc \) -prune \
   -o \( -nouser -o -nogroup \) -print
```
## **Remediation:**

Locate files that are owned by users or groups not listed in the system configuration files, and reset the ownership of these files to some active user on the system as appropriate. Note that the Solaris OS distribution is shipped with all files appropriately owned.

## *9.25 Find Files and Directories with Extended Attributes (Scored)*

## **Profile Applicability:**

• Level 1

## **Description:**

Extended attributes are implemented as files in a "shadow" file system that is not generally visible via normal administration commands without special arguments.

## **Rationale:**

Attackers or malicious users could "hide" information, exploits, etc. in extended attribute areas. Since extended attributes are rarely used, it is important to find files with extended attributes set.

## **Audit:**

Perform the following to determine if the system is configured as recommended:

```
# find / \( -fstype nfs -o -fstype cachefs \
   -o -fstype autofs -o -fstype ctfs -o -fstype mntfs \
```

```
-o -fstype objfs -o -fstype proc \) -prune \
-o -xattr -print
```
### **Remediation:**

Investigate any files found. Note that Solaris does not ship with files that have extended attributes.

#### **References:**

1. For more information on extended attributes, "man fsattr" and see also <http://www.usenix.org/publications/login/2004-02/pdfs/brunette.pdf.>

# *10 Appendix: Additional Security Notes*

The items in this section are security configuration settings that have been suggested by several other resources and system hardening tools. However, compared to the other settings in this document, the settings presented here provide relatively little incremental security benefit. Nevertheless, none of these settings should have a significant impact on the functionality of the system, and some sites may feel that the slight security enhancement of these settings outweighs the (sometimes minimal) administrative cost of performing them.

None of these settings will be checked by the automated scoring tool provided with the benchmark document. They are purely optional and may be applied or not at the discretion of local site administrators.

## *10.1 Enable process accounting at boot time (Not Scored)*

## **Profile Applicability:**

• Level 2

## **Description:**

Process accounting logs information about every process that runs to completion on the system, including the amount of CPU time, memory, etc. consumed by each process.

#### **Rationale:**

While process accounting data would seem like useful information in the wake of a potential security incident on the system, kernel-level auditing with the " $_{4xqq}$ ,  $_{\text{arg}e}$ " policy (as enabled in Item 4.9 Enable Kernel Level Auditing) provides more information about each process execution in general (although kernel-level auditing does not capture system resource usage information). Both process accounting and kernel-level auditing

can be a significant performance drain on the system, so enabling both seems excessive given the large amount of overlap in the information each provides.

## **Audit:**

Perform the following to determine if the system is configured as recommended:

```
# ls /etc/rc3.d/S99acct
/etc/rc3.d/S99acct
```
#### **Remediation:**

Perform the following to implement the recommended state:

```
# ln -s /etc/init.d/acct /etc/rc3.d/S99acct 
# /etc/init.d/acct start
```
# *10.2 Use full path names in /etc/dfs/dfstab file (Not Scored)*

## **Profile Applicability:**

• Level 2

#### **Description:**

The commands in the dfstab file are executed via the  $/\text{usr}/\text{shr}/\text{sharcall}$  script at boot time, as well as by administrators executing the shareall command during the uptime of the machine.

#### **Rationale:**

It seems prudent to use the absolute pathname to the share command to protect against any exploits stemming from an attack on the administrator's PATH environment, etc. However, if an attacker is able to corrupt *root*'s path to this extent, other attacks seem more likely and more damaging to the integrity of the system.

#### **Audit:**

Perform the following to determine if the system is configured as recommended:

```
# grep -v "^#" /etc/dfs/dfstab | grep "share" | grep -v "/usr/sbin/share"
[there should be no output]
```
#### **Remediation:**

```
# cd /etc/dfs
# awk '($1 == "share") { $1 = "/usr/sbin/share" }; { print }' dfstab \ >dfstab.new
# mv dfstab.new dfstab
# pkgchk -f -n -p /etc/dfs/dfstab
```
*10.3 Restrict access to power management functions (Not Scored)*

## **Profile Applicability:**

• Level 2

## **Description:**

The settings in /etc/default/power control which users have access to the configuration settings for the system power management and checkpoint and resume features. By setting both values to -, configuration changes are restricted to only the root user.

## **Rationale:**

Given that the benchmark document disables the power management daemon by default, the effect of these settings is essentially zero, but sites may wish to make this configuration change as a "defense in depth" measure.

At present, the file /etc/default/power is not marked as volatile in the package database, so the  $pkgchk$  command in this item returns an error. The following bug has been filed in relation to this:

4503253 several ON configuration files should be type `e', not `f'

## **Audit:**

Perform the following to determine if the system is configured as recommended:

```
# grep "^PMCHANGEPERM=-" /etc/default/power
PMCHANGEPERM=-
# grep "CPRCHANGEPERM=-" /etc/default/power
CPRCHANGEPERM=-
```
## **Remediation:**

```
# cd /etc/default
# awk '/^PMCHANGEPERM=/ { $1 = "PMCHANGEPERM=-" }
      /^CPRCHANGEPERM=/ { $1 = "CPRCHANGEPERM=-" }
                        { print }' power >power.new
# mv power.new power
# pkgchk -f -n -p /etc/default/power
```
# *10.4 Restrict access to sys-suspend feature (Not Scored)*

## **Profile Applicability:**

Level 2

## **Description:**

The /etc/default/sys-suspend settings control which users are allowed to use the syssuspend command to shut down the system.

#### **Rationale:**

Bear in mind that users with physical access to the system can simply remove power from the machine if they are truly motivated to take the system off-line, and granting syssuspend access may be a more graceful way of allowing normal users to shut down their own machines.

At present, the file /etc/default/sys-suspend is not marked as volatile in the package database, so the pkgchk command in this item returns an error. The following bug has been filed in relation to this:

6555732 /etc/default/sys-suspend is an editable file

#### **Audit:**

Perform the following to determine if the system is configured as recommended:

```
# grep "^PERMS=-" /etc/default/sys-suspend
PERMS=-
```
#### **Remediation:**

Perform the following to implement the recommended state:

```
# cd /etc/default
# awk '/^PERMS=/ { $1 = "PERMS=-" }
              { print }' sys-suspend >sys-suspend.new
# mv sys-suspend.new sys-suspend
# pkgchk -f -n -p /etc/default/sys-suspend
```
# *10.5 Create symlinks for dangerous files (Not Scored)*

## **Profile Applicability:**

• Level 2

## **Description:**

The /.rhosts, /.shosts, and /etc/hosts.equiv files enable a weak form of access control. Attackers will often target these files as part of their exploit scripts. By linking these files to  $/$ dev/null, any data that an attacker writes to these files is simply discarded (though an astute attacker can still remove the link prior to writing their malicious data).

### **Rationale:**

The benchmark already disables . rhosts-style authentication in several ways, so the additional security provided by creating these symlinks is minimal.

## **Audit:**

Perform the following to determine if the system is configured as recommended:

```
# ls -l /.rhosts
[output needed]
# ls -l /.shosts
[output needed]
# ls -l /etc/hosts.equiv
[output needed]
```
## **Remediation:**

Perform the following to implement the recommended state:

```
# for file in /.rhosts /.shosts /etc/hosts.equiv; do 
   rm -f $file
   ln -s /dev/null $file
done
```
# *10.6 Remove Support for Internet Services (inetd) (Not Scored)*

## **Profile Applicability:**

• Level 2

#### **Description:**

If the actions in this section result in disabling all inetd-based services, then there is no point in running inetd at boot time.

#### **Rationale:**

If inetd-based services are ever re-enabled in the future it will be necessary to re-enable the inetd daemon as well ("svcadm enable svc:/network/inetd:default").

#### **Audit:**

Perform the following to determine if the system is configured as recommended:

```
# svcs -Ho state svc:/network/inetd
disabled
```
#### **Remediation:**

Perform the following to implement the recommended state:

```
# svcadm disable svc:/network/inetd
```
# *11 Appendix: Application Notes*

The items in this section are specific to applications that are not enabled by default. If you are using these applications, follow the guidance in this section.

## *11.1 Samba: Enable SSH Port Forwarding in Web Admin Tool (Not Scored)*

## **Profile Applicability:**

Level 2

#### **Description:**

Samba supports use of SSH to secure the client server connection.

#### **Rationale:**

The Samba Web Admin Tool (SWAT) must be utilized with SSH to ensure a secure connection between the client and the server. The SSH daemon on the server must be configured to allow port forwarding. If SWAT is being utilized to administer Samba on the server, perform the following command:

#### **Audit:**

Perform the following to determine if the system is configured as recommended:

```
# grep -v "^#" /etc/ssh/sshd_config | grep "^AllowTcpForwarding"
AllowTcpForwarding yes
```
#### **Remediation:**

Perform the following to implement the recommended state:

```
# awk '/^AllowTcpForwarding/ {32 = "yes" } \qquad \qquad{ print }' /etc/ssh/sshd_config > /etc/ssh/sshd_config.new
# /usr/bin/mv /etc/ssh/sshd_config.new /etc/ssh/sshd_config
# /usr/sbin/pkgchk -f -n -p /etc/ssh/sshd_config
# /usr/sbin/svcadm restart svc:/network/ssh
```
# *11.2 Samba: Set Secure Permissions on smb.conf File (Not Scored)*

## **Profile Applicability:**

• Level 2

#### **Description:**

The smb.conf file is only to be writeable by root to prevent unauthorized changes of the configuration file

#### **Rationale:**

With root the only uid able to write the configuration file, the smb.conf will be protected from unauthorized changes.

#### **Audit:**

Perform the following to determine if the system is configured as recommended:

```
# ls -l /usr/local/samba/lib/smb.conf
-rw-r-r-- 1 root root <size of file> <date> /usr/local/samba/lib/smb.conf
```
#### **Remediation:**

The default location for  $smb.comf$  is /usr/local/samba/lib. However, the file can be installed in other places by samba installation packages. If the configuration is not placed in the /usr/local/samba/lib directory, change the remediation and audit commands to reflect the correct location.

# chmod 644 /usr/local/samba/lib/smb.conf

## *11.3 Samba: Set Group Ownership of smb.conf File (Not Scored)*

## **Profile Applicability:**

• Level 2

## **Description:**
The owner smb.conf is to be set to root, so that root can properly control the file.

#### **Rationale:**

By setting root as the owner, only root can manipulate the permissions on the file, and thus, only root can alter the file.

#### **Audit:**

Perform the following to determine if the system is configured as recommended:

```
# ls -l /usr/local/samba/lib/smb.conf
-rw-r-r-- 1 root root <size of file> <date> /usr/local/samba/lib/smb.conf
```
#### **Remediation:**

Perform the following to implement the recommended state:

# chown root /usr/local/samba/lib/smb.conf

## *11.4 Samba: Set Secure Permissions on smbpasswd File (Not Scored)*

#### **Profile Applicability:**

• Level 2

#### **Description:**

Set the permissions of the smbpasswd file to 600, so that the contents of the file can not be viewed by any user other than root

#### **Rationale:**

If the smbpasswd file were set to read access for other users, the lanman hashes could be accessed by an unauthorized user and cracked using various password cracking tools. Setting the file to 600 limits access to the file by users other than root.

#### **Audit:**

Perform the following to determine if the system is configured as recommended:

```
# ls -l /etc/sfw/private/smbpasswd
-rw------- 1 root root <size of file> <date> /etc/sfw/private/smbpasswd
```
#### **Remediation:**

Perform the following to implement the recommended state:

# chmod 600 /etc/sfw/private/smbpasswd

*11.5 Samba: Set Group Ownership of smbpasswd File (Not Scored)*

### **Profile Applicability:**

Level 2

#### **Description:**

The smbpasswd file contains the encrypted passwords for Samba users.

#### **Rationale:**

It is important to protect the encrypted passwords from unauthorized access to prevent the use of password cracking tools to gain access.

#### **Audit:**

Perform the following to determine if the system is configured as recommended:

```
# ls -l /etc/sfw/private/smbpasswd<br>-rw------- 1 root root
              -rw------- 1 root root <size of file> <date> /etc/sfw/private/smbpasswd
```
#### **Remediation:**

Perform the following to implement the recommended state:

# chgrp root /etc/sfw/private/smbpasswd

# *11.6 Samba: Set Secure smb.conf File Options (Not Scored)*

#### **Profile Applicability:**

• Level 2

#### **Description:**

The smb.conf file is the configuration file for the Samba suite and contains runtime configuration information for Samba.

#### **Rationale:**

All configuration files must be protected from tampering.

#### **Audit:**

Run the following command and verify that the ownership and permissions:

```
# ls -l /etc/samba/smb.conf
-rw-r--r-- 1 root root 9643 Aug 6 02:59 smb.conf
```
#### **Remediation:**

Perform the following to implement the recommended state:

```
# chmod 644 /etc/samba/smb.conf
# chown root /etc/samba/smb.conf
# chgrp root /etc/samba/smb.conf
```
# *11.7 sendmail: Set Secure Logfile Ownership to the root User (Not Scored)*

#### **Profile Applicability:**

• Level 2

#### **Description:**

Set the ownership of the sendmail log file (by default on Solaris 10, /var/log/syslog) to be owned by root.

#### **Rationale:**

By setting the ownership of the sendmail log file to root, only root can change the permissions of the log file.

#### **Audit:**

Perform the following to determine if the system is configured as recommended:

```
# ls -l /var/log/syslog
-rw-r--r-- 1 root sys <size of file> <date> /var/log/syslog
```
#### **Remediation:**

Perform the following to implement the recommended state:

# chown root /var/log/syslog

# *11.8 sendmail: Set Secure Permissions on Log File (Not Scored)*

## **Profile Applicability:**

• Level 2

#### **Description:**

The log file for sendmail (by default in Solaris 10, /var/log/syslog) is set to 644 so that sendmail (running as root) can write to the file and anyone can read the file.

#### **Rationale:**

Setting the log file /var/log/syslog to 644 allows sendmail (running as root) to create entries, but prevents anyone (other than root) from modifying the log file, thus rendering the log data worthless.

#### **Audit:**

Perform the following to determine if the system is configured as recommended:

# ls -l /var/log/syslog -rw-r--r-- 1 root sys <size of file> <date> /var/log/syslog

#### **Remediation:**

Perform the following to implement the recommended state:

# chmod 644 /var/log/syslog

# **Appendix: Change History**

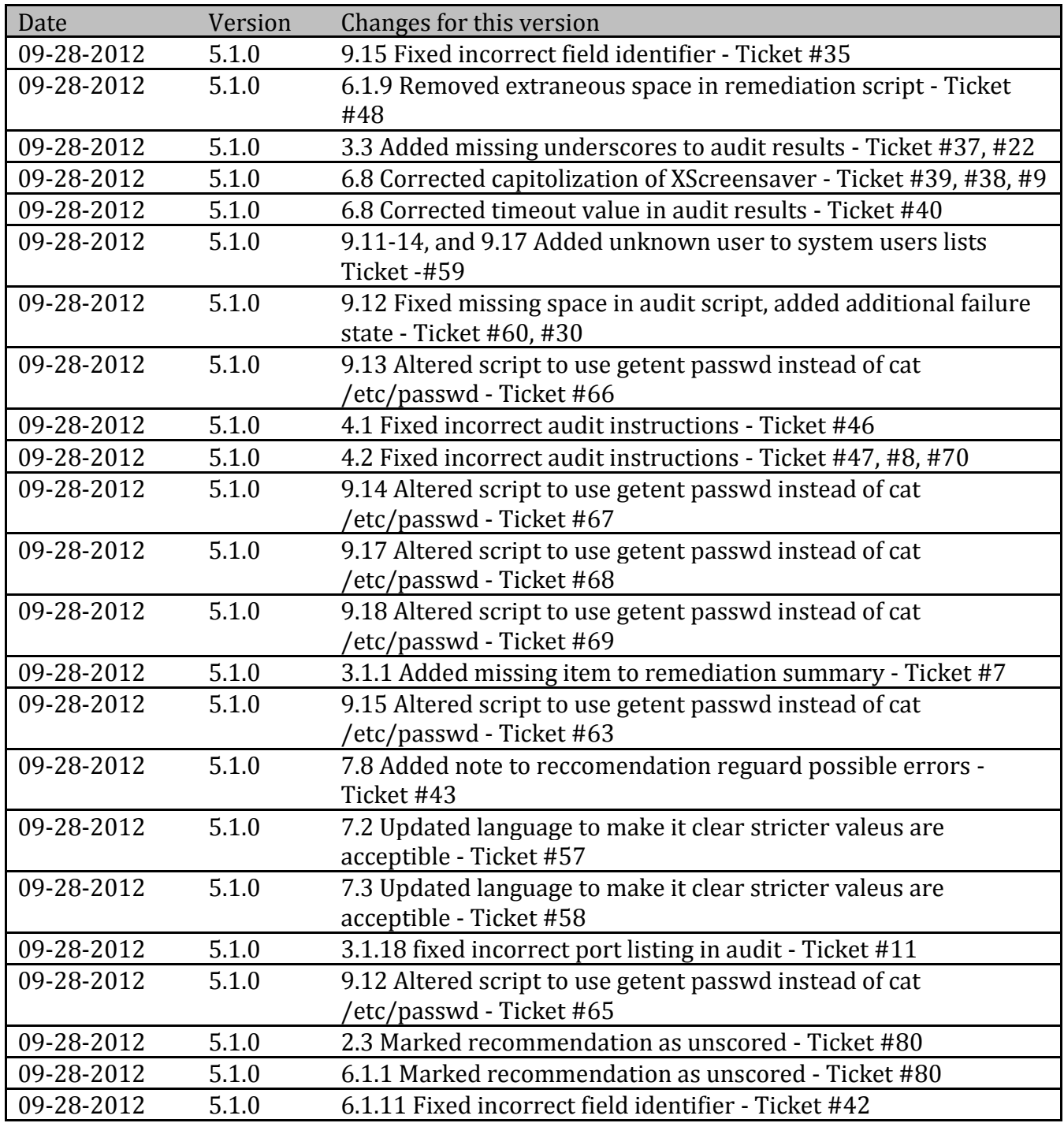